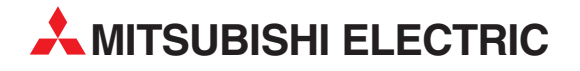

# **MELSEC System Q**

Speicherprogrammierbare Steuerungen

Bedienungsanleitung

# **PROFIBUS/DP-Master-Modul QJ71PB92D**

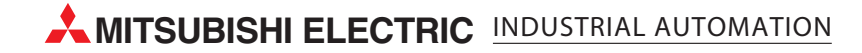

# **Zu diesem Handbuch**

Die in diesem Handbuch vorliegenden Texte, Abbildungen, Diagramme und Beispiele dienen ausschließlich der Erläuterung, Bedienung, Anwendung und Programmierung des PROFIBUS/DP-Master-Moduls QJ71PB92D in Verbindung mit den speicherprogrammierbaren Steuerungen des MELSEC System Q.

Sollten sich Fragen zur Installation und Betrieb der in diesem Handbuch beschriebenen Software ergeben, zögern Sie nicht, Ihr zuständiges Verkaufsbüro oder einen Ihrer Vertriebspartner (siehe Umschlagseite) zu kontaktieren. Aktuelle Informationen sowie Antworten auf häufig gestellte Fragen erhalten Sie über die Mitsubishi-Homepage unter www.mitsubishi-automation.de.

Ohne vorherige ausdrückliche schriftliche Genehmigung der MITSUBISHI ELECTRIC EUROPE B.V. dürfen keine Auszüge dieses Handbuchs vervielfältigt, in einem Informationssystem gespeichert, weiter übertragen oder in eine andere Sprache übersetzt werden.

MITSUBISHI ELECTRIC behält sich vor, jederzeit technische Änderungen dieses Handbuchs ohne besondere Hinweise vorzunehmen.

© 2002–2007

#### Bedienungsanleitung PROFIBUS/DP-Modul QJ71PB92D Artikel-Nr.: 144801

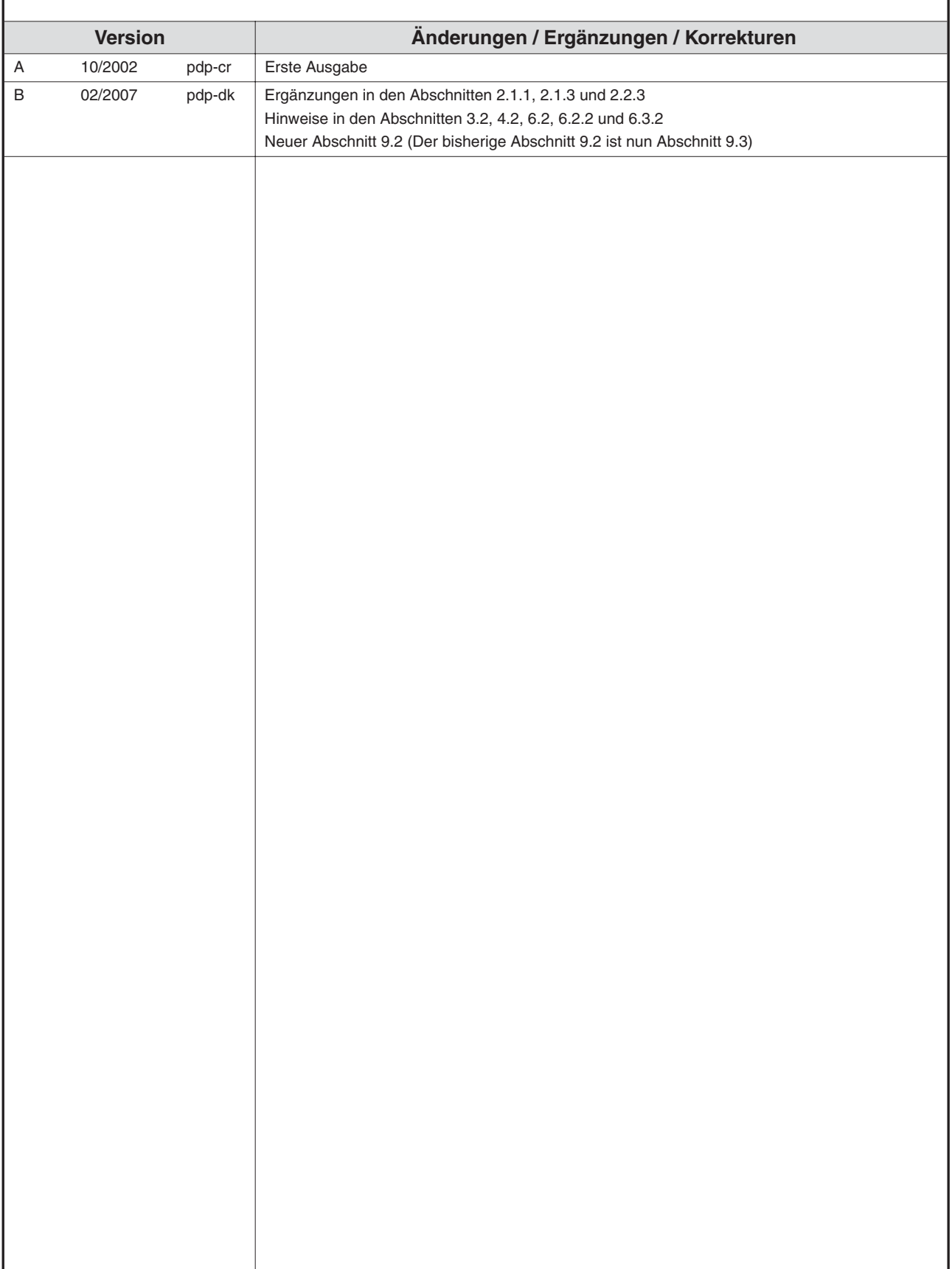

# **Sicherheitshinweise**

#### **Zielgruppe**

Dieses Handbuch richtet sich ausschließlich an anerkannt ausgebildete Elektrofachkräfte, die mit den Sicherheitsstandards der Automatisierungstechnik vertraut sind. Projektierung, Installation, Inbetriebnahme, Wartung und Prüfung der Geräte dürfen nur von einer anerkannt ausgebildeten Elektrofachkraft, die mit den Sicherheitsstandards der Automatisierungstechnik vertraut ist, ausgeführt werden. Eingriffe in die Hard- und Software unserer Produkte, soweit sie nicht in diesem Handbuch beschrieben sind, dürfen nur durch unser Fachpersonal vorgenommen werden.

#### **Bestimmungsgemäßer Gebrauch**

Das PROFIBUS/DP-Modul QJ71PB92D ist nur für die Einsatzbereiche vorgesehen, die in diesem Handbuch beschrieben sind. Achten Sie auf die Einhaltung aller im Handbuch angegebenen Kenndaten. Das Produkt wurde unter Beachtung der Sicherheitsnormen entwickelt, gefertigt, geprüft und dokumentiert. Bei Beachtung der für Projektierung, Montage und ordnungsgemäßen Betrieb beschriebenen Handhabungsvorschriften und Sicherheitshinweise gehen vom Produkt im Normalfall keine Gefahren für Personen oder Sachen aus. Unqualifizierte Eingriffe in die Hard- oder Software bzw. Nichtbeachtung der in diesem Handbuch angegebenen oder am Produkt angebrachten Warnhinweise können zu schweren Personen- oder Sachschäden führen. Es dürfen nur von MITSUBISHI ELECTRIC empfohlene Zusatz- bzw. Erweiterungsgeräte in Verbindung mit dem PROFIBUS/DP-Modul verwendet werden.

Jede andere darüber hinausgehende Verwendung oder Benutzung gilt als nicht bestimmungsgemäß.

#### **Sicherheitsrelevante Vorschriften**

Bei der Projektierung, Installation, Inbetriebnahme, Wartung und Prüfung der Geräte müssen die für den spezifischen Einsatzfall gültigen Sicherheits- und Unfallverhütungsvorschriften beachtet werden.

Es müssen besonders folgende Vorschriften (ohne Anspruch auf Vollständigkeit) beachtet werden:

- VDE-Vorschriften
	- **–** VDE 0100 Bestimmungen für das Errichten von Starkstromanlagen mit einer Nennspannung bis 1000 V
	- **–** VDE 0105 Betrieb von Starkstromanlagen
	- **–** VDE 0113 Elektrische Anlagen mit elektronischen Betriebsmitteln
	- **–** VDE 0160 Ausrüstung von Starkstromanlagen und elektrischen Betriebsmitteln
	- **–** VDE 0550/0551 Bestimmungen für Transformatoren
	- **–** VDE 0700 Sicherheit elektrischer Geräte für den Hausgebrauch und ähnliche Zwecke
	- **–** VDE 0860 Sicherheitsbestimmungen für netzbetriebene elektronische Geräte und deren Zubehör für den Hausgebrauch und ähnliche Zwecke
- **•** Brandverhütungsvorschriften
- Unfallverhütungsvorschriften
	- **–** VBG Nr.4 Elektrische Anlagen und Betriebsmittel

#### **Gefahrenhinweise**

Die einzelnen Hinweise haben folgende Bedeutung:

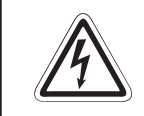

### **P GEFAHR:**

Bedeutet, dass eine Gefahr für das Leben und die Gesundheit des Anwenders **besteht, wenn die entsprechenden Vorsichtsmaßnahmen nicht getroffen werden.**

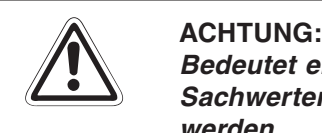

**Bedeutet eine Warnung vor möglichen Beschädigungen des Gerätes oder anderen Sachwerten, wenn die entsprechenden Vorsichtsmaßnahmen nicht getroffen werden.**

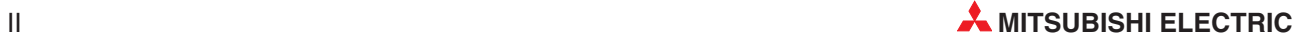

#### **Allgemeine Gefahrenhinweise und Sicherheitsvorkehrungen**

Die folgenden Gefahrenhinweise sind als generelle Richtlinie für speicherprogrammierbare Steuerungen in Verbindung mit anderen Geräten zu verstehen. Diese Hinweise müssen Sie bei Projektierung, Installation und Betrieb der elektrotechnischen Anlage unbedingt beachten.

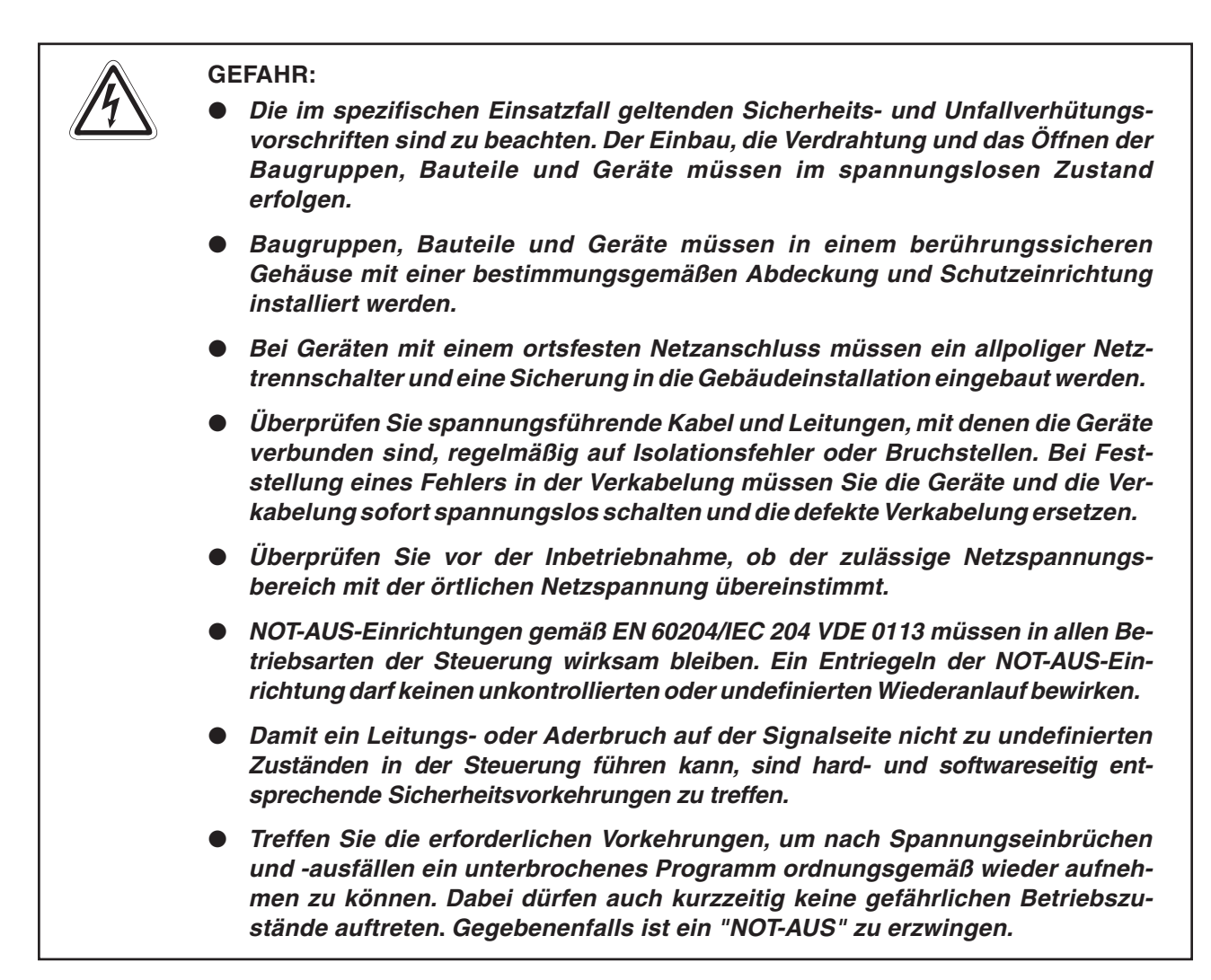

#### **Sicherheitshinweise für die Planung des Busaufbaus**

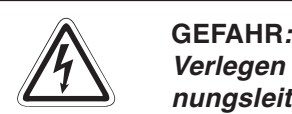

Verlegen Sie die PROFIBUS/DP-Leitung nicht in der Nähe von Netz- oder Hochspan**nungsleitungen oder Leitungen, die eine Lastspannung führen. Der Mindestabstand zu diesen Leitungen muss 100 mm betragen. Wenn dies nicht beachtet wird, können durch Störungen Fehlfunktionen auftreten.**

**Nach dem Auftreten eines Kommunikationsfehlers bleiben die Eingangsdaten des Masters in dem Zustand wie vor der Störung.**

Wenn der Master ausfällt, verhalten sich die Ausgänge der Slaves wie parametriert. Wenn ein Slave ausfällt, verhalten sich die Ausgänge der anderen Slaves wie in der **Parametrierung der Master-Baugruppe vorgegeben.**

Benutzen Sie das Signal X01 (Kommunikationsfehler) und den Inhalt des Kommunika**tionsfehlerspeichers (Adressen 2040 bis 2079) als Verriegelung für die Programmbearbeitung.**

**Durch falsch gesetzte Ausgänge kann es zu Unfällen kommen.**

**Sicherheitshinweise für die Installation des PROFIBUS/DP-Moduls**

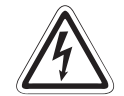

### **P GEFAHR:**

Setzen Sie das PROFIBUS/DP-Modul nur unter den Betriebsbedingungen ein, die für **die CPU vorgeschrieben sind.**

**Wird das PROFIBUS/DP-Modul unter anderen Bedingungen betrieben, kann das PRO-FIBUS/DP-Modul beschädigt werden und es besteht die Gefahr von elektrischen Schlägen, Feuer oder Störungen.**

Setzen Sie zur Montage das PROFIBUS/DP-Modul zuerst mit dem Winkel in die dafür vorgesehene Führung des Baugruppenträgers ein und ziehen Sie dann die Befesti**gungsschraube mit dem vorgeschiebenen Drehmoment an.**

**Wenn das PROFIBUS/DP-Modul nicht korrekt montiert wird, kann das zum Zusammenbruch des Datenaustauschs, Störungen oder Ausfall von Teilen des PROFI-BUS/DP-Moduls führen.**

**Ziehen Sie die Befestigungsschrauben des Steckers der PROFIBUS/DP-Leitung mit dem vorgeschriebenen Drehmoment an.**

**Lose Schrauben können zu Störungen des PROFIBUS/DP-Moduls führen.**

**Berühren Sie keine leitenden Teile oder elektronischen Bauteile des PROFIBUS/DP-Moduls.**

**Dies kann zu Störungen oder zur Beschädigung des PROFIBUS/DP-Moduls führen.**

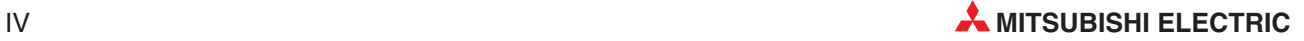

#### **Sicherheitshinweise für die Verdrahtung**

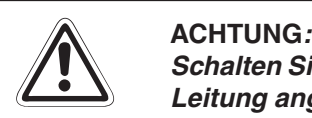

Schalten Sie die Versorgungsspannung der SPS allpolig ab, bevor eine PROFIBUS/DP-**Leitung angeschlossen wird.**

Wird dies nicht beachtet, kann es zu Störungen oder Zerstörung der Baugruppe führen.

**Das Eindringen von leitfähigen Fremdkörpern in das Gehäuse der Baugruppe kann Feuer oder Störungen verursachen oder zum Zusammenbruch des Datenaustauschs führen.**

**Sicherheitshinweise für die Inbetriebnahme und Wartung**

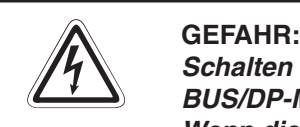

Schalten Sie die externe Versorgungsspannung allpolig aus, bevor Sie das PROFI-**BUS/DP-Modul reinigen.**

**Wenn dies nicht beachtet wird, besteht die Gefahr von elektrischen Schlägen.**

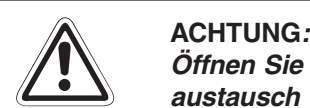

Öffnen Sie nicht das Gehäuse des PROFIBUS/DP-Moduls. Ansonsten kann der Daten**austausch zusammenbrechen oder Störungen, Verletzungen und/oder Feuer können auftreten.**

Schalten Sie die Versorgungsspannung der SPS allpolig ab, bevor das PROFIBUS/DP-**Modul montiert oder demontiert wird.**

Wird das PROFIBUS/DP-Modul unter Spannung montiert oder demontiert, kann es zu **Störungen oder Beschädigung des PROFIBUS/DP-Moduls kommen.**

**Schalten Sie den Abschlusswiderstand während des Betriebs des PROFIBUS/DP-Moduls nicht ein oder aus.**

Wenn der Schalter auf dem PROFIBUS/DP-Modul während des Betriebs betätigt wird, kann ein Busfehler auftreten oder Fehlermeldungen werden nicht ausgegeben, wenn ein **Fehler auftritt.**

### **Sicherheitshinweise zum Betrieb der PROFIBUS/DP-Module**

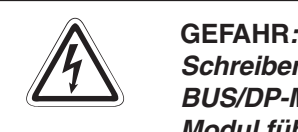

Schreiben Sie keine Daten in die reservierten Bereiche des Pufferspeichers des PROFI-**BUS/DP-Moduls und setzen Sie keine reservierten Ausgänge, die zum PROFIBUS/DP-Modul führen. Ansonsten kann es zu Fehlfunktionen der SPS kommen.**

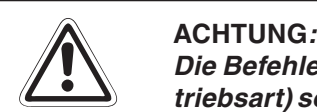

Die Befehle zur Steuerung der CPU (besonders zur Änderung von Daten oder der Be**triebsart) sollten nur angewendet werden,nachdem die Bedienungsanleitung sorgfältig gelesen und die Sicherheitsmaßnahmen überprüft worden sind.** Fehler bei der Bedienung können zum Ausfall des PROFIBUS/DP-Moduls oder zu Stö**rungen führen.**

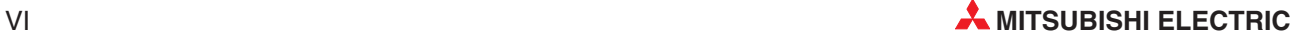

## **Inhaltsverzeichnis**

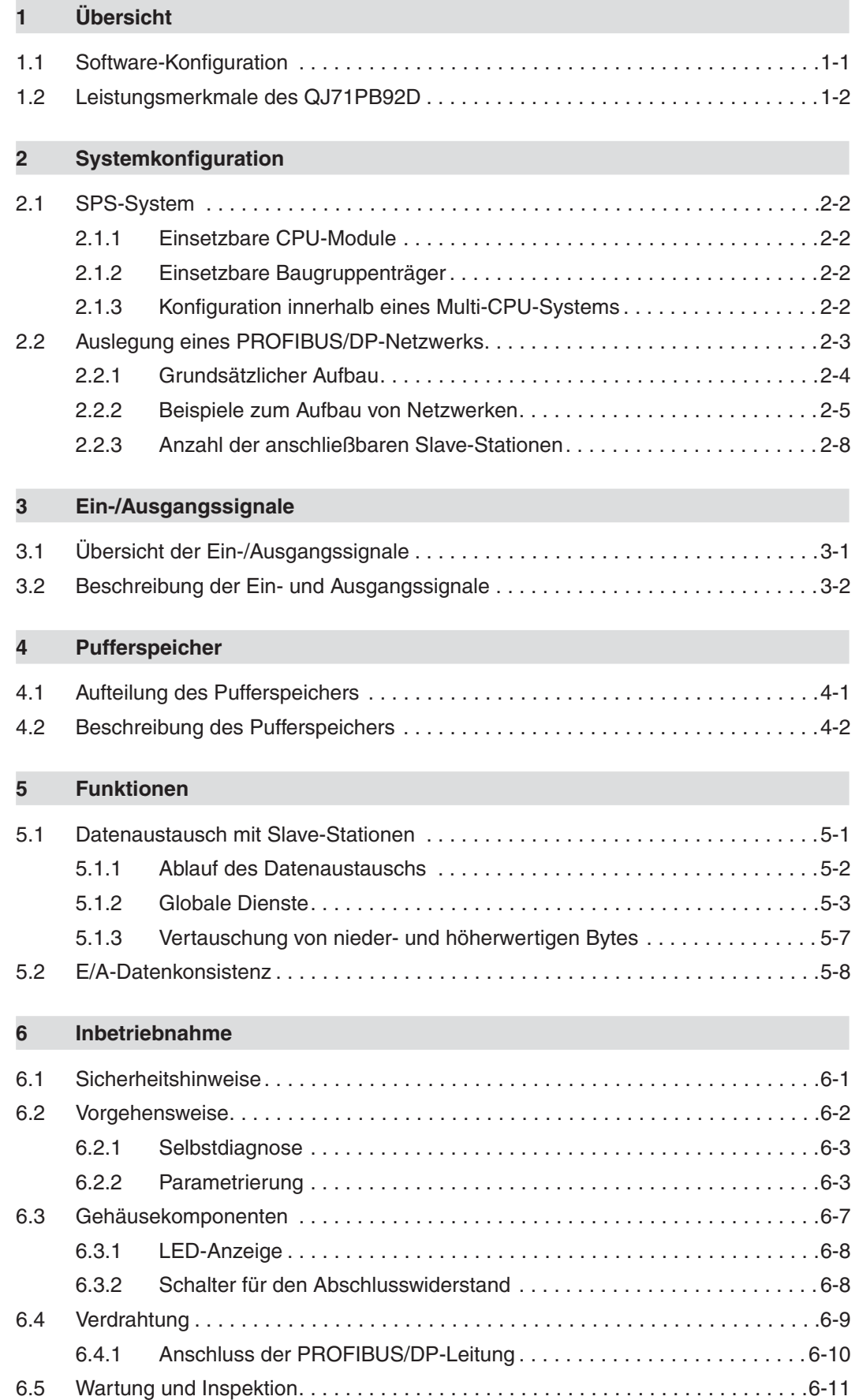

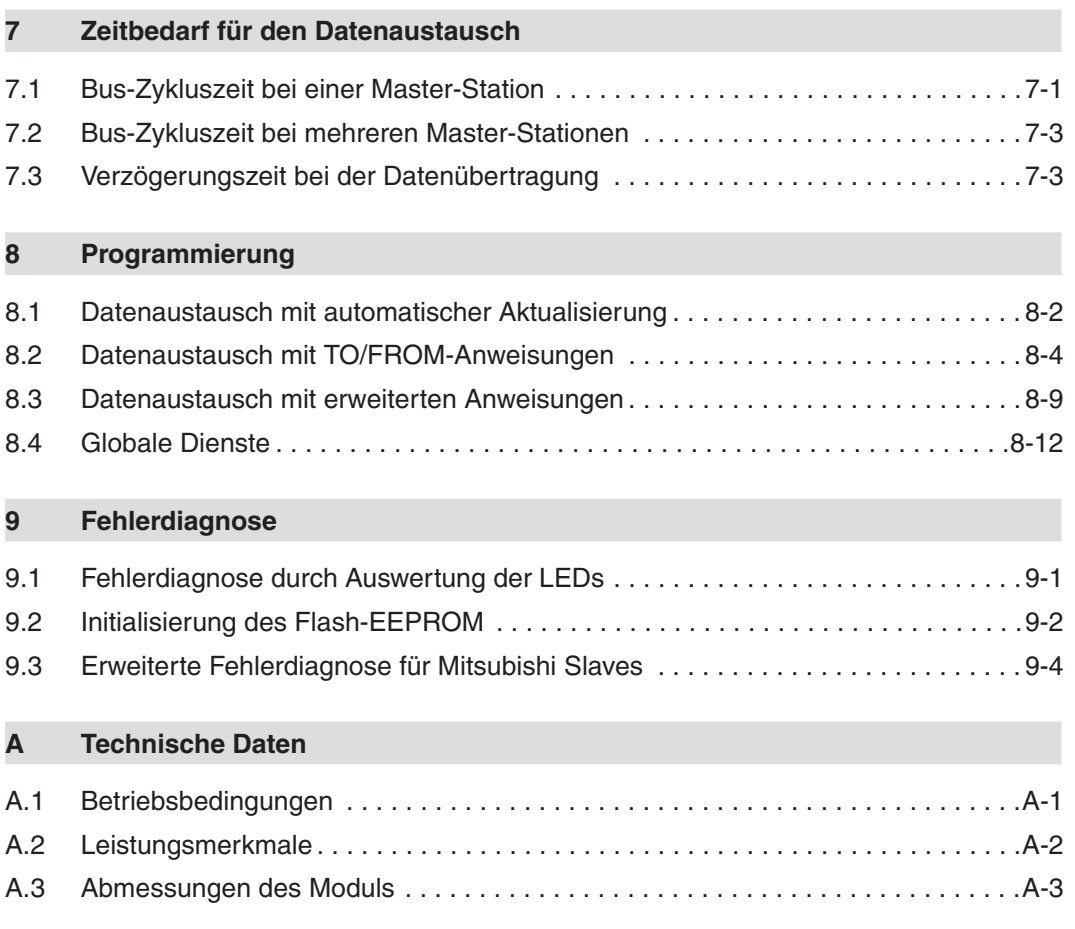

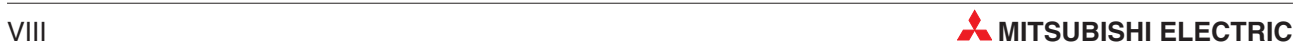

# <span id="page-14-0"></span>**1 Übersicht**

Das PROFIBUS/DP-Master-Modul QJ71PB92D ermöglicht den Datenaustausch von speicherprogrammierbaren Steuerungen der MELSEC System Q mit anderen Modulen, die an das PROFIBUS/DP-Netzwerk angeschlossen sind. Dabei arbeitet das QJ71PB92D im PROFI-BUS/DP-Netzwerk als Master-Station (Klasse 1). Das Modul entspricht der Norm EN50170, 2. Auflage (Teil 1, 2, 3, 4, 8).

## **1.1 Software-Konfiguration**

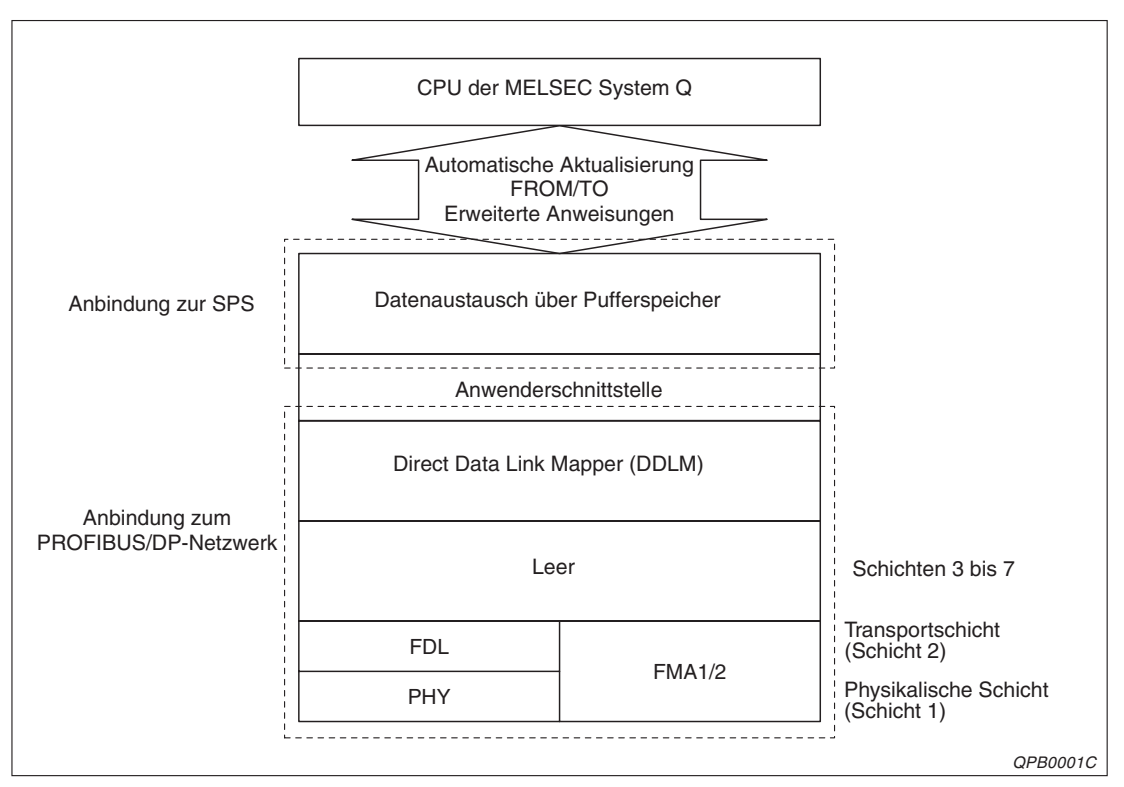

**Abb. 1-1:** Aufbau des Datenaustauschs zwischen CPU und PROFIBUS/DP-Modul

Das QJ71PB92D hat eine physikalische Schicht, eine Transportschicht, einen DDLM (Direct Data Link Mapper) und eine Anwenderschnittstelle, die der PROFIBUS/DP-Norm entspricht. Der Datenaustausch mit der SPS-CPU erfolgt über den integrierten Pufferspeicher.

Das Netzwerk PROFIBUS/DP wird am häufigsten eingesetzt, um mit hoher Geschwindigkeit Daten mit dezentralen Peripheriegeräten wie Sensoren und Aktoren auszutauschen.

## <span id="page-15-0"></span>**1.2 Leistungsmerkmale des QJ71PB92D**

- Das QJ71PB92D wird als Master-Modul (Klasse 1) im PROFIBUS/DP-Netzwerk eingesetzt.
- Der Austausch von Ein- und Ausgangsdaten mit den Slaves ist ohne Kenntnisse des PROFIBUS/DP-Protokolls möglich. Die Daten werden mit Hilfe der Eingangssignale X, den Ausgangssignalen Y und dem Pufferspeicher ausgetauscht.
- Mögliche Übertragungsraten (Auswahl über den GX Configurator-DP): 9,6 kBit/s 19,2 kBit/s 93,75 kBit/s 187,5 kBit/s 500 kBit/s 1500 kBit/s 3 MBit/s 6 MBit/s 12 MBit/s.
- Mit den Ein- und Ausgangssignalen X und Y und den Daten aus dem Pufferspeicher können Fehlermeldungen der Slave-Stationen gelesen werden.
- Mit den Steuerfunktionen SYNC und FREEZE können alle Slaves zur selben Zeit angesprochen werden. Mit UNSYNC bzw. UNFREEZE werden diese Funktionen wieder aufgehoben.
- Das QJ71PB92D verfügt über eine Selbstdiagnose-Funktion, um die Hardware, wie z. B. den internen Speicher zu prüfen.
- Beim Senden und Empfangen der Daten können die höherwertigen und niederwertigen Bytes im Pufferspeicher vertauscht werden. Werden Wortdaten mittels eines Ablaufprogramms übertragen, brauchen die höher- und niederwertigen Bytes nicht vertauscht werden.
- Die Daten können mit Hilfe der automatischen Aktualisierung oder mittels Anweisungen übertragen werden.
- Das QJ71PB92D kann von jeder SPS-CPU eines Multi-CPU-Systems aus gesteuert und überwacht werden.

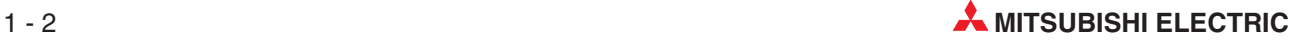

# <span id="page-16-0"></span>**2 Systemkonfiguration**

**HINWEISE** | Als Parametrier-Software kann nur der GX Configurator-DP verwendet werden. Die Vorgängerversionen des GX Configurators-DP (SW05F-PROFIMAP, MELSEC-PROFIMAP 1.0, MEL-SEC-PROFIMAP 2.0 und MELSEC-PROFIMAP 3.0) können nicht mehr eingesetzt werden.

> Werden die Parameter für das QJ71PB92D gleichzeitig von mehreren PCs mit dem GX Configurator-DP eingestellt, kann es zu fehlerhaften Parameterwerten kommen.

> Werden die Remote-Parameter für ein QJ71PB92D mit Hilfe des GX Configurator-DP während der Datenübertragung innerhalb des PROFIBUS-Netzwerks eingestellt, wird die Datenübertragung gestoppt.

> Während der Parametrierung mit dem GX Configurator-DPs kann die Betriebsart nicht mittels eines Ablaufprogramms geändert werden.

> Bei den folgenden Anwendungen muss das Eingangssignal X1D ("PROFIBUS/DP-Modul bereit") eingeschaltet sein:

– Betriebsartenwechsel über ein Ablaufprogramm

– Einstellung der Parameter

Ist das Eingangssignal X1D bei der Datenübertragung ausgeschaltet, wird von der CPU ein Fehler erkannt und das Ablaufprogramm gestoppt.

Ein QJ71PB92D kann in einer MELSECNET/H-Kontroll- oder Normalstation aber nicht auf einer dezentralen E/A-Station installiert werden.

## <span id="page-17-0"></span>**2.1 SPS-System**

### **2.1.1 Einsetzbare CPU-Module**

Die folgende Tabelle enthält eine Übersicht der CPU-Module, mit denen das QJ71PB92D kombiniert werden kann:

| <b>CPU-Module des MELSEC System Q</b> | Anzahl der maximal installierbaren QJ71PB92D |
|---------------------------------------|----------------------------------------------|
| Q00JCPU                               | 16                                           |
| Q00CPU und Q01CPU                     | 24                                           |
| Q02-, Q02H-, Q06H-, Q12H- und Q25HCPU | 64                                           |
| Q12PH- und Q25PHCPU                   | 64                                           |

**Tab. 2-2:** Mit einem QJ71PB92D kombinierbare CPU-Module

### **2.1.2 Einsetzbare Baugruppenträger**

Das QJ71PB92D kann in folgenden Baugruppenträgern eingesetzt werden:

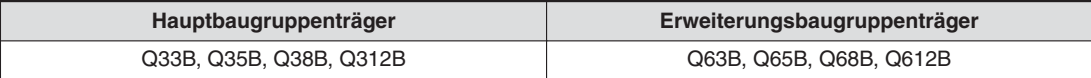

**Tab. 2-1:** Baugruppenträger, in die das QJ71PB92D eingesetzt werden kann

## **2.1.3 Konfiguration innerhalb eines Multi-CPU-Systems**

QJ71PB92D ab der Funktionsversion B können in einem Multi-CPU-System eingesetzt werden. Das QJ71PB92D kann von jeder SPS-CPU des Multi-CPU-Systems gesteuert werden.

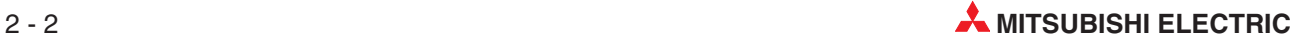

## <span id="page-18-0"></span>**2.2 Auslegung eines PROFIBUS/DP-Netzwerks**

### **E ACHTUNG:**

Bei einem Netzwerk, in dem mehrere Master eingesetzt sind, kann es vorkommen, dass beim Wiederanschließen der Leitung an einem Master, der mit niedriger Übertra**gungsgeschwindigkeit betrieben wird, die Datenübertragung der anderen Master ge**stoppt und damit die Ausgabe von Daten an die Slaves abgeschaltet wird. Um dies zu vermeiden, muss der Stecker der PROFIBUS/DP-Leitung an der Master-**Baugruppe mit Schrauben befestigt werden.**

**Bei der Auslegung des Netzwerks müssen folgende Punkte berücksichtigt werden:**

**1. Stellen Sie den Slave-Watchdog-Timer auf eine größere Zeit ein als:**

 $T$ *tr*  $\times$  *G* **BR**

**Dabei ist :**

 $T_{\text{TR}}$  **= Target token rotation time [Bit time] G <sup>=</sup> Gap update factor BR <sup>=</sup> Übertragungsgeschwindigkeit [Bit/s]**

- **2. Wählen Sie eine hohe Übertragungsgeschwindigkeit.**
- 3. Wählen Sie die HSA (Höchste Stationsadresse) so, dass sie der Anzahl der **tatsächlich angeschlossenen Teilnehmer entspricht.**

### <span id="page-19-0"></span>**2.2.1 Grundsätzlicher Aufbau**

- **Benötigte Komponenten:** 
	- **–** Ein Master (Klasse 1)
	- **–** Software-Paket GX Configurator-DP
	- **–** Mindestens ein Slave
	- **–** Eventuell Repeater
- Anzahl der Teilnehmer, die am Bus angeschlossen werden können (bei Einsatz von Repeatern): Master + Slaves ≤ 126 Teilnehmer
- An einem Segment können angeschlossen werden: Master + Slaves + Repeater ≤ 32 Stationen
- Der Datenaustausch zwischen einem Master und einem Slave kann maximal über drei Repeater laufen. Im gesamten Bus können bei mehreren Master-Baugruppen jedoch mehr als drei Repeater vorhanden sein.

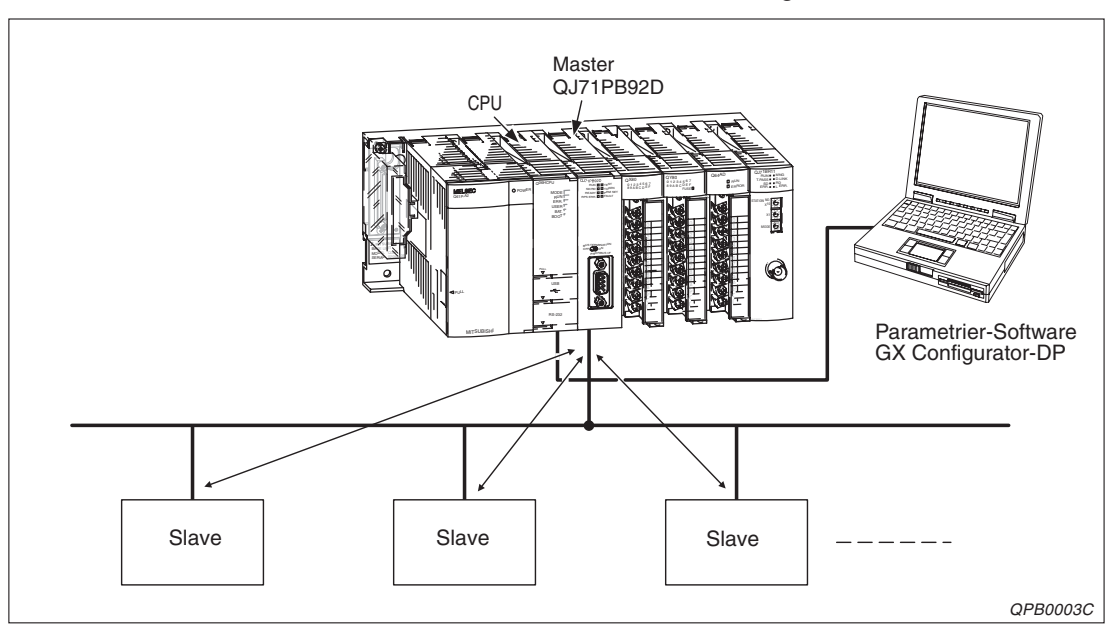

An einen QJ71PB92D-Master können maximal 60 Slaves angeschlossen werden.

**Abb. 2-1:** Grundsätzlicher Aufbau eines PROFIBUS/DP-Netzwerks

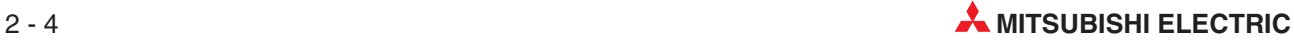

## <span id="page-20-0"></span>**2.2.2 Beispiele zum Aufbau von Netzwerken**

Ein Master (plus maximal 31 Slaves pro Segment)

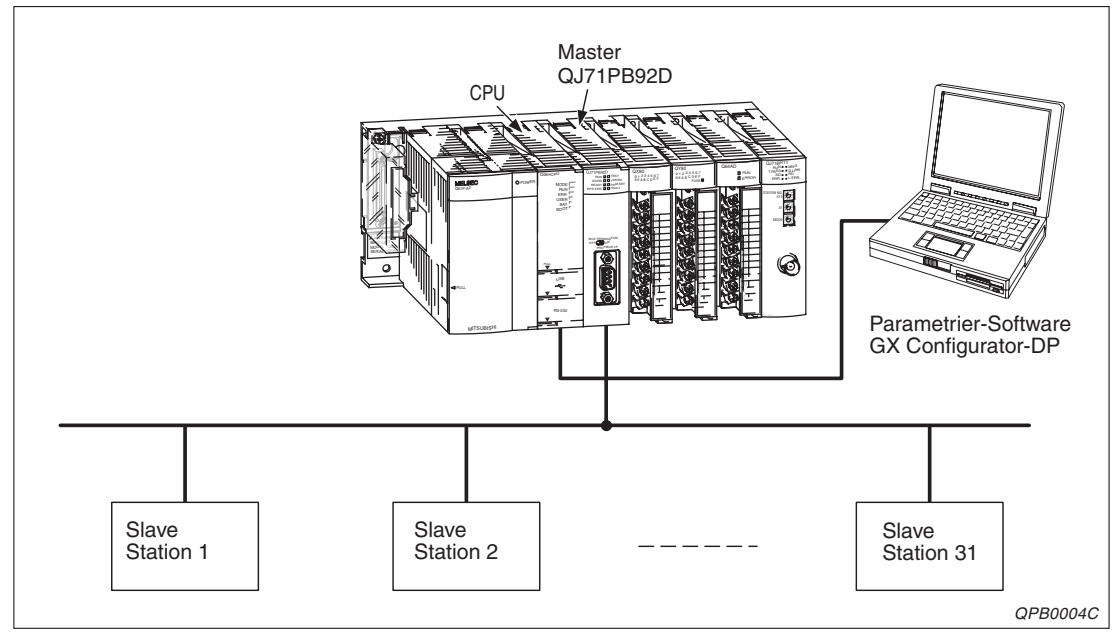

**Abb. 2-2:** Aufbau eines Netzwerkes mit einem Master und max. 31 Slaves (max. 32 Stationen insgesamt)

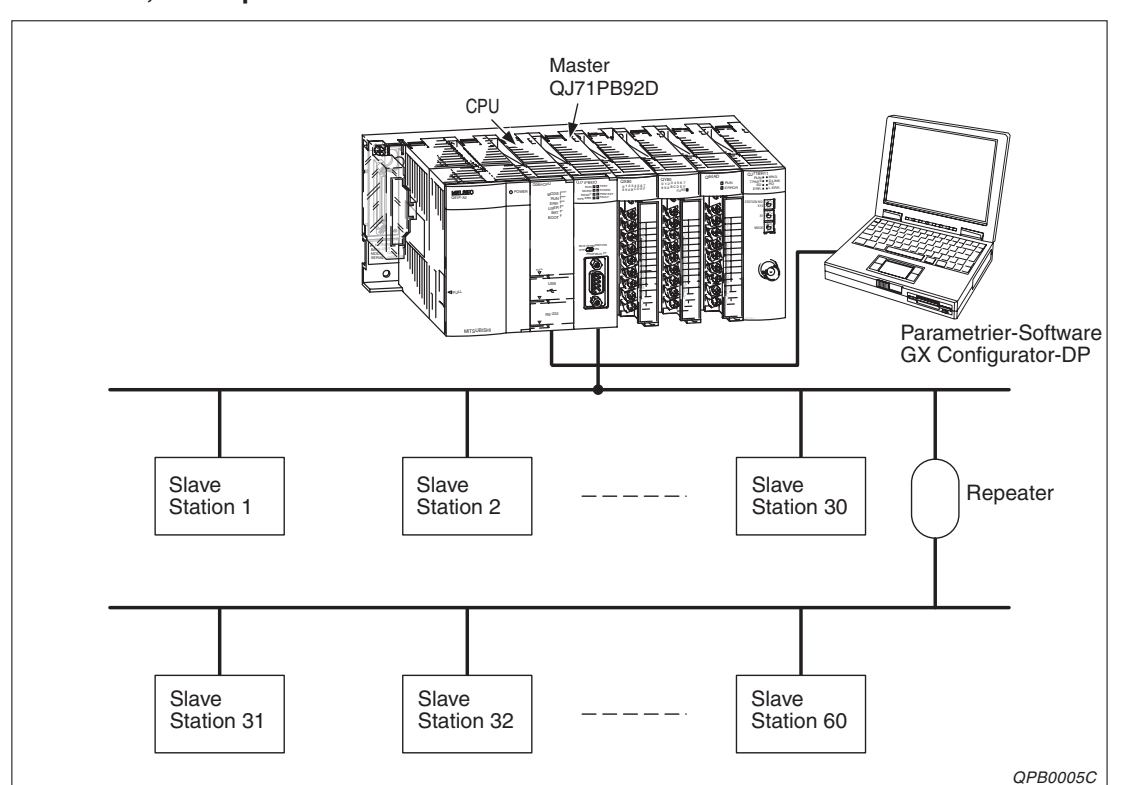

**Ein Master, ein Repeater und maximal 60 Slaves**

**Abb. 2-3:** Aufbau eines Netzwerkes mit einem Master und einem Repeater

#### **Ein Master, drei Repeater und maximal 60 Slaves**

Im Unterschied zu dem vorherigen Beispiel wird die Übertragungsentfernung vergrößert.

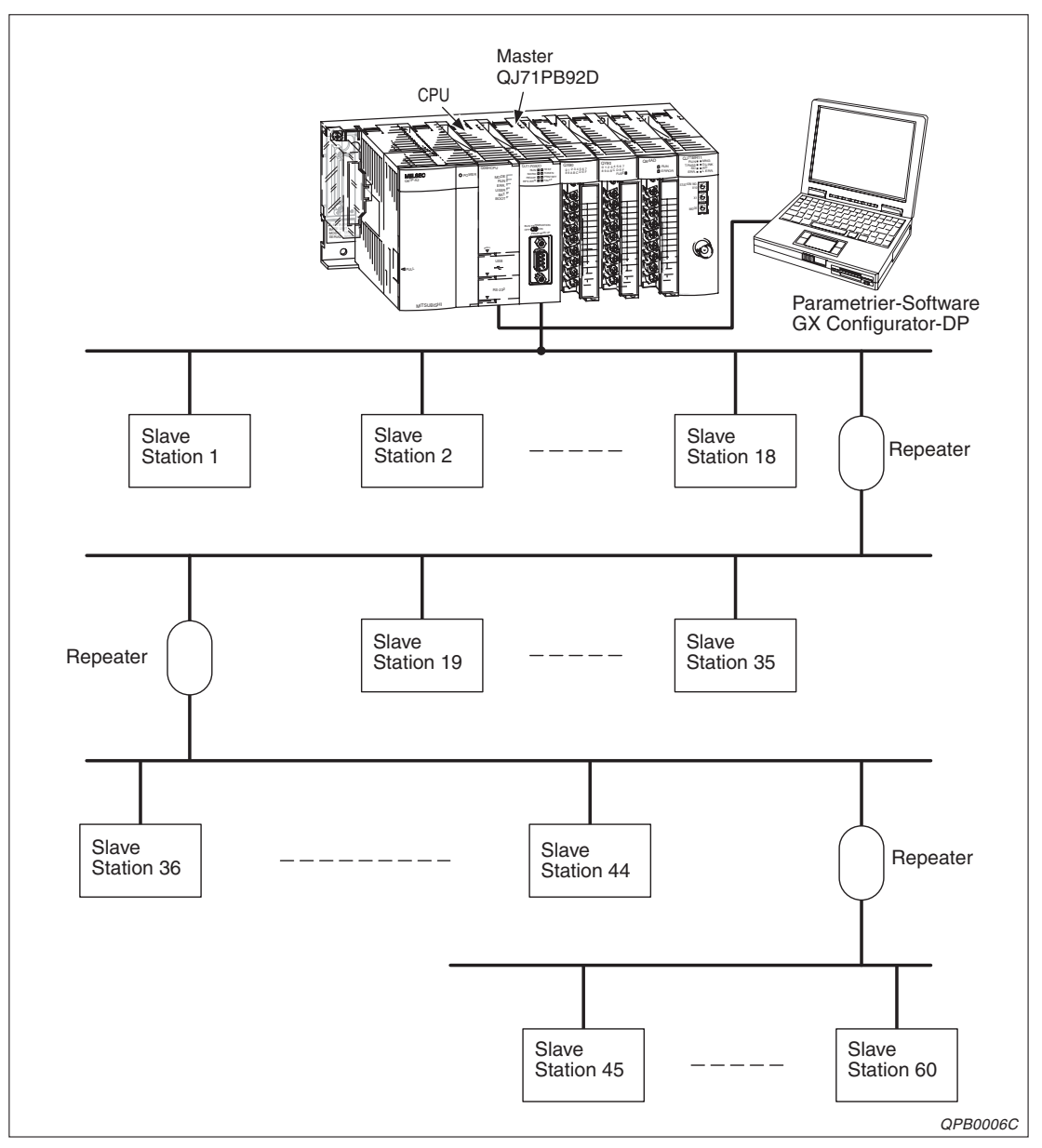

**Abb. 2-4:** Netzwerk mit einem Master und drei Repeatern

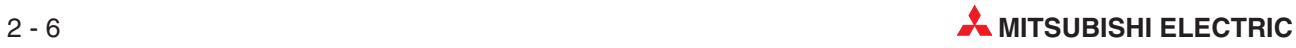

#### **Mehrere Master, Repeater und mehr als 60 Slaves**

Bei dieser Auslegung können maximal 126 Stationen am Bus betrieben werden. Da drei Master vorhanden sind, können noch 123 Slaves angeschlossen werden.

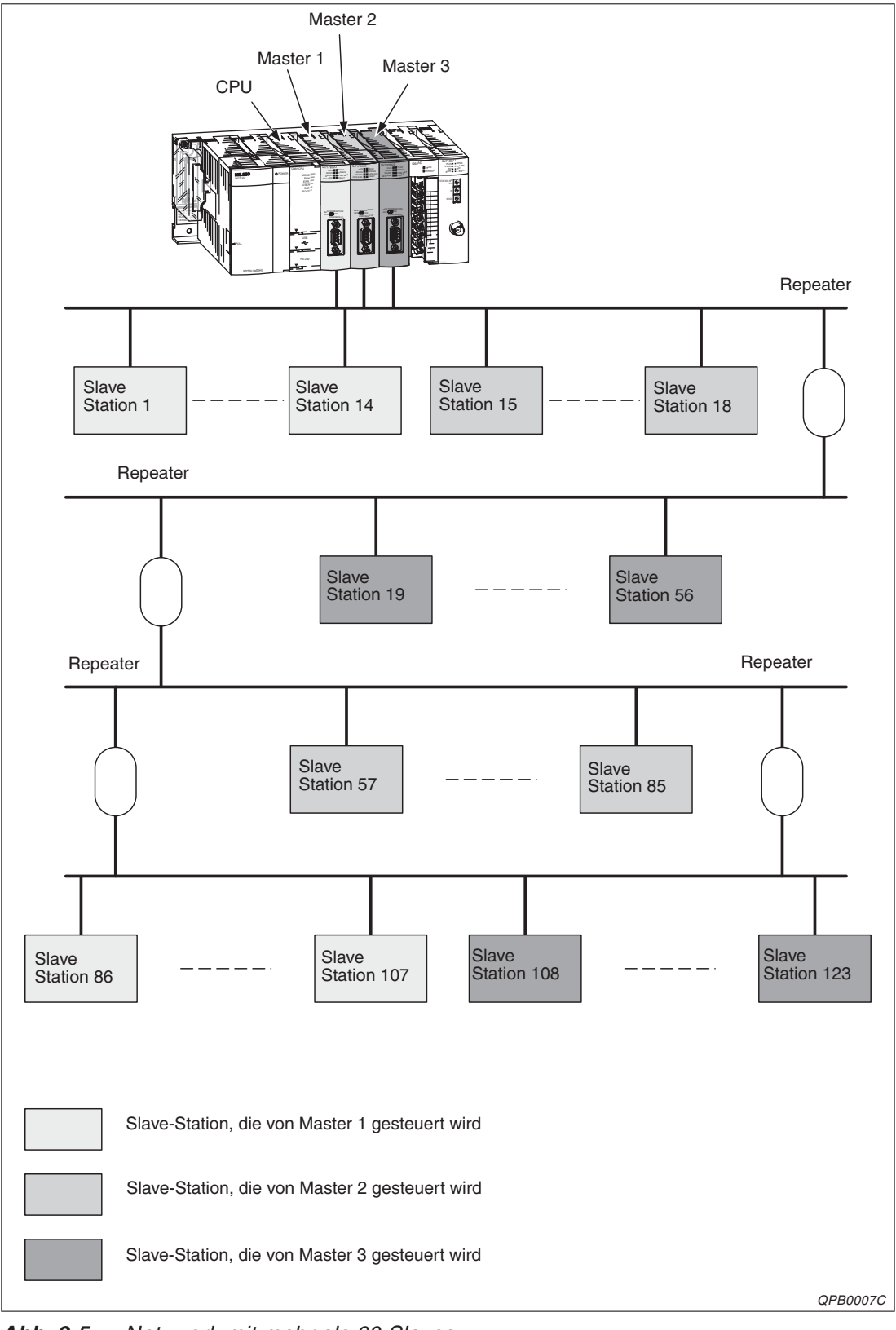

**Abb. 2-5:** Netzwerk mit mehr als 60 Slaves

### <span id="page-23-0"></span>**2.2.3 Anzahl der anschließbaren Slave-Stationen**

#### **Einschränkungen durch die maximale Datenmenge der Fehlerinformationen der Slave-Stationen**

Die maximale Größe der Fehlerinformationen, die ein Q71PB92D von den Slave-Stationen empfangen kann, hängt von der in den Parametern eingestellten kleinsten und größten Stationsnummer ab.

Falls die in der Gerätestammdaten-Datei (GSD) einer Slave-Station unter den Eintrag Max Diag Data Len festgelegte Größe der Fehlerinformation die empfangbare Größe überschreitet, ist mit dieser Slave-Station kein normaler Datenaustausch mehr möglich. In diesen Fall können die folgtenden Maßnahmen Abhilfe schaffen:

- Vergeben Sie die Stationsnummern lückenlos.
- Falls möglich, verändern Sie bei der Slave-Station die Größe der Fehlerinformation.
- Reduzieren Sie die Anzahl der Slave-Stationen pro Master-Station, indem Sie mehrere Q71PB92D verwenden.

#### **Einschränkungen durch die Anzahl der Slave-Parameter**

Die Anzahl der Parameter, die in einem Q71PB92D eingestellt werden können, muss der folgenden Bedingung entsprechen:

 $5 + \sum_{i} Ps \le 128$ 1  $+$   $\sum$  Ps  $\le$  $\sum_{i=1} P s$ 

- n: Anzahl der Slave-Stationen
- Ps: Anzahl der Parameterblöcke der einzelnen Slave-Stationen
- $\Sigma$ Ps: Summe aller Parameterblöcke

Wird diese Bedingung nicht erfüllt, tritt ein Fehler mit dem Code 1302H auf.

Die Anzahl der Parameterblöcke der einzelnen Slave-Stationen wird durch die Anzahl der Parameter bestimmt.

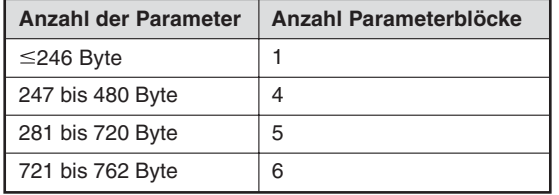

**Tab. 2-3:** Zusammenhang zwischen der Größe der Parameter und der Anzahl der Parameter blöcke

Die Anzahl der Parameter der einzelnen Slave-Stationen kann mit der folgenden Formel berechnet werden:

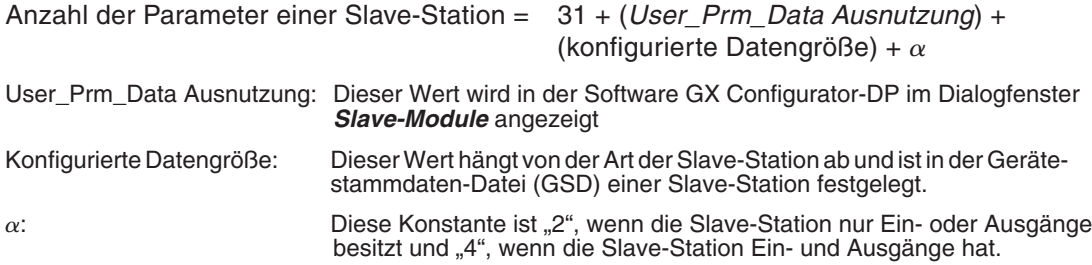

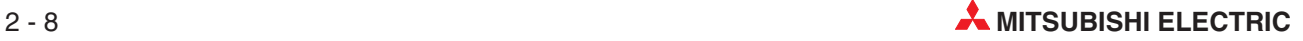

### **Beispiel:**

Wenn in einem PROFIBUS/DP-Netzwerk nur Slave-Stationen mit 520 Parametern (5 Parameterblöcke) verwendet werden, kann an ein Q71PB92D die folgende Anzahl Slave-Stationen angeschlossen werden:

$$
5 + (5 \times n) \le 128
$$
 n: Anzahl der Slave-Stationen

$$
n \le \frac{128 - 5}{5} = 24.6
$$
  

$$
n = 24
$$

Die Berechnung ergibt, dass in diesem Fall an das Q71PB92D maximal 24 Slave-Stationen angeschlossen werden können. Werden mehr als 24 Slave-Stationen parametriert, tritt ein Fehler mit dem Code 1302H auf

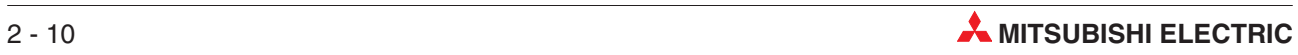

# <span id="page-26-0"></span>**3 Ein-/Ausgangssignale**

## **3.1 Übersicht der Ein-/Ausgangssignale**

Nachfolgend sind die Signale beschrieben, die zum Datenaustausch zwischen dem QJ71PB92D und der CPU der SPS zur Verfügung stehen:

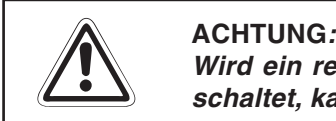

**Wird ein reservierter Operand vom SPS-Programm versehentlich ein- oder ausgeschaltet, kann es zu Fehlfunktionen des QJ71PB92D kommen.**

| Signalrichtung: QJ71PB92D ⇒ SPS-CPU |                                             | Signalrichtung: SPS-CPU $\Rightarrow$ QJ71PB92D |                                                        |  |
|-------------------------------------|---------------------------------------------|-------------------------------------------------|--------------------------------------------------------|--|
| <b>Operand</b>                      | <b>Beschreibung</b>                         | <b>Operand</b>                                  | <b>Beschreibung</b>                                    |  |
| <b>X00</b>                          | Datenaustausch aktiv                        | <b>Y00</b>                                      | Datenaustausch starten                                 |  |
| X01                                 | Kommunikationsfehler aufgetreten            | Y01                                             | Kommunikationsfehler zurücksetzen                      |  |
| X02                                 | Kommunikationsfehlerspeicher gelöscht       | Y02                                             | Kommunikationsfehlerspeicher löschen                   |  |
| X03                                 | Reserviert                                  | Y03                                             | Modus des Kommunikationsfehler-<br>speichers auswählen |  |
| X04                                 | Globale Dienste angewählt                   | Y04                                             | Globale Dienste anfordern                              |  |
| X05                                 | Anforderung der globalen Dienste<br>gestört | <b>Y05</b>                                      |                                                        |  |
|                                     |                                             |                                                 | Reserviert                                             |  |
|                                     |                                             | Y0B                                             |                                                        |  |
| X06                                 |                                             | Y <sub>0</sub> C                                | Erweiterte Anweisungen aktiviert                       |  |
| Reserviert                          |                                             | Y <sub>0</sub> D                                | Anforderung zum Wiederanlauf                           |  |
| <b>XOF</b>                          |                                             | Y0E                                             |                                                        |  |
| X <sub>10</sub>                     | Parametriermodus                            | ÷<br>Y10                                        | Reserviert                                             |  |
| X11                                 | Betriebsartenwechsel abgeschlossen          | Y11                                             | Betriebsartenwechsel anfordern                         |  |
| X <sub>12</sub>                     |                                             |                                                 |                                                        |  |
|                                     | Reserviert                                  |                                                 |                                                        |  |
|                                     |                                             |                                                 |                                                        |  |
| X <sub>1</sub> A                    |                                             | Y12                                             |                                                        |  |
| X <sub>1</sub> B                    | Bereit zum Datenaustausch                   | $\ddot{\phantom{a}}$                            | Reserviert                                             |  |
| X <sub>1</sub> C                    | Reserviert                                  | Y1F                                             |                                                        |  |
| X <sub>1</sub> D                    | PROFIBUS/DP-Modul bereit                    |                                                 |                                                        |  |
| X <sub>1</sub> E                    | Reserviert                                  |                                                 |                                                        |  |
| X1F                                 | Watchdog-Timer-Fehler                       |                                                 |                                                        |  |

**Tab. 3-1:** Ein-Ausgangssignale des QJ71PB92D

## <span id="page-27-0"></span>**3.2 Beschreibung der Ein- und Ausgangssignale**

#### **Starten des Datenaustausches (Y00), Datenaustausch aktiv (X00)**

- Der zyklische Datenaustausch beginnt, wenn im Ablaufprogramm das Signal zum Starten des Datenaustausches (Y00) gesetzt wird. Mit dem Start der Kommunikation wird das Signal "Datenaustausch aktiv (X00)" gesetzt.
- Wenn das Signal zum Starten des Datenaustauschs (Y00) zurückgesetzt wird oder wenn ein Fehler auftritt, der die Datenübertragung stoppt, wird das Signal "Datenaustausch aktiv (X00)" zurückgesetzt.

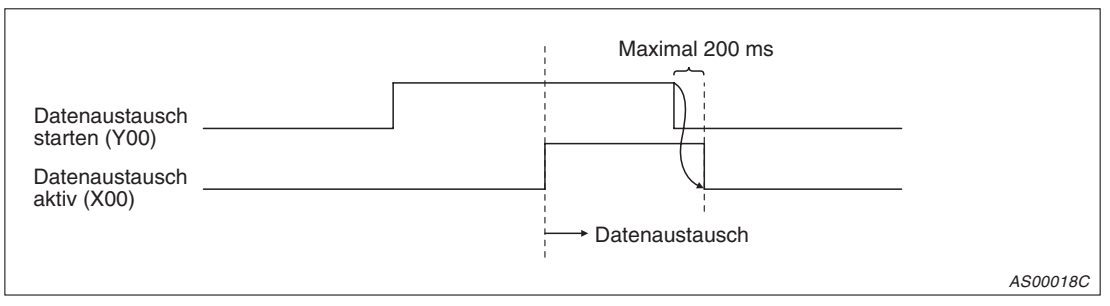

**Abb. 3-1:** Signale X00 und Y00

- Das Signal "Datenaustausch aktiv" dient als Freigabe zum Lesen und Schreiben der Einund Ausgangsdaten mit den FROM- und TO-Anweisungen.
- Bevor der Datenaustausch mit dem Signal Y00 angefordert wird, müssen die Ausgangs-Initialisierungsdaten in den Pufferspeicher eingetragen werden.

#### **Kommunikationsfehler (X01), Löschen eines Kommunikationsfehlers (Y01)**

- Beim Auftreten eines Kommunikationsfehlers wird das Signal X01 gesetzt. Gleichzeitig leuchtet die LED "RSP ERR" an der Vorderseite des Moduls. Der Fehler-Code und detaillierte Daten zu dem Fehler werden im Kommunikationsfehlerspeicher abgelegt.
- Durch Setzen des Signals Y01 wird der Kommunikationsfehler (X01) zurückgesetzt und die LED "RSP ERR" ausgeschaltet.
- Nachdem im Ablaufprogramm geprüft wurde, dass der Kommunikationsfehler (X01) gelöscht worden ist, wird das Signal "Kommunikationsfehler zurücksetzen" (Y01) ausgeschaltet.
- AS00019C Kommunikationsfehler zurücksetzen (Y01) Kommunikationsfehler (X01) FROM Fehlerspeicher wird von der CPU ausgelesen.
- **Folgender Ablauf der Signale wird verwendet:**

**Abb. 3-2:** Signale X01 und Y01

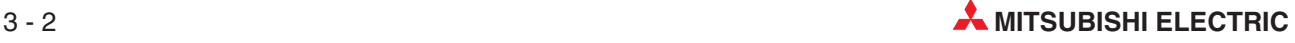

**Löschen des Kommunikationsfehlerspeichers (Y02), Kommunikationsfehlerspeicher gelöscht (X02)**

- Um den Kommunikationsfehlerspeicher und die erweiterten Fehlerspeicher zu löschen, wird im Ablaufprogramm die Anforderung zum Löschen (Y02) gesetzt.
- Nachdem die Fehlerspeicher gelöscht worden sind, wird die Meldung "Kommunikationsfehlerspeicher gelöscht (X02)" ausgegeben.
- Wenn die Meldung "Kommunikationsfehlerspeicher gelöscht (X02)" vom Ablaufprogramm empfangen wurde, kann die Anforderung zum Löschen (Y02) zurückgesetzt werden.
- Nachdem die Anforderung zum Löschen der Fehlerspeicher zurückgesetzt wurde, wird auch die Meldung "Kommunikationsfehlerspeicher gelöscht (X02)" zurückgesetzt.

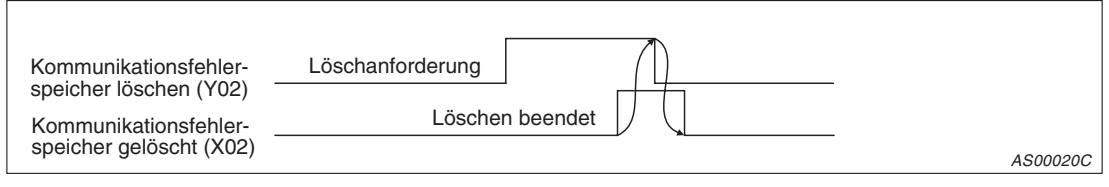

**Abb. 3-3:** Signale X02 und Y02

#### **Anfordern der globalen Dienste (Y04), Globale Dienste angewählt (X04)**

- Um die globalen Dienste anzuwählen, wird vom Ablaufprogramm die Anforderung (Y04) gesetzt. Nachdem diese Dienste vorbereitet wurden, wird gemeldet, dass die globalen Dienste angewählt wurden (X04).
- Die Anforderung (Y04) kann gelöscht werden, wenn die globalen Dienste angewählt sind (X04).
- Nachdem die Anforderung zum Einschalten (Y04) zurückgesetzt wurde, wird auch die Meldung "globale Dienste angewählt (X04)" zurückgesetzt.
- Die Anforderung zum Anwählen der globalen Dienste (Y04) wird nur berücksichtigt, wenn der Datenaustausch aktiv ist (X00). Wenn Y04 gesetzt wird und X00 ist nicht gesetzt, werden die Signale "Globale Dienste angewählt (X04)" und "Anforderung der globalen Dienste gestört (X05)" gesetzt.

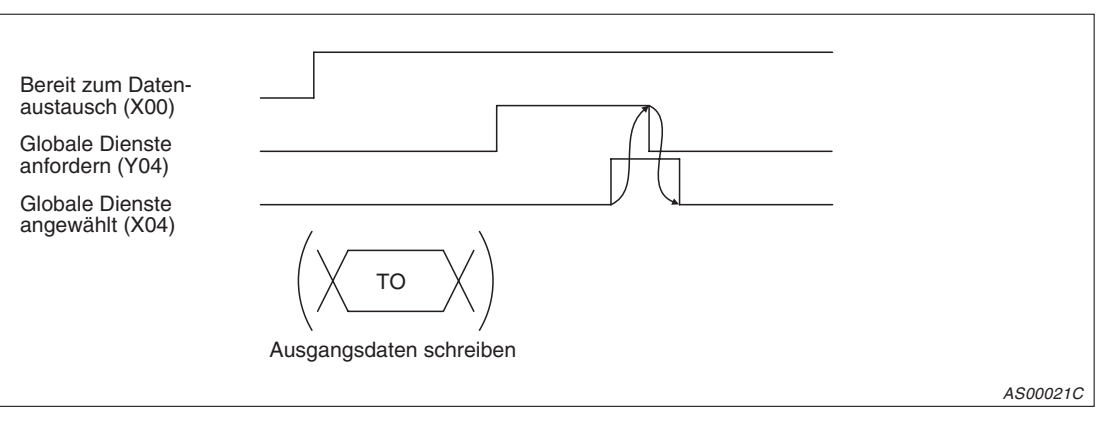

**Abb. 3-4:** Signale X04 und Y04

#### **Anforderung der globalen Dienste gestört (X05)**

- Falls die globalen Dienste angefordert werden (Y04), wenn der Datenaustausch nicht aktiv ist (X00), wird das Signal "Globale Dienste angefordert (X04)" und die Fehlermeldung "Anforderung der globalen Dienste gestört (X05)" gesetzt.
- Der Slave wird nicht angehalten oder gelöscht, wenn die Anforderung der globalen Dienste gestört ist (X05).

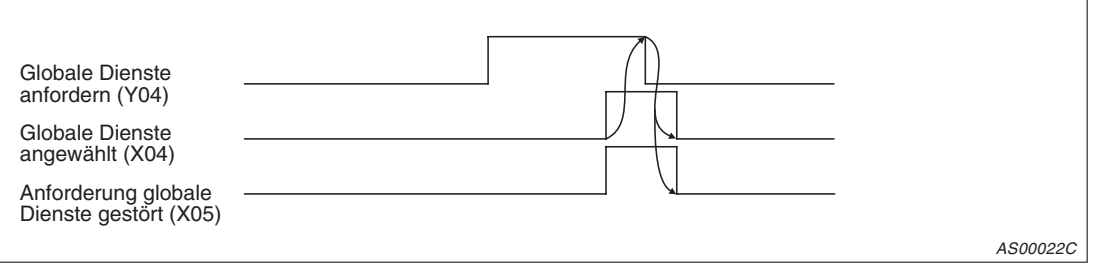

**Abb. 3-5:** Signal X05

#### **Parametriermodus (X10)**

 Das Signal X10 wird gesetzt, wenn sich das Modul im Parametriermodus befindet. Beim Normalbetrieb oder im erweiterten Modus ist das Eingangssignal X10 auf "AUS" gesetzt.

#### **Betriebsartenwechsel anfordern (Y11), Betriebsartenwechsel abgeschlossen (X11)**

- Verwenden Sie das Eingangssignal (X11), um die Betriebsart zu wechseln, ohne das CPU-Modul zurückzusetzen.
- Betriebsartenwechsel anfordern (Y11) Fordert die Betriebsart an, die in der Pufferspeicheradr. 2255 (8CFH) eingestellt ist. Indem Sie das Ausgangssignal Y11 zurücksetzen, schalten Sie das Eingangssignal X11 aus.
- Betriebsartenwechsel abgeschlossen (X11) Das Signal X11 wird gesetzt, wenn das Ergebnis des Betriebsartenwechsels in der Pufferspeicheradresse 2256 (8D0H) gespeichert ist. Indem Sie das Ausgangssignal Y11 zurücksetzen, schalten Sie das Eingangssignal X11 aus.

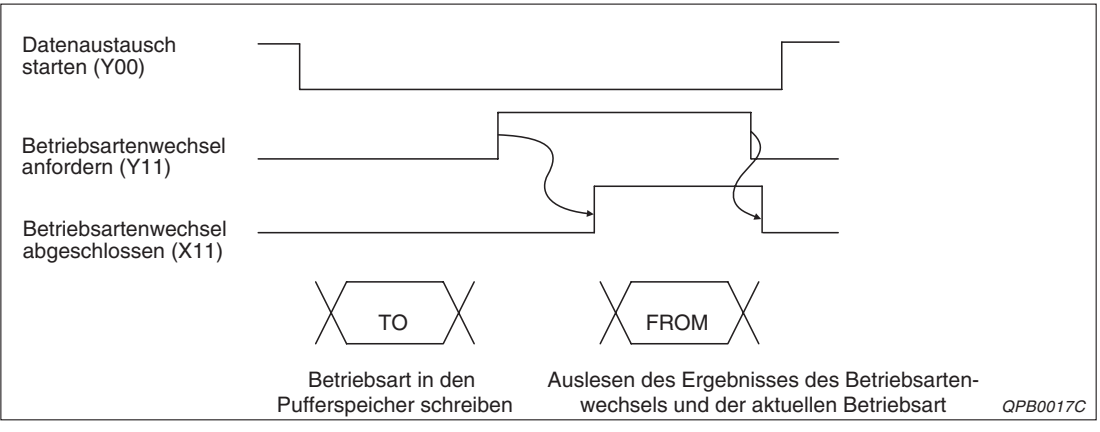

**Abb. 3-6:** Signale Y11 und X11

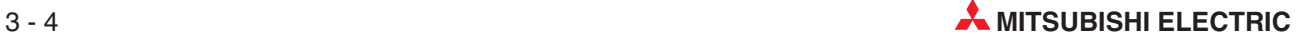

### **HINWEIS** Während ein Betriebsartenwechsel angefordert wird (Y11 ist gesetzt) und die neue Betriebsart im Flash-EEPROM des PROFIBUS-Moduls gespeichert wird, darf nicht die Versorgungsspannung der SPS ausgeschaltet oder an der SPS-CPU ein Reset ausgeführt werden. Dadurch kann das QJ71PB92D beschädigt werden.

Erst wenn der Eingang X11 eingeschaltet ist, kann die Versorgungsspannung ausgeschaltet oder ein Reset ausgeführt werden.

#### **Bereit zum Datenaustausch (X1B)**

- Das Signal X1B wird beim normalen Übertragungsmodus gesetzt, nachdem das QJ71PB92B hochgelaufen ist, das Signal "Baugruppe bereit (X1D)" ansteht und der Datenaustausch möglich ist.
- Das Signal wird zurückgesetzt, wenn der Datenaustausch durch einen Fehler nicht länger aufrecht erhalten werden kann.
- Das Signal "Bereit zum Datenaustausch (X1B)" wird als Freigabe für das Signal zur Anforderung des Datenaustausches (Y00) benutzt.

#### **PROFIBUS/DP-Modul bereit (X1D)**

- Das Signal X1D wird unabhängig von der Betriebsart eingeschaltet, wenn das QJ71PB92B gestartet wird.
- Wenn das PROFIBUS/DP-Modul gestoppt wird, wird auch das Signal gelöscht.

#### **Watchdog-Timer-Fehler (X1F)**

- Das Signal X1F wird gesetzt, wenn ein Watchdog-Timer-Fehler auftritt.
- Das Signal wird nur zurückgesetzt, wenn das Modul zurückgesetzt oder wenn die Spannungsversorgung aus- und wieder eingeschaltet wird.

#### **Modus des Kommunikationsfehlerspeichers auswählen (Y03)**

- Mit dem Signal Y03 wird ausgewählt, ob der Kommunikationsfehlerspeicher als Schieberegister oder als statischer Speicher arbeiten soll.
- Die Umschaltung erfolgt, wenn entweder die Anforderung zum Start des Datenaustausches (Y00) oder die Anforderung zum Löschen des Kommunikationsfehlerspeichers (Y02) ansteht.

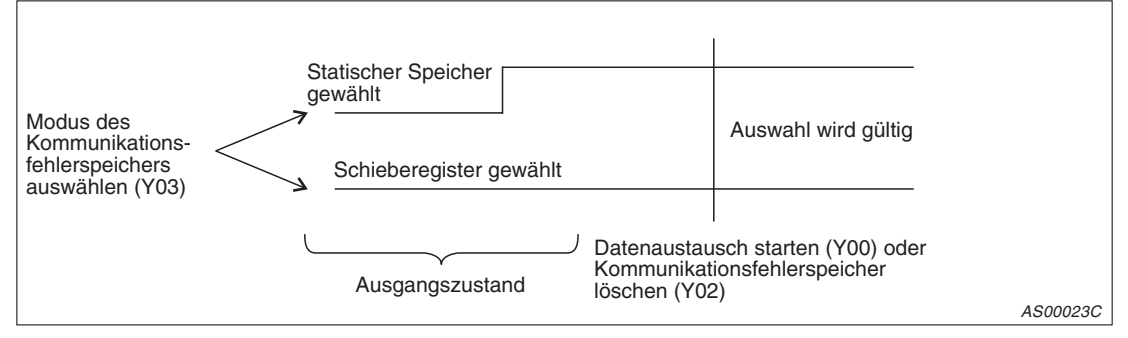

**Abb. 3-7:** Signal Y03

#### **Erweiterte Anweisungen aktiviert (Y0C)**

 Wird dieses Signal gesetzt, stehen die erweiterten Anweisungen BBLKRD und BBLKWR zur Verfügung. Sind die erweiterten Anweisungen für den Datentransfer vom und in den Pufferspeicher des QJ71PB92D aktiviert, steht Ihnen auch die Funktion E/A-Datenkonsistenz zur Verfügung.

#### **Anforderung zum Wiederanlauf (Y0D)**

- Nachdem das QJ71PB92D im Stopp-Modus ist (die LED "FAULT" leuchtet und die Betriebsbereit-Meldung X1D ist aus) und das Signal Y0D ein- und wieder ausgeschaltet wurde, ist ein Neustart des PROFIBUS/DP-Moduls möglich.
- Durch Aus- und Einschalten der Versorgungsspannung wird bei einem bereits angelaufenen Modul ebenfalls ein Wiederanlauf ermöglicht.

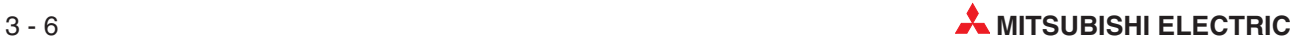

# <span id="page-32-0"></span>**4 Pufferspeicher**

## **4.1 Aufteilung des Pufferspeichers**

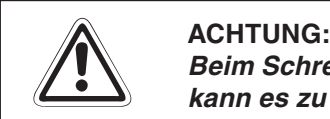

Beim Schreiben oder Lesen von Daten aus einem bzw. in einen reservierten Bereich **kann es zu Fehlfunktionen des QJ71PB92D kommen.**

| Adressen (Dez./Hex.)        | <b>Beschreibung</b>                                                                                                    |
|-----------------------------|----------------------------------------------------------------------------------------------------|
| O(OH)<br>959 (3BFH)         | Eingangsbereich<br>Dient zur Ablage der Eingangsdaten der Slaves                                                                                |
| 960 (3CFH)<br>1919 (77FH)   | Ausgangsbereich<br>Dient zur Ablage der Ausgangsdaten der Slaves                                                                                |
| 1020 (780H)<br>2039 (7F7H)  | Adressbereich<br>Slave-Adressen und Länge der Ein-/Ausgabedaten                                                                                 |
| 2040 (7F8H)<br>2079 (81FH)  | Kommunikationsfehlerspeicher<br>Informationen zu Fehlern, die während der Datenübertragung aufgetreten sind                                     |
| 2080 (820H)                 | Maskierung für Slave-Fehlermeldungen                                                                                                    |
| 2081 (821H)                 | Bereich für globale Dienste<br>Gruppenanwahl und Funktionswahl                                                                                  |
| 2082 (822H)                 | Reserviert                                                                                                    |
| 2083 (823H)                 | Einstellung der Überwachungszeit<br>Überwachungszeit für Datenaustausch (für den Anwender gesperrt)                                             |
| 2084 (824H)                 | Einstellung für Anlaufzeit<br>Während dieser Zeit werden nach dem Start des Datenaustauschs<br>Kommunikationsfehlermeldungen unterdrückt.       |
| 2085 (825H)-<br>2095 (82FH) | Reserviert                                                                                                    |
| 2096 (830H)-<br>2110 (83EH) | Erweiterter Kommunikationsfehlerspeicher<br>Enthält detaillierte Informationen zu Fehlern, die während der Datenübertragung<br>aufgetreten sind |
| 2111 (83FH)                 | Reserviert                                                                                                    |
| 2112 (840H)-<br>2116 (844H) | Informationen zum Kommunikation-Status jedes Slaves                                                                                             |
| 2117 (845н)–<br>2127 (84FH) | Reserviert                                                                                                    |
| 2128 (850H)-<br>2247 (8C7H) | Startadresse des Ein-/Ausgangsbereichs für jedes Slave (nur in Betriebsart E)                                                                   |
| 2248 (8C8H)-<br>2253 (8CDH) | Reserviert                                                                                                    |
| 2254 (8CEH)                 | <b>Aktuelle Betriebsart</b>                                                                                                    |
| 2255 (8CFH)                 | Bereich zur Anforderung eines Betriebsartenwechsels                                                                                             |
| 2256 (8D0H)                 | Ergebnis des Betriebsartenwechsels                                                                                                    |
| 2257 (8D1H)                 | Adresse der lokalen Station                                                                                                    |
| 2258 (8D2H)                 | Status-Code der Selbstdiagnose                                                                                                    |
| 2259 (8D3H)-<br>3275 (EBFH) | Reserviert                                                                                                    |

**Tab. 4-1:** Aufbau des Pufferspeichers des QJ71PB92D

## <span id="page-33-0"></span>**4.2 Beschreibung des Pufferspeichers**

#### **Eingangsbereich**

Im Eingangsbereich des Pufferspeichers werden die Eingangsdaten der Slaves zwischengespeichert. Die Aufteilung des Bereichs ist abhängig von der Betriebsart des Moduls. Die Betriebsart können Sie über den GX Configurator-DP einstellen.

#### **Eingangsbereich im Normalbetrieb (Schalterstellung 0)**

Dieser Bereich ist in der Betriebsart 0 auf eine feste Größe von 32 Bytes (16 Worte) pro Slave-Station eingestellt. Die maximale Anzahl der Slaves beträgt 60. In der folgenden Abbildung ist die Länge der Eingangsdaten der ersten Station auf 29 Bytes und die der zweiten Station auf 32 Bytes eingestellt.

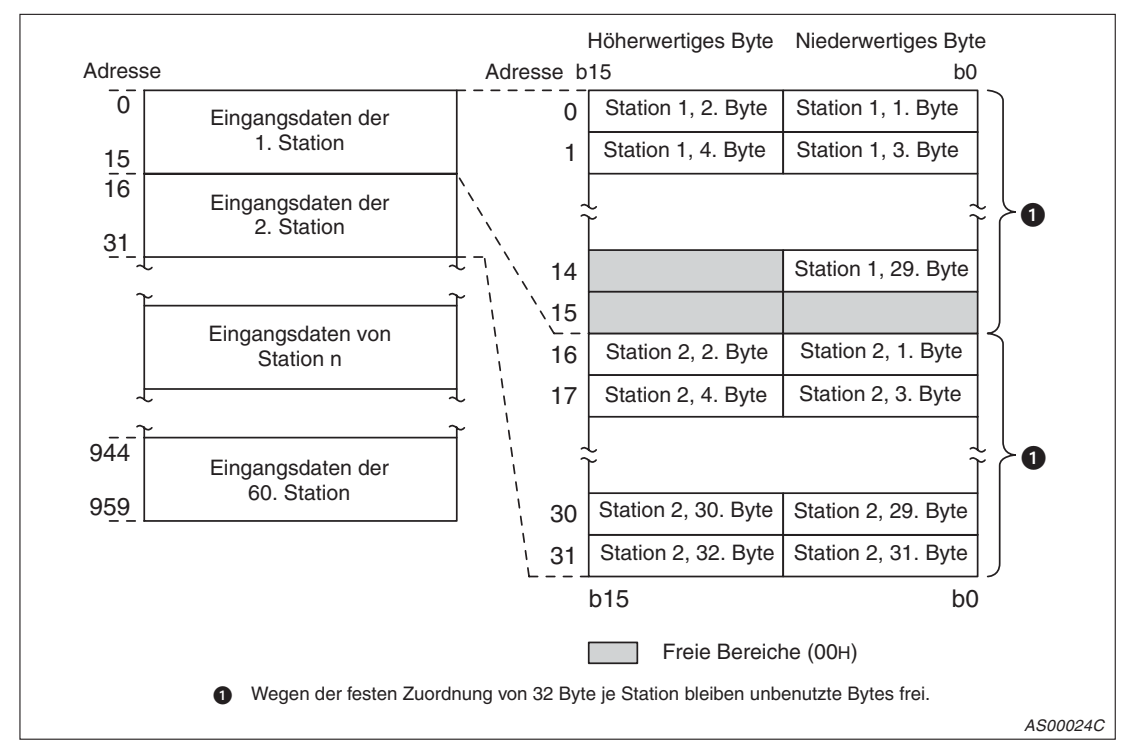

**Abb. 4-1:** Belegung des Eingangsbereiches bei Schalterstellung 0

**HINWEIS** Die Eingangsdaten eine Slave-Station, bei der während der normalen Kommunikation der Datenaustausch unterbrochen wurde\*, werden nicht im Eingangsbereich des QJ71PB92D abgelegt. Im Eingangsbereich der gestörten Station bleiben die Daten gespeichert, die vor Auftreten der Kommunikationsstörung von dieser Station übermittelt wurden.

> Bei einem Kommunikationsfehler ist im Pufferspeicherbereich 2113 (841H) bis 2116 (844H) das entsprechende Bit für die Station gesetzt (siehe Seite [4-19\)](#page-50-0).

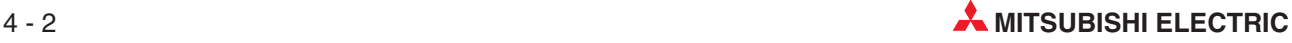

#### **Eingangsbereich im erweiterten Betrieb (Schalterstellung E)**

Die Länge der Eingangsdaten (Einheit: Byte) wird jeder Slave-Station entsprechend den Einstellungen zugeteilt, die mit dem GX Configurator-DP vorgenommen wurden. In der Betriebsart E sind bis zu 244 Bytes pro Station möglich. Die maximale Anzahl der Slaves ist von der Datenlänge abhängig. Wenn z. B. jeder Station 244 Byte zugeordnet werden, können sieben Stationen eingerichtet werden. Beträgt die Datenlänge pro Station 32 Byte, sind 60 Stationen zulässig. Die folgende Abbildung zeigt die Aufteilung des Eingangsbereichs, wenn die Länge der Eingangsdaten der ersten Station auf 23 Bytes und die der zweiten Station auf 7 Bytes eingestellt ist.

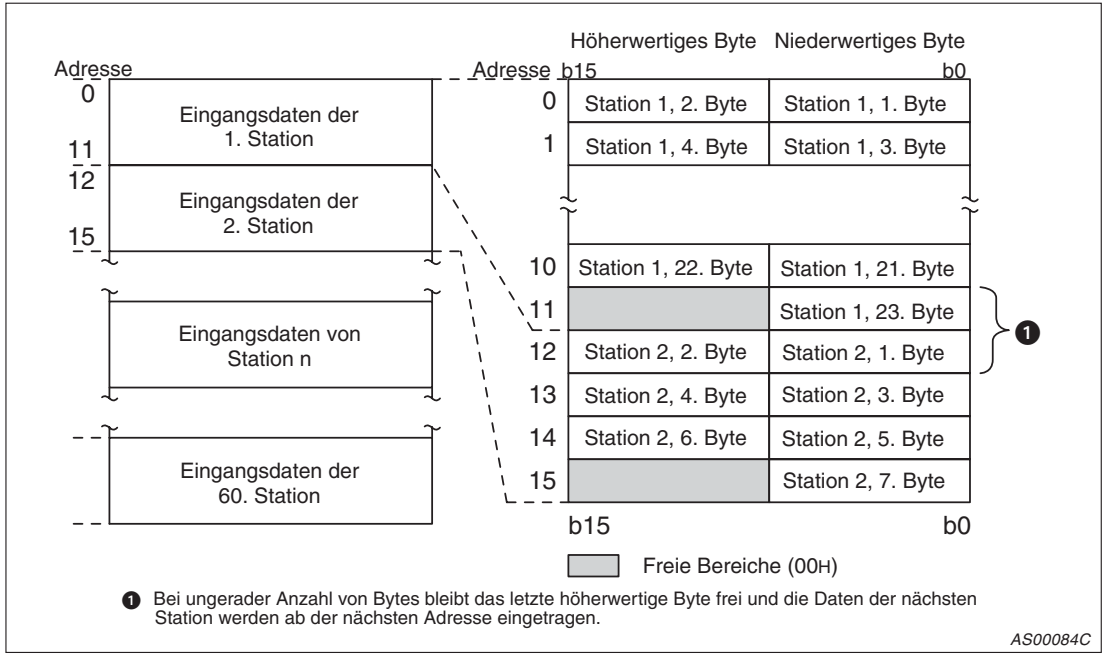

**Abb. 4-2:** Belegung des Eingangsbereiches bei Schalterstellung E

**HINWEIS** Die Eingangsdaten eine Slave-Station, bei der während der normalen Kommunikation der Datenaustausch unterbrochen wurde\*, werden nicht im Eingangsbereich des QJ71PB92D abgelegt. Im Eingangsbereich der gestörten Station bleiben die Daten gespeichert, die vor Auftreten der Kommunikationsstörung von dieser Station übermittelt wurden.

> Bei einem Kommunikationsfehler ist im Pufferspeicherbereich 2113 (841H) bis 2116 (844H) das entsprechende Bit für die Station gesetzt (siehe Seite [4-19\)](#page-50-0).

#### **Ausgangsbereich**

Der Ausgangsbereich des Pufferspeichers dient zur Speicherung der Ausgangsdaten für die Slave-Stationen. Die Aufteilung des Bereichs hängt von der Betriebsart des Moduls ab. Sie können die Betriebsart über den GX Configurator-DP einstellen.

#### **Ausgangsbereich im Normalbetrieb (Schalterstellung 0)**

In der Betriebsart 0 sind jeder der maximal 60 Stationen 32 Byte (16 Worte) fest zugeordnet. In der folgenden Abbildung ist die Länge der Ausgangsdaten für die erste Station auf 1 Byte und die der zweiten Station auf 3 Bytes eingestellt.

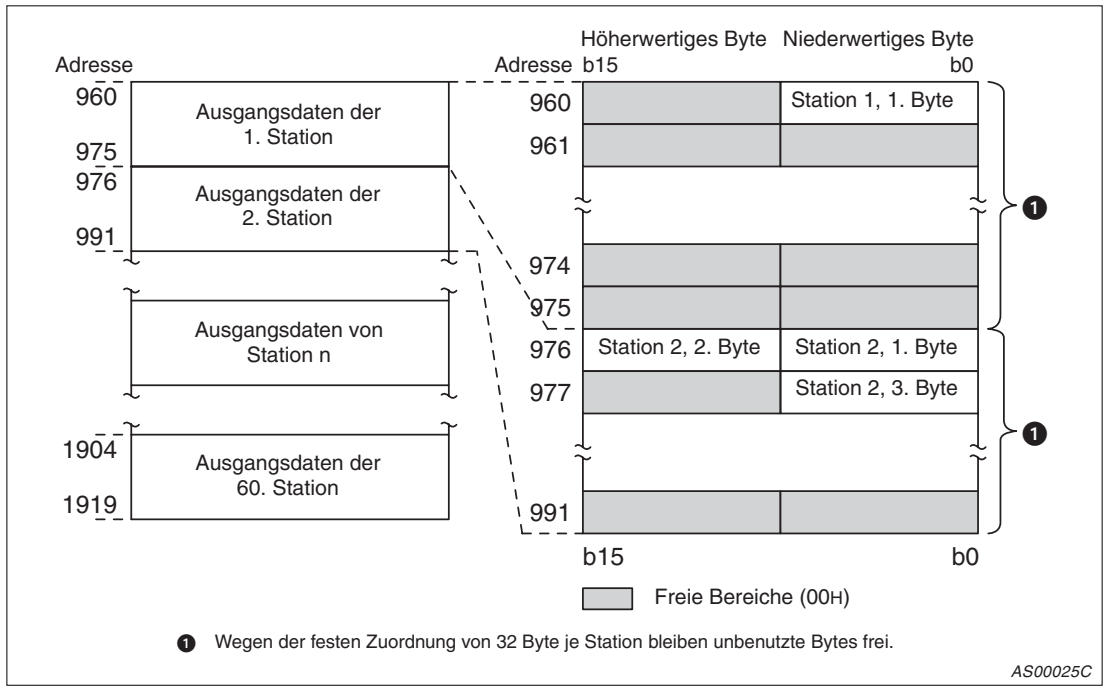

**Abb. 4-3:** Belegung des Ausgangsbereiches bei Schalterstellung "0"

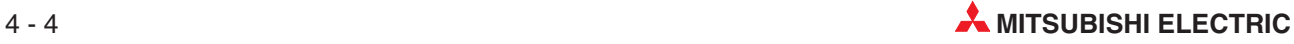
#### **Ausgangsbereich im erweiterten Betrieb (Schalterstellung E)**

Die Länge der Ausgangsdaten (Einheit: Byte) wird jeder Slave-Station entsprechend den Einstellungen zugeteilt, die mit dem GX Configurator-DP vorgenommen wurden. In der Betriebsart E sind bis zu 244 Bytes pro Station möglich. Die maximale Anzahl der Slaves ist abhängig von der Datenlänge. Wenn z. B. jeder Station 244 Byte zugeordnet werden, sind sieben Stationen möglich. Beträgt die Datenlänge pro Station 32 Byte, sind 60 Stationen zulässig. Die folgende Abbildung zeigt die Aufteilung des Ausgangsbereichs, wenn die Länge der Ausgangsdaten der ersten Station auf 19 Bytes und die der zweiten Station auf 5 Bytes eingestellt ist:

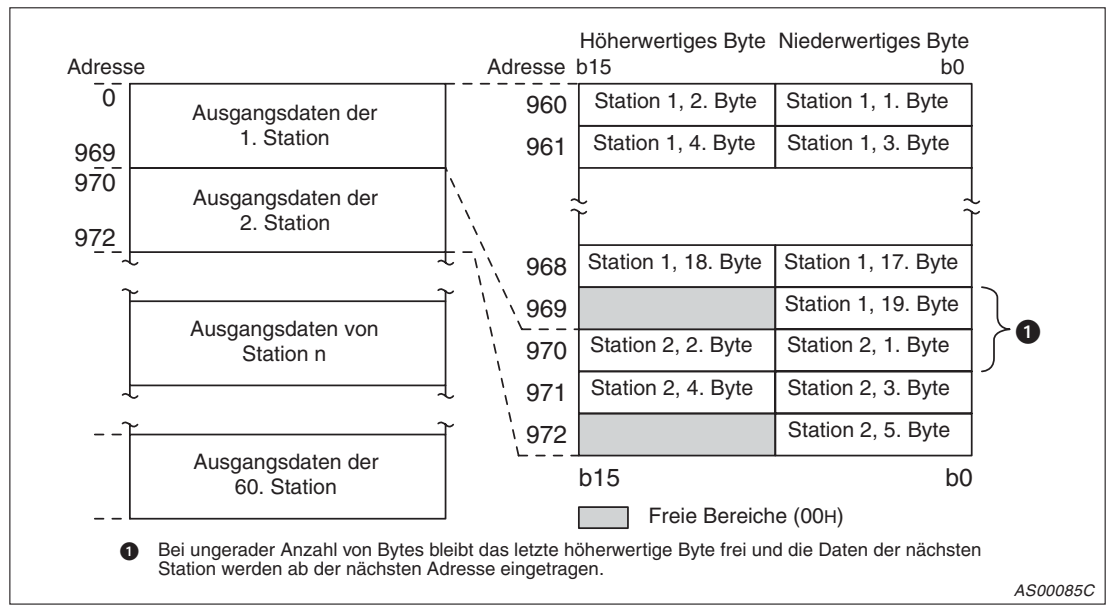

Abb. 4-4: Belegung des Ausgangsbereiches bei Schalterstellung "E"

#### <span id="page-37-0"></span>**Adressbereich**

Im Adressbereich des Pufferspeichers wird für jeden Slave die Adresse und die Länge der Ein-/Ausgangsdaten (Angabe in Byte) abgelegt. Die Zuordnung geschieht mit dem GX Configurator-DP. Die Stationsadressen (1 bis 126) werden in der Reihenfolge ihrer Bearbeitung durch den GX Configurator-DP eingetragen. Die Adressen müssen nicht in aufsteigender oder zusammenhängender Reihenfolge vergeben werden. Der Adressbereich ist wie folgt eingeteilt:

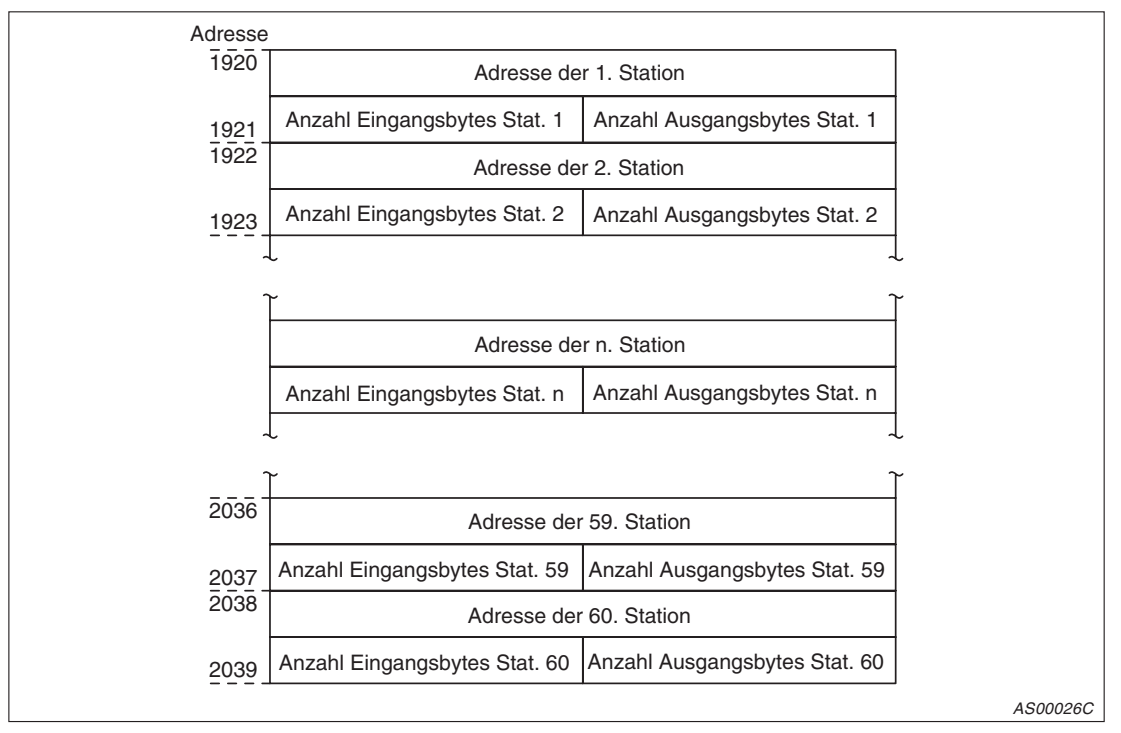

**Abb. 4-5:** Belegung des Adressbereichs

**HINWEISE** | Bei Stationen, die keinem Netzwerk zugeordnet sind, wird als Adresse FFFFH und als Länge des Ein-/Ausgangsbereiches FFH eingetragen.

> Wenn bei einer Station im Netzwerk keine Ein- oder Ausgangsdaten benutzt werden, wird als Länge der Ein- bzw. Ausgangsdaten 0 eingetragen.

> Die Nummerierung der Stationen in Abb. 4[-5](#page-37-0) entspricht nicht der Stationsadresse, sondern gibt die Reihenfolge der Einträge an.

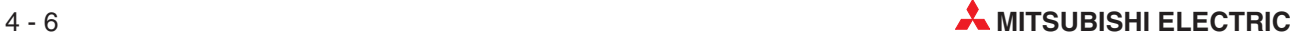

#### **Beispiel zum Adressbereich und zum Ein-/Ausgangsbereich**

Von dem QJ71PB92D werden die Vorgaben zur Slave-Adresse und zur Länge des Ein-/Ausgangsbereichs aus der Parameterdatei in den Adressbereich des Pufferspeichers übertragen. In dem der jeweiligen Station zugeordneten Ein- und Ausgangsbereiche werden die Daten abgelegt, die von den Eingängen der Station gelesen bzw. die zu den Ausgängen der Station übertragen werden.

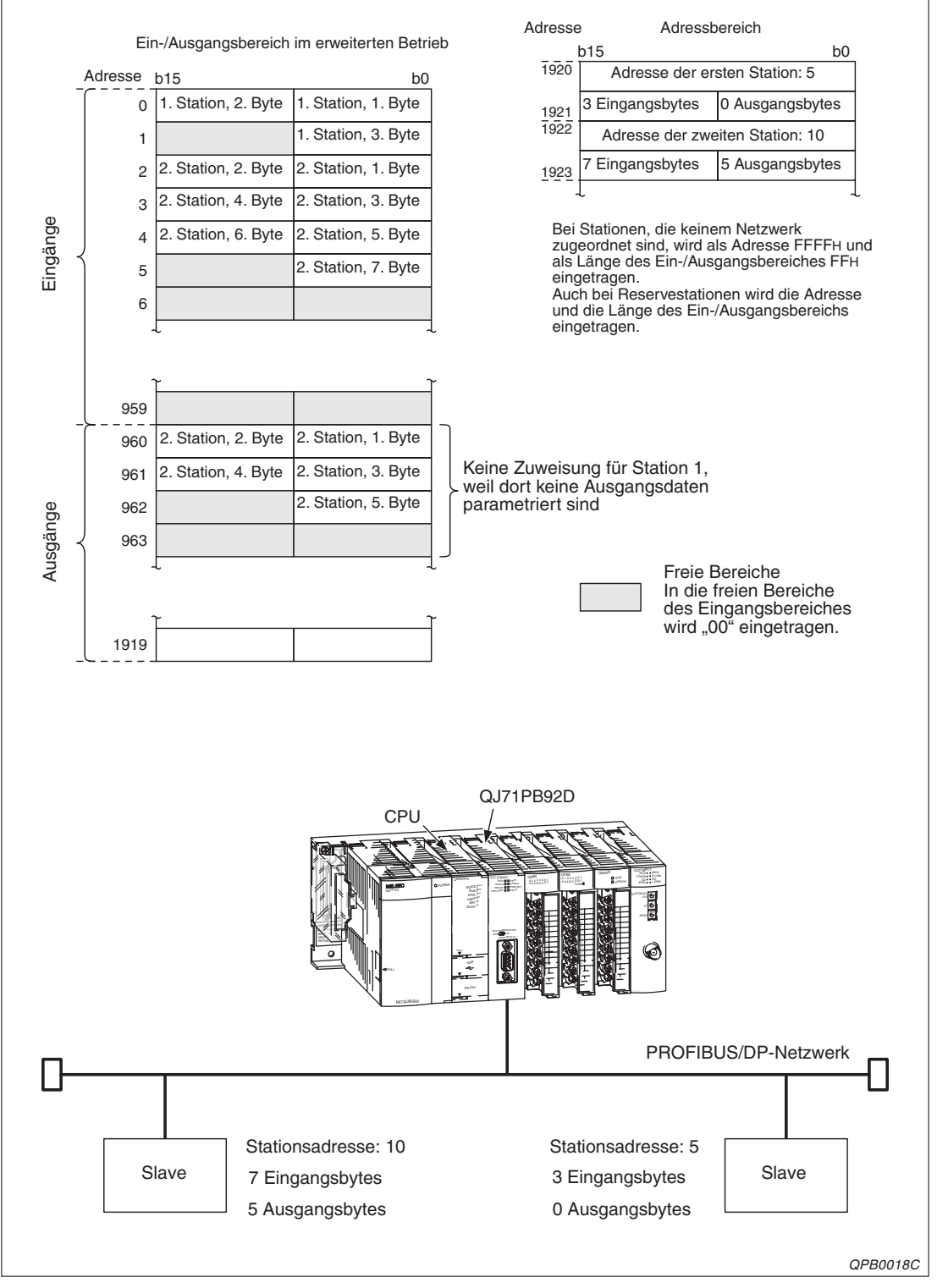

**Abb. 4-6:** Beispiel zur Belegung von Ein-, Ausgangs- und Adressbereich

#### **Kommunikationsfehlerspeicher 2040–2079 (7F8H–81FH)**

Wenn während der Datenübertragung ein Fehler auftritt, werden von dem QJ71PB92D nähere Informationen zu diesem Fehler im Kommunikationsfehlerspeicher abgelegt. Der Fehlerspeicher kann durch Setzen/Rücksetzen des Signals Y03 als Schieberegister oder als statischer Speicher konfiguriert werden (siehe Abs. [3.2](#page-30-0)).

Unabhängig vom gewähltem Typ des Kommunikationsfehlerspeichers können acht Fehlermeldungen gespeichert werden. Diese bestehen aus dem Fehler-Code, der Angabe zur Länge der Fehlermeldung und der detaillierten Fehlermeldung selbst.

Wenn der Kommunikationsfehlerspeicher als Schieberegister konfiguriert ist, werden eintreffende Fehlermeldungen vom Fehlerbereich 1 beginnend abgelegt. Bereits eingetragene Fehlermeldungen werden in die weiteren Bereiche (2 bis 8) verschoben. Im ersten Bereich steht immer die letzte Fehlermeldung.

Ist der Kommunikationsfehlerspeicher als statischer Speicher konfiguriert, werden zunächst die Fehlermeldungen in die Bereiche 1 bis 8 eingetragen. Wenn alle Bereiche beschrieben sind, wird bei Erkennung eines neuen Fehlers nur der erste Bereich aktualisiert, die anderen Bereiche bleiben unverändert.

Die Kommunikationsfehlermeldung kann durch das Signal Y01 gelöscht werden. Dabei wird die Meldung, dass ein Fehler ansteht (X01), gelöscht. Der Inhalt des Kommunikationsfehlerspeichers bleibt aber unverändert.

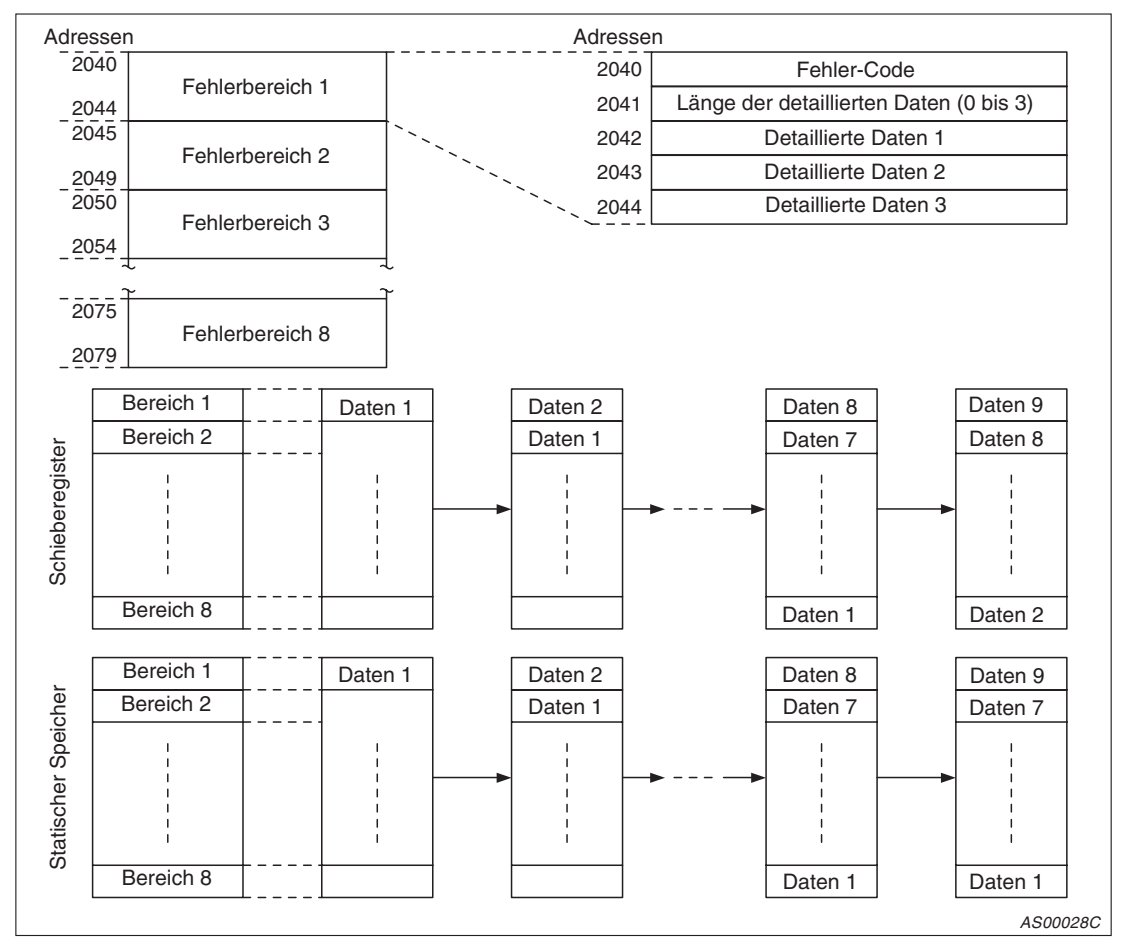

**Abb. 4-7:** Aufbau des Kommunikationsfehlerspeichers

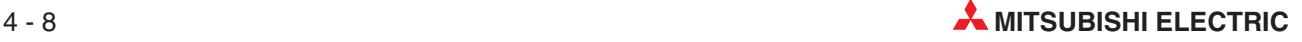

| Fehler-           | Daten- |                                   | <b>Detaillierte Daten</b>                    |   |                                                                                                    |                                                                                                    |
|-------------------|--------|-----------------------------------|----------------------------------------------|---|----------------------------------------------------------------------------------------------------|----------------------------------------------------------------------------------------------------|
| Code              | länge  | $\mathbf{1}$                      | $\overline{2}$                               | 3 | <b>Beschreibung</b>                                                                                                    | Fehlerbeseitigung                                                                                                    |
| 0200 <sub>H</sub> |        |                                   | Siehe nachstehende<br>Tabelle                |   | Datenaustausch wird fortgesetzt.                                                                                                    |                                                                                                    |
| 1211 <sub>H</sub> | 1      | 03 <sub>H</sub>                   |                                              |   | Als Slave-Adresse wurde die Adresse<br>des Masters vergeben.<br>Die Fehlermeldung erscheint nach<br>Einschalten der Versorgungsspan-<br>nung oder nach Rücksetzen der CPU.<br>Falls das Signal zum Start des Daten-<br>austauschs (Y00) gesetzt ist, wird der<br>Fehler-Code 3000H eingetragen, die<br>FAULT-LED eingeschaltet und die<br>Baugruppe gestoppt. Der Datenaus-<br>tausch wird nach Auftreten dieses<br>Fehlers gestoppt. |                                                                                                    |
| 1300 <sub>H</sub> | 1      | Anzahl<br>der<br>param.<br>Slaves | Anzahl<br>der<br>aktiven<br>param.<br>Slaves |   | Kein aktiver Slave ist parametriert.<br>Die Fehlermeldung erscheint nach<br>Einschalten der Versorgungsspan-<br>nung oder nach Rücksetzen der CPU.<br>Falls das Signal zum Start des Daten-<br>austauschs (Y00) gesetzt ist, wird der<br>Fehler-Code 3000H eingetragen, die<br>FAULT-LED eingeschaltet und die<br>Baugruppe gestoppt. Der Datenaus-<br>tausch wird nach Auftreten dieses<br>Fehlers gestoppt.                         | Parametrieren Sie minde-<br>stens einen aktiven Slave.<br>Wenn die FAULT- LED<br>leuchtet, ist das Ein- und<br>Ausschalten des Signals<br>Y0D freigegeben.                                                                                   |
| 1301 <sub>H</sub> | 1      | Keine<br>Aus-<br>wertung          |                                              |   | Der zulässige Parameterbereich ist<br>überschritten.                                                                                                    | Reduzieren Sie die Anzahl<br>der angeschlossenen Sta-<br>tionen oder ändern Sie den<br>Slave-Typ.                                                                                                    |
| 3000H             | 1      | Keine<br>Aus-<br>wertung          |                                              |   | Sind Fehler mit dem Fehler-Code<br>1121H oder 1300H vor diesem Fehler<br>aufgetreten, finden Sie detaillierte<br>Angaben bei dem entsprechenden<br>Fehler-Code.<br>Andernfalls: Undefinierter Fehler                                                                                                    | Bei einem vorher aufgetre-<br>tenen Fehler entnehmen<br>Sie die entsprechenden<br>Gegenmaßnahmen der<br>Beschreibung des jeweili-<br>gen Fehler-Codes<br>Andernfalls:<br>Setzen Sie sich mit Ihrem<br>Mitsubishi-Partner in Ver-<br>bindung. |

**Tab. 4-2:** Übersicht der Codes bei Kommunikationsfehlern

Im Bereich der detaillierten Daten werden nähere Informationen zu einer Störung der Slaves (Fehlercode 0200H) abgelegt. Die Aufteilung eines Kommunikationsfehlerbereichs für diesen Fall ist im Folgenden dargestellt. Im erweiterten Kommunikationsfehlerspeicher (Adressbereich 2096 bis 2110) werden außerdem für die letzte aufgetretene Störung mit der Kodierung 0200H weitere Informationen abgelegt.

|                                        | Inhalt des Kommunikationsfehlerbereiches                                    |                                                          |  |
|----------------------------------------|-----------------------------------------------------------------------------|----------------------------------------------------------|--|
| Wort 1 (Fehler-Code)                   | 0200 <sub>H</sub> (Slave-Fehler)                                            |                                                          |  |
| Wort 2 (Länge der detaillierten Daten) | З                                                                           |                                                          |  |
| Wort 3 (Detaillierte Daten 1)          | Adresse des Masters <sup>(1)</sup>                                          | Adresse des Slave, bei dem der<br>Fehler aufgetreten ist |  |
| Wort 4 (Detaillierte Daten 2)          | Informationen zum aufgetretenen Fehler (siehe Tab. 4-4)                     |                                                          |  |
| Wort 5 (Detaillierte Daten 3)          | Slave ID-Nummer<br>(FFH, wenn der Datenaustausch mit dem Slave gestört ist) |                                                          |  |

**Tab. 4-3:** Belegung eines Kommunikationsfehlerbereiches bei Fehler-Code 0200<sup>H</sup>

 $^{\text{\textregistered}}$  Die Adresse des Masters, zu dem der Slave gehört, bei dem der Fehler aufgetreten ist. Wenn der Datenaustausch mit dem Slave gestört ist, wird als Adresse des Masters FFH eingetragen.

<span id="page-41-0"></span>Die Informationen zum aufgetretenen Kommunikationsfehler werden als 16 Bit langes Bitmuster dargestellt. Wenn ein Fehler auftritt, werden die entsprechenden Bits gesetzt, der Datenaustausch wird aber aufrecht erhalten.

| <b>Bit</b>     | <b>Beschreibung</b>                                                                                                    | Gegenmaßnahme                                                                                                    |        |  |  |
|----------------|----------------------------------------------------------------------------------------------------|----------------------------------------------------------------------------------------------------|--------|--|--|
| 15             | Slave wird von anderem Master<br>angesprochen.                                                                                    | Mehrere Master versuchen, mit dem Slave zu<br>kommunizieren. Parametrierung überprüfen!                                                                                                    | Master |  |  |
| 14             | Die vom Master gesendeten Parame-<br>ter sind fehlerhaft.                                                                         | Parameter überprüfen                                                                                                    | Slave  |  |  |
| 13             | Die Antwort des Slaves ist fehlerhaft.                                                                                            | Zustand des Slaves oder Busaufbau überprü-<br>fen.                                                                                                    | Master |  |  |
| 12             | Die vom Master geforderte Funktion<br>ist nicht möglich.                                                                          | Technische Daten des Slaves überprüfen,<br>besonders, ob globale Dienste möglich sind.                                                                                                    | Slave  |  |  |
| 11             | Erweiterte Informationen zur Störung<br>existieren                                                                                | Status des Slaves überprüfen<br>(siehe Handbuch)                                                                                                    | Master |  |  |
| 10             | Die vom Master empfangenen Para-<br>meter zur Größe des Ein-/Ausgabe-<br>bereiches stimmen nicht mit denen<br>des Slaves überein. | Slave-Parameter überprüfen                                                                                                    | Slave  |  |  |
| 9              | Slave ist nicht bereit zum Datenaus-<br>tausch.                                                                                   | Diese Meldung erscheint immer beim Start<br>eines Datenaustauschs und kann dann igno-<br>riert werden. Wenn die Meldung während des<br>Datenaustauschs auftritt, überprüfen Sie den<br>Zustand des Slaves und den Busaufbau. | Slave  |  |  |
| 8              | Mit dem Slave können keine Daten<br>ausgetauscht werden.                                                                          | Betriebsart des Slaves, Busaufbau und Para-<br>metrierung überprüfen                                                                                                    | Master |  |  |
| $\overline{7}$ | Vom zyklischem Datenaustausch<br>durch Parametrierung ausgeschlos-<br>sen                                                         | Diese Meldung erscheint beim Start eines<br>Datenaustauschs und kann dann ignoriert wer-<br>den. Überprüfen Sie, ob die Bus-Parameter von<br>einem Klasse-2-Master geändert wurden.                                          | Master |  |  |
| 6              | 0 (Reserviert)                                                                                                    |                                                                                                    | Slave  |  |  |
| 5              | Slave ist in der Betriebsart SYNC.                                                                                                | (Normaler Betriebszustand)                                                                                                    | Slave  |  |  |
| 4              | Slave ist in der Betriebsart FREEZE.                                                                                              | (Normaler Betriebszustand)                                                                                                    | Slave  |  |  |
| 3              | Überwachungszeit ist aktiviert.                                                                                                   | (Normaler Betriebszustand)                                                                                                    | Slave  |  |  |
| 2              | 0 (Fest eingestellt)                                                                                                    |                                                                                                    | Slave  |  |  |
| 1.             | Anforderung zum Lesen der Diagno-<br>sedaten                                                                                      | Status des Slaves überprüfen                                                                                                    | Slave  |  |  |
| 0              | Dem Slave müssen Parameter zuge-<br>ordnet werden.                                                                                | Diese Meldung erscheint immer beim Start<br>eines Datenaustauschs und kann ignoriert wer-<br>den. Wenn die Meldung während des Daten-<br>austauschs auftritt, überprüfen Sie den<br>Zustand des Slaves und den Busaufbau.    | Slave  |  |  |

**Tab. 4-4:** Bedeutung der einzelnen Bits (detaillierte Daten 2) beim Fehler-Code 0200<sup>H</sup>

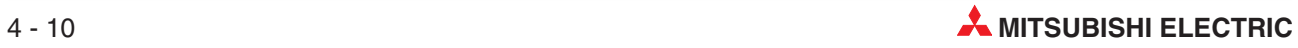

#### **Erweiterter Kommunikationsfehlerbereich 2096–2110 (830H–83EH)**

Im erweiterten Kommunikationsfehlerbereich werden für die letzte aufgetretene Störung mit der Kodierung 0200H weitere Informationen abgelegt.

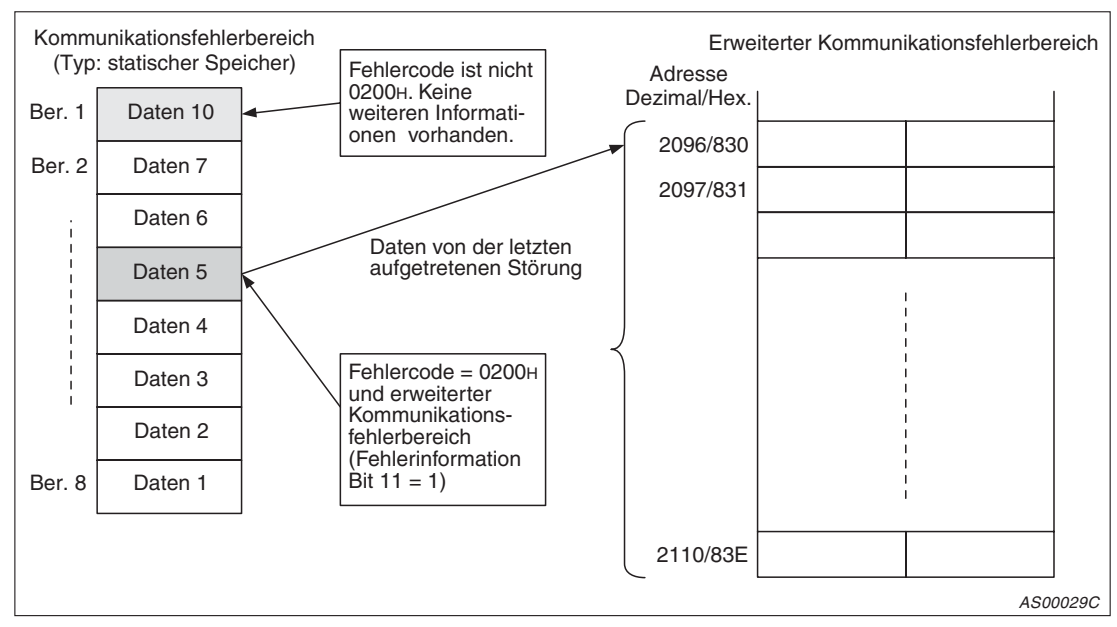

**Abb. 4-8:** Zuordnung des Inhaltes des erweiterten Kommunikationsfehlerbereichs

#### **Speicherzelle 2096 (830H)**

In die Adresse 2096 wird die Länge (in Byte) der Daten eingetragen, die ab der Adresse 2098 eingetragen sind.

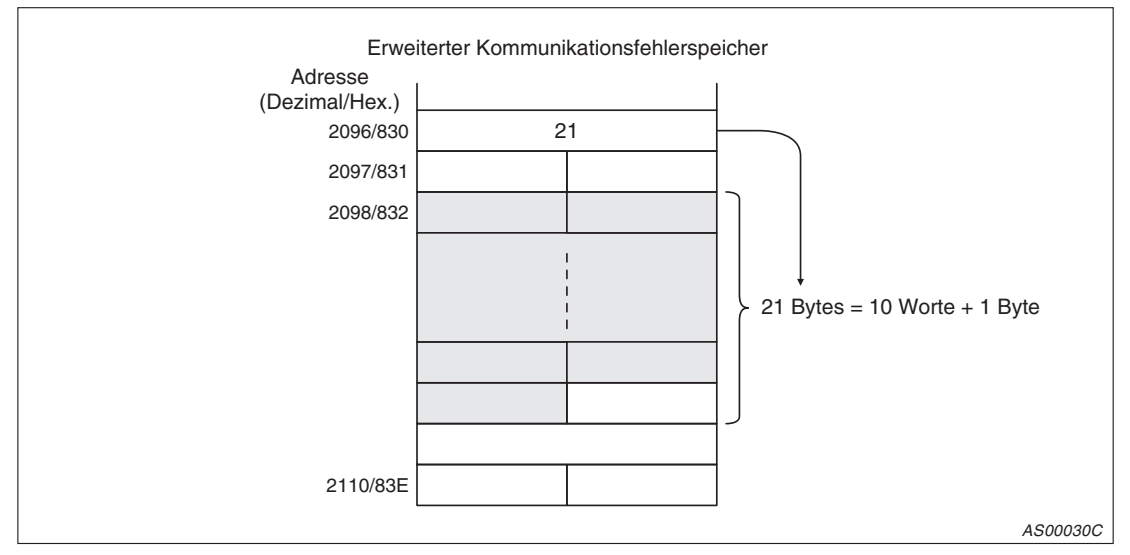

**Abb. 4-9:** Beispiel zur Belegung der Speicherzelle 2096

#### **Speicherzelle 2097 (831H)**

In der Speicherzelle 2097 sind bis auf Bit 7 alle Bits fest mit 0 belegt. Bit 7 wird gesetzt, wenn die vom Slave gesendeten Daten länger als 27 Byte sind.

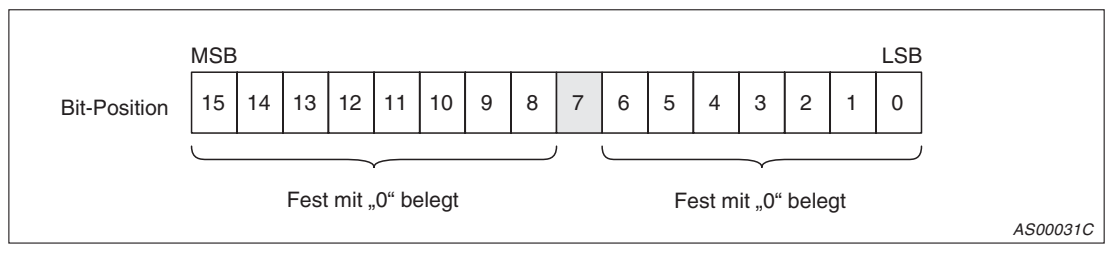

**Abb. 4-10:** Aufbau der Speicherzelle 2097

#### **Speicherzellen 2098–2110 (832H–83EH)**

Folgende Daten sind in den Speicherzellen 2098–2110 (832H–83EH) abgelegt:

- Gerätespezifische Fehlerdaten
- Daten aus einer Selbstdiagnose des Slaves, die nicht im PROFIBUS/DP-Standard definiert sind
- Fehlerdaten, die sich auf ein Modul von modular aufgebauten Slaves beziehen
- Informationen, ob bei einem modular aufgebauten Slave ein Modul gestört ist
- Daten, die sich auf Kanäle eines modular aufgebauten Slaves beziehen
- Informationen zu allen gestörten Modulen bei modular aufgebauten Slaves

#### **Gerätespezifische Fehlerdaten**

Der Bereich enthält spezifische Daten zur Fehlerdiagnose, die das Gerät zur Verfügung stellt und die nicht im PROFIBUS/DP-Standard festgelegt sind. Die gerätespezifischen Daten bestehen aus einem Header und den Fehlerinformationen. Im Header, der ein Byte lang ist, geben die Bits 7 und 6 an, dass es sich um gerätespezifische Daten handelt. Außerdem wird im Header die Länge der Daten und des Headers in der Einheit Bytes angegeben.

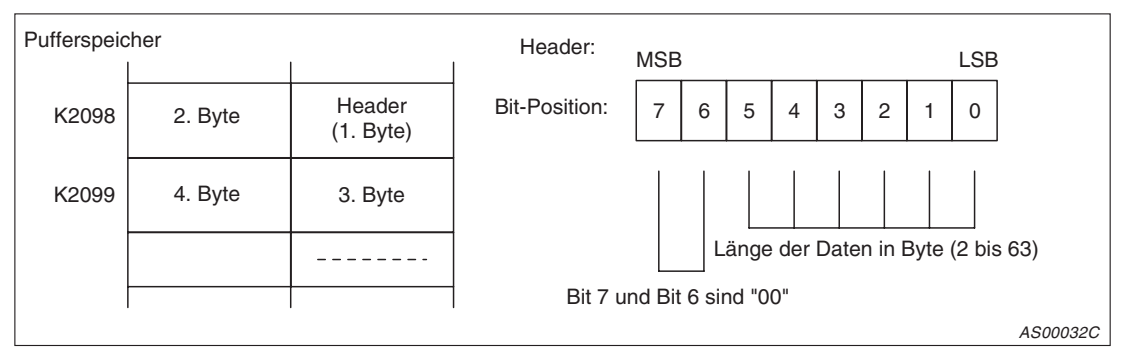

**Abb. 4-11:** Aufbau der gerätespezifischen Fehlerdaten

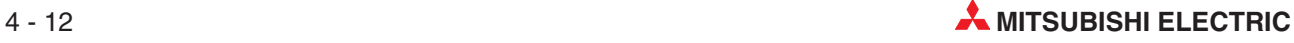

#### **Fehlerdaten, die sich auf ein Modul von modular aufgebauten Slaves beziehen**

Bei modular aufgebauten Slaves wird binär durch Setzen eines Bits im Identifier-Bereich angegeben, ob ein Modul gestört ist. Die Daten bestehen aus Header und Identifier-Bereich. Bit 7 und Bit 6 des Headers geben den Datentyp an, die restlichen Bits enthalten Angaben über die Länge der Daten (einschließlich des Headers).

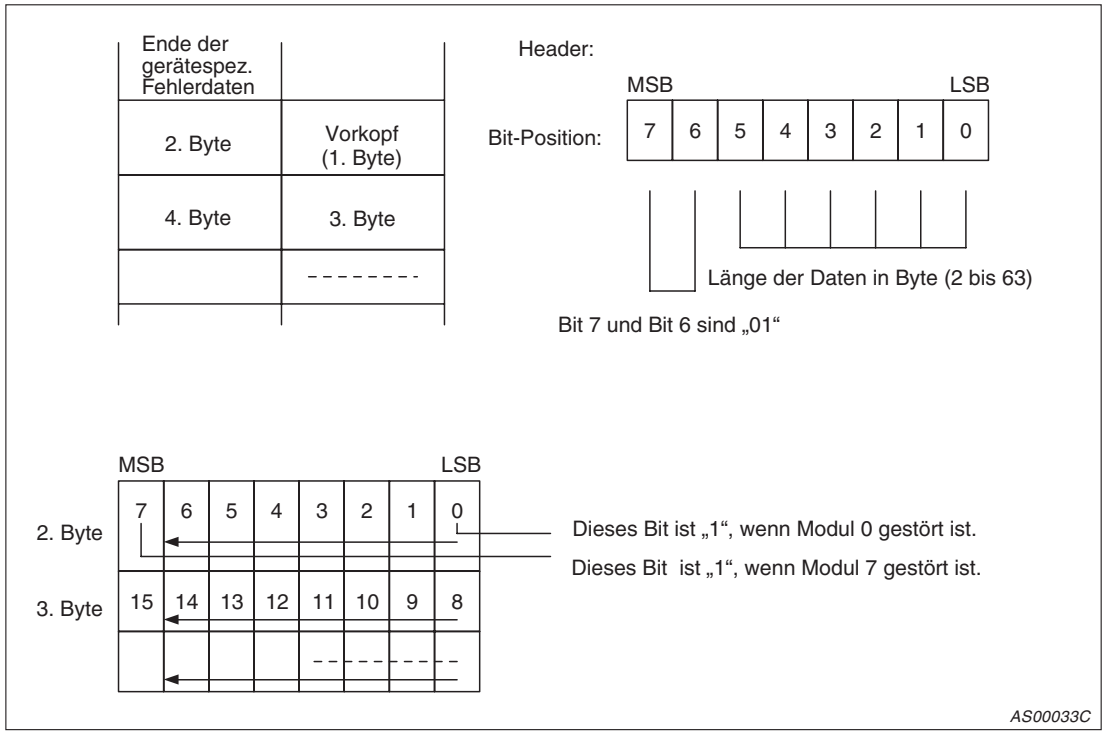

**Abb. 4-12:** Fehlerdaten bei modular aufgebauten Slaves

#### **Auf Kanäle bezogene Fehlerdaten**

Bei einem modular aufgebauten Slave werden in diesem Bereich für jedes gestörte Modul Fehlerdaten abgelegt. Dieser Bereich hat keinen Header. Er beginnt nach dem Identifier-Bereich. Jeder Eintrag ist 3 Byte lang und besteht aus Identifier-Nummer, Kanal-Nummer und Fehlerart.

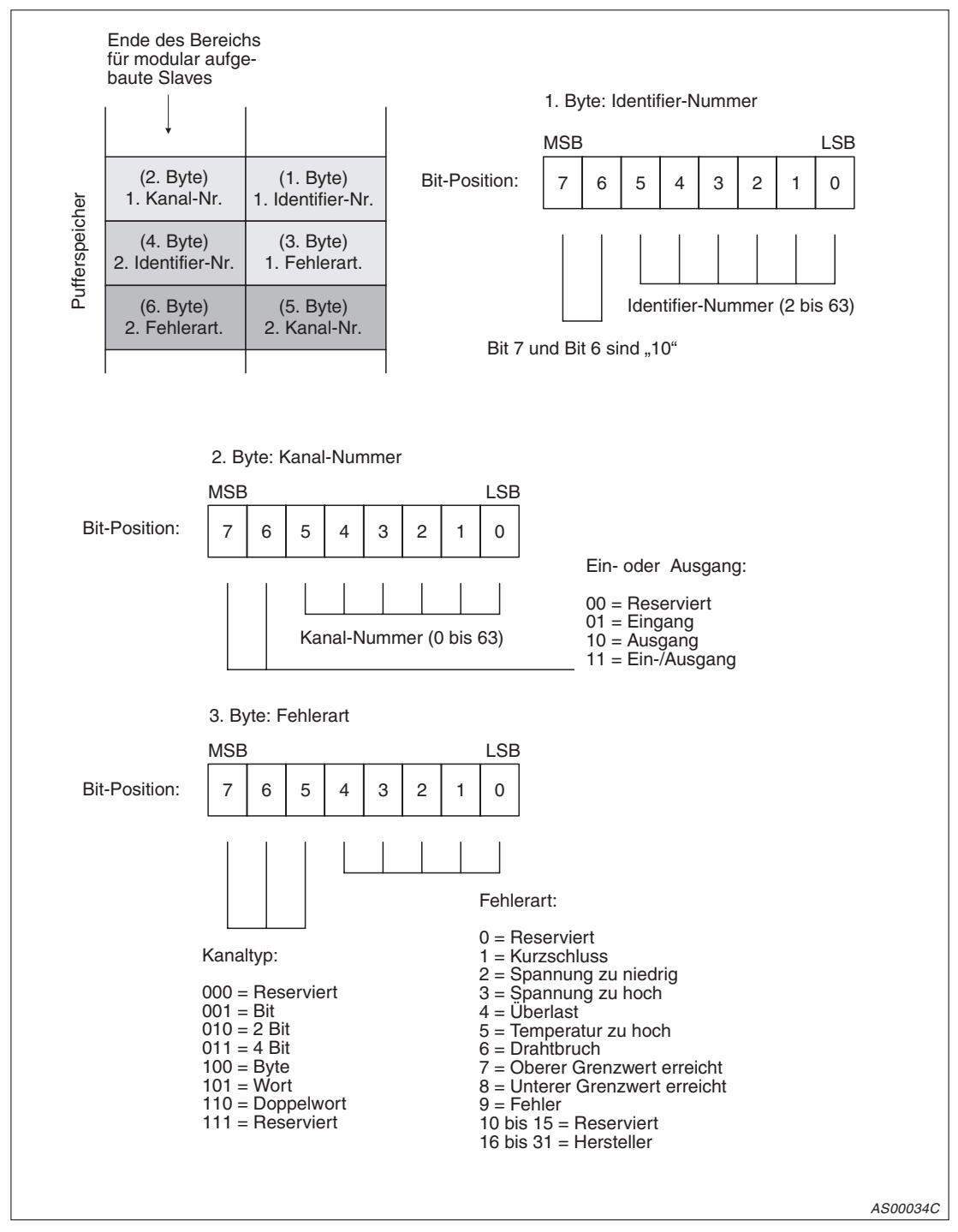

**Abb. 4-13:** Auf Kanäle bezogene Fehlerdaten

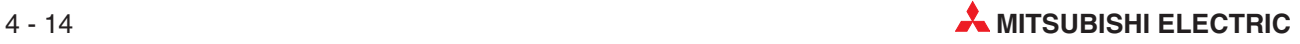

#### **Definition von Identifier- und Kanalnummer**

Die Identifier-Nummer gibt die Anordnung des Moduls auf dem Baugruppenträger an. Ein Modul kann mehrere Kanäle haben. Beachten Sie bei der Nummerierung der Kanäle die technischen Daten der eingesetzten Slaves.

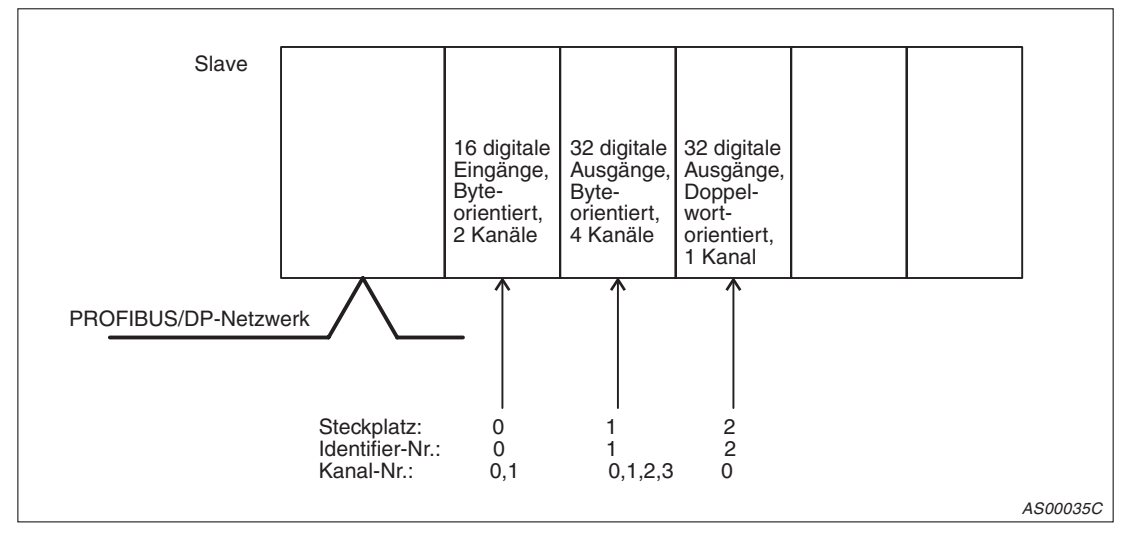

**Abb. 4-14:** Beispiel zu Identifier- und Kanalnummer

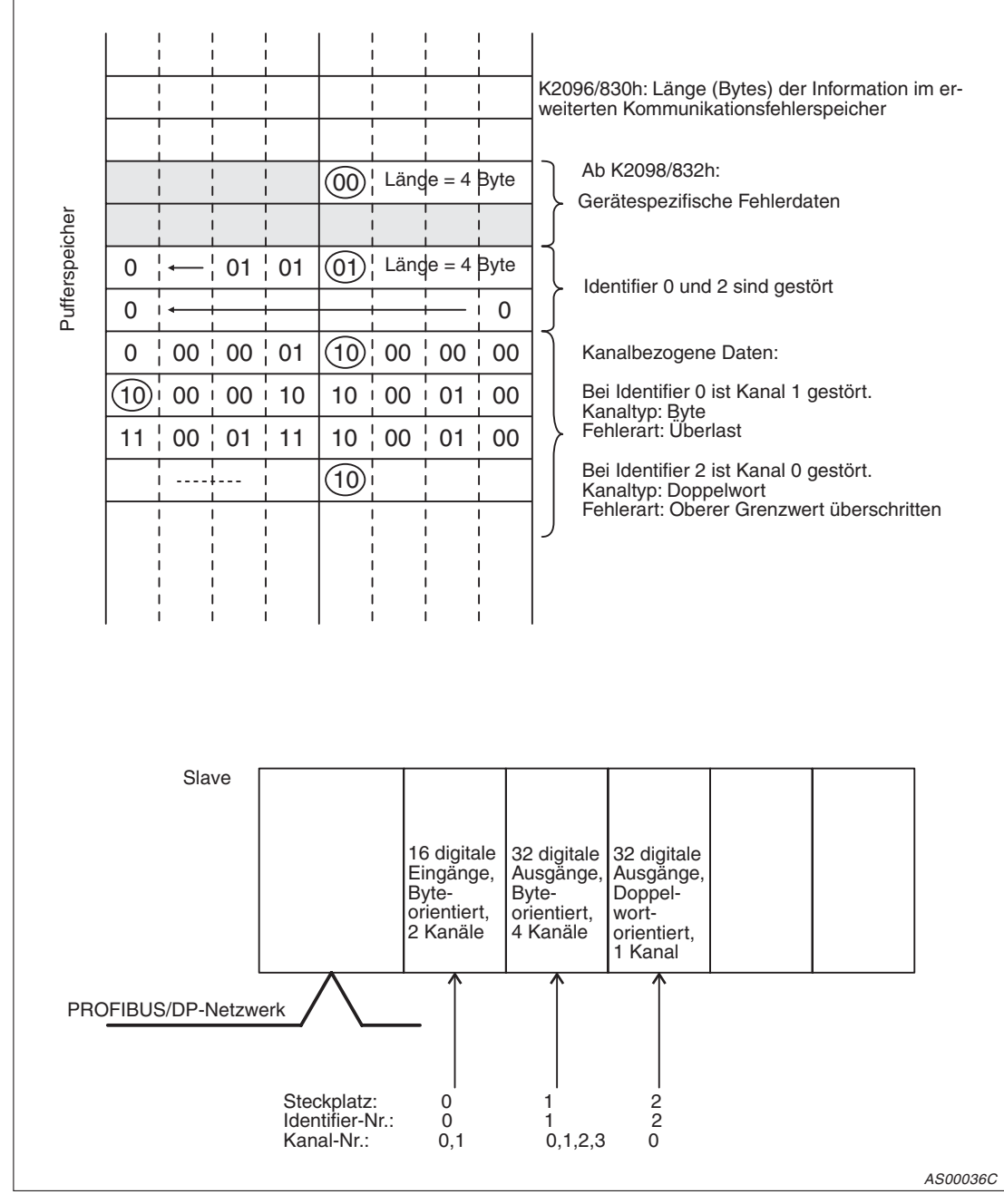

#### **Beispiel zum erweiterten Kommunikationsfehlerspeicher**

**Abb. 4-15:** Beispiel zum erweiterten Kommunikationsfehlerbereich

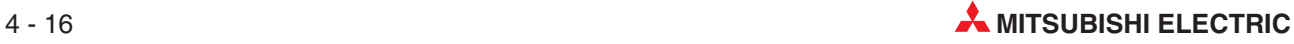

#### **Maskierung für Slave-Fehlermeldungen**

Durch einen Eintrag in diesen Bereich können Slave-Fehlermeldungen (Fehler-Code 0200H) unterdrückt werden. Durch das Maskieren wird die Meldung eines Kommunikationsfehlers (X01), das Leuchten der LED "RSP ERR" und der Eintrag im Kommunikationsfehlerbereich unterdrückt, wenn der maskierte Fehler auftritt. Die Vorbelegung für die Maske ist 02B9H, um Meldungen zu unterdrücken, die im normalen Betrieb auftreten.

Die Maskierung kann nur geändert werden, wenn der Datenaustausch nicht aktiv ist. Bei aktiver Datenübertragung werden Änderungen der Maske ignoriert.

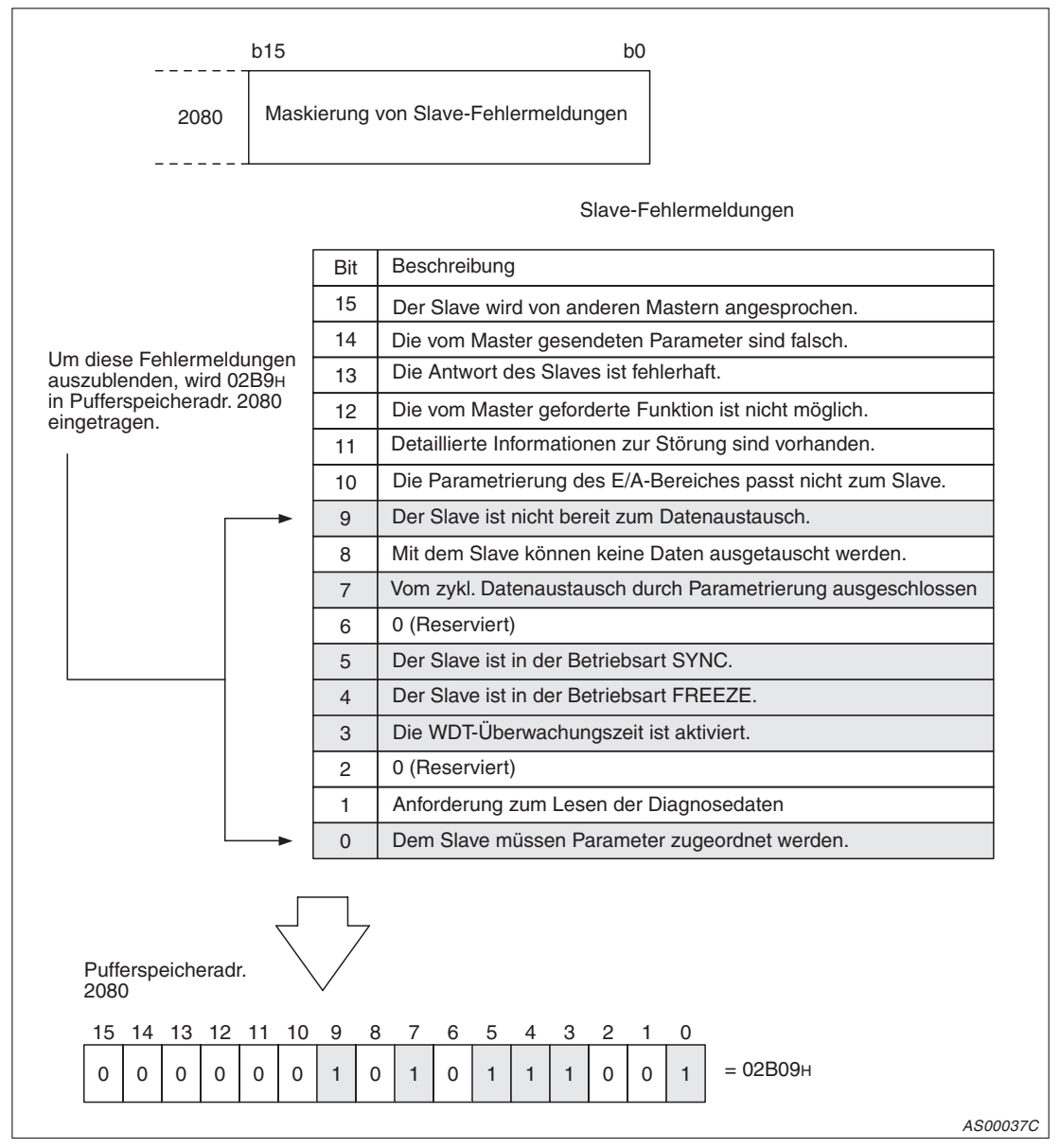

**Abb. 4-16:** Maskierung von Slave-Fehlermeldungen

#### **Bereich für globale Dienste**

Die folgende Tabelle gibt einen Überblick über die Belegung der Speicherzelle (821H) und die Zuordnung der Bits zur Anwahl der globalen Dienste.

| <b>Bit</b> | Wert<br>(Gültig/nicht gültig) | <b>Befehl</b>              | <b>Beschreibung</b>                                                                                                    |
|------------|-------------------------------|----------------------------|----------------------------------------------------------------------------------------------------|
| 8          | 1/0                           | Anwahl der Gruppen 1 bis 8 | Die Bits 8 bis 15 entsprechen den Gruppen 1 bis 8<br>und wählen die Gruppe aus, zu denen die Befehle<br>der globalen Dienste übertragen werden sollen. Es<br>kann mehr als eine Gruppe gleichzeitig angewählt<br>werden. |
| 15         |                               |                            | Wenn keines der Bits 8 bis 15 gesetzt ist, werden die<br>Befehle für die globalen Dienste zu allen Slaves<br>übertragen.                                                                                                 |
| 5          | 1/0                           | <b>SYNC</b>                | Die aktuellen Ausgangsdaten werden eingetragen,<br>gespeichert und synchron ausgegeben.                                                                                                    |
| 4          | 1/0                           | <b>UNSYNC</b>              | Das Speichern der aktuellen Ausgangsdaten ist auf-<br>gehoben.                                                                                                    |
| 3          | 1/0                           | <b>FREEZE</b>              | Die aktuellen EIngangsdaten werden gespeichert und<br>synchron gelesen.                                                                                                    |
| 2          | 1/0                           | <b>UNFRFF7F</b>            | Das Speichern der aktuellen Eingangsdaten ist auf-<br>gehoben.                                                                                                    |

**Tab. 4-5:** Belegung der Speicherzelle 821<sup>H</sup> zur Anwahl globaler Dienste

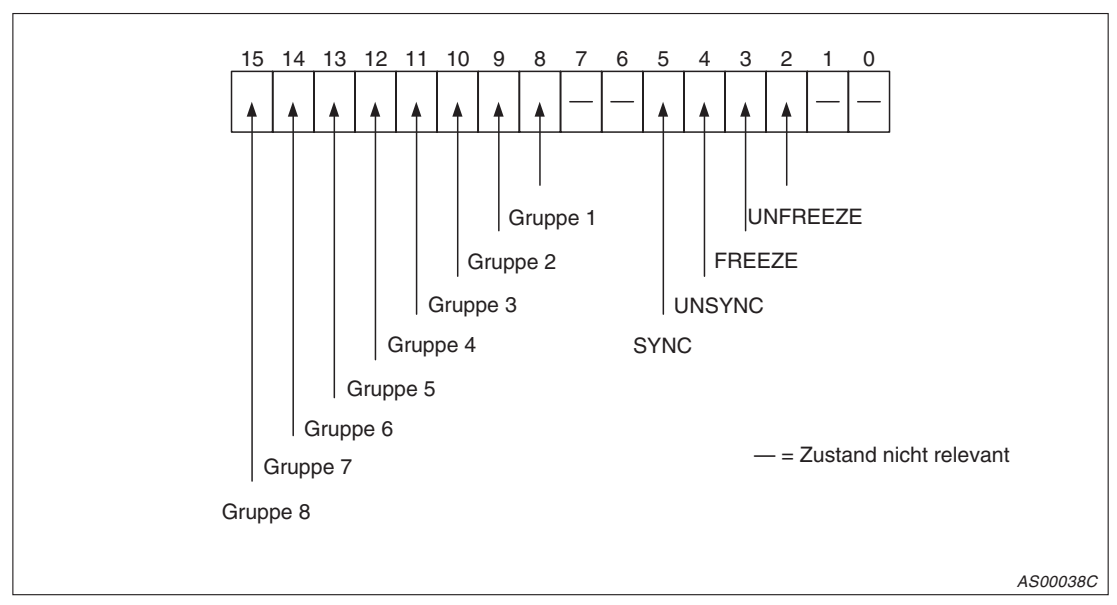

**Abb. 4-17:** Zuordnung der Bits in der Speicherzelle 821<sup>H</sup>

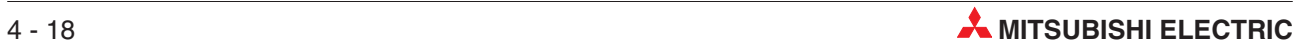

|          | <b>Bit</b> |                |             |               | <b>Funktion</b> |                 |
|----------|------------|----------------|-------------|---------------|-----------------|-----------------|
| 5        | 3          | $\overline{2}$ | <b>SYNC</b> | <b>UNSYNC</b> | <b>FREEZE</b>   | <b>UNFREEZE</b> |
| $\Omega$ | $\cap$     | $\Omega$       | ∩           |               |                 |                 |
|          |            |                | ∩           |               |                 |                 |
| n        |            | $\Omega$       |             |               |                 |                 |
|          | n          | $\Omega$       |             |               |                 |                 |
|          | U          | $\Omega$       |             |               |                 |                 |
|          |            |                |             |               |                 |                 |
|          |            | $\Omega$       |             |               |                 |                 |
|          |            |                |             |               |                 |                 |
|          |            |                |             |               |                 |                 |

**Tab. 4-6:** Anwahl der globalen Dienste durch die Bits 2 bis 5

- = Zustand nicht relevant
- = Dienst wird ausgeführt
- $\circ$  = Dienst wird nicht ausgeführt

#### **Bereich zur Einstellung der Anlaufzeit**

Nach dem Start des Datenaustauschs werden während dieser Zeit (Einheit: Sekunde) keine Kommunikationsfehlermeldungen ausgewertet. Die Voreinstellung ist 20 Sekunden. Durch diese Einstellung können z. B. Fehlermeldungen unterdrückt werden, die nach dem Einschalten der Versorgungsspannung auftreten, weil die Spannung des Masters vor den Spannungen der Slaves eingeschaltet wird.

#### **Bereich zur Speicherung des Kommunikationsstatus der Slaves**

In diesem Bereich werden Informationen über den Kommunikationsstatus der Slaves abgelegt.

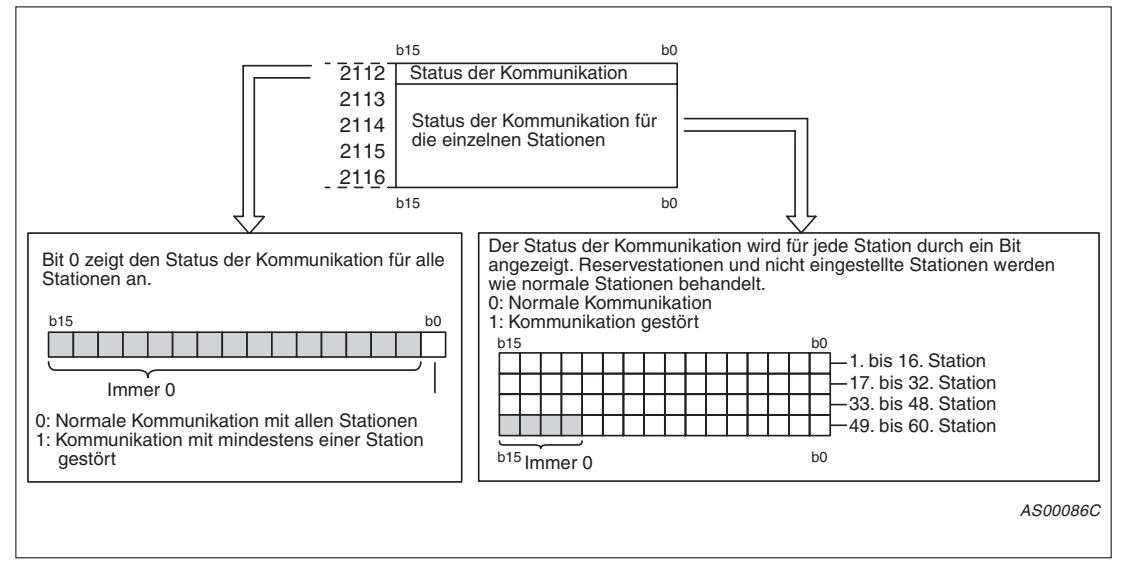

**Abb. 4-18:** Aufteilung des Bereiches, in dem der Kommunikationsstatus gespeichert wird

#### **Bereich mit den Anfangsadressen der Ein- und Ausgangsbereiche**

Wenn das Modul im erweiterten Betrieb (Schalterstellung E) betrieben wird, wird in diesem Bereich für jede Slave-Station eine Adresse abgelegt. Diese Adresse verweist auf die Stelle innerhalb der Ein- und Ausgangsbereiche, ab der die Ein- und Ausgangsdaten der Station abgelegt werden.

Beim Normalbetrieb des Moduls (Schalterstellung 0) wird dieser Bereich mit Nullen beschrieben. Die Informationen werden beim Anlauf des Moduls entsprechend der Parametrierung eingetragen.

Die Anfangsadressen der Ein-/Ausgangsbereiche werden mit der Einheit "Wort" eingetragen und können im Bereich von 0 bis 1919 (0 bis 77FH) liegen. Wenn für eine Slave-Station keine Anfangsadressen vergeben wurden, wird für diese Station -1 (FFFFH) eingetragen.

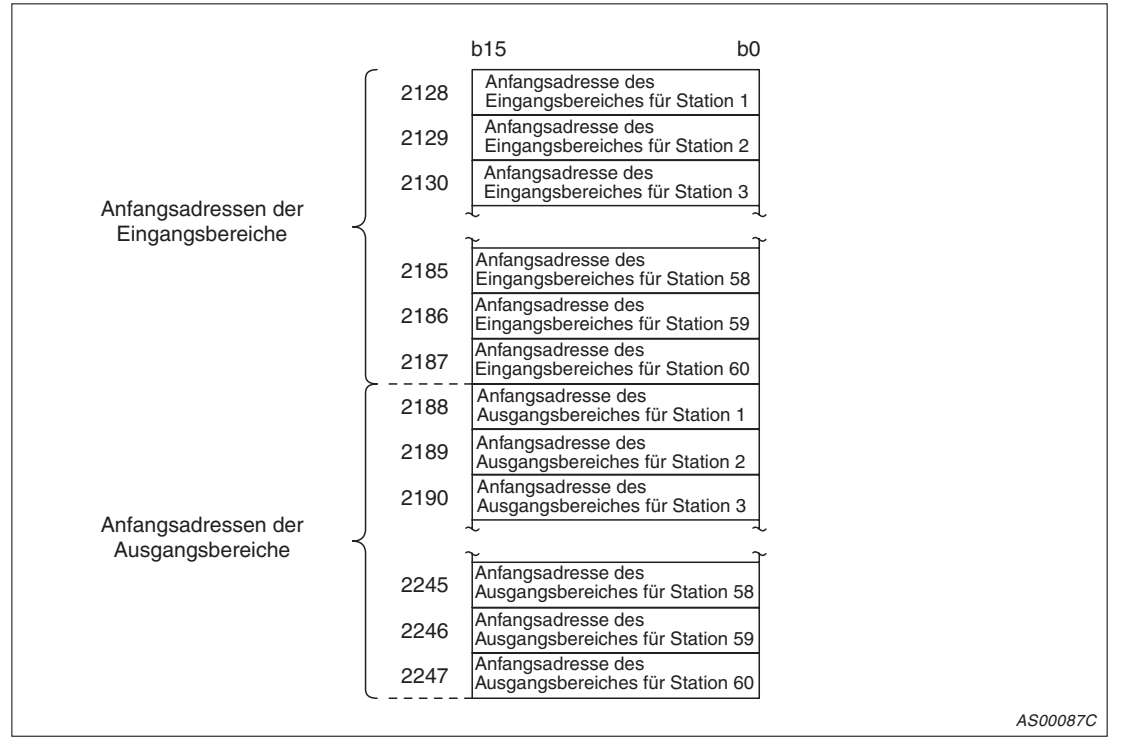

**Abb. 4-19:** Aufteilung des Bereiches für die Anfangsadressen der Ein- und Ausgangsbereiche (Nur in Betriebsart E)

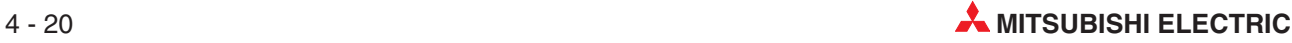

Die folgende Abbildung zeigt eine beispielhafte Belegung der Speicherbereiche, wobei der ersten Slave-Station 3 Byte Ein- und 5 Byte Ausgangsdaten und der zweiten Station 7 Byte Einund 3 Byte Ausgangsdaten zugeordnet wurden.

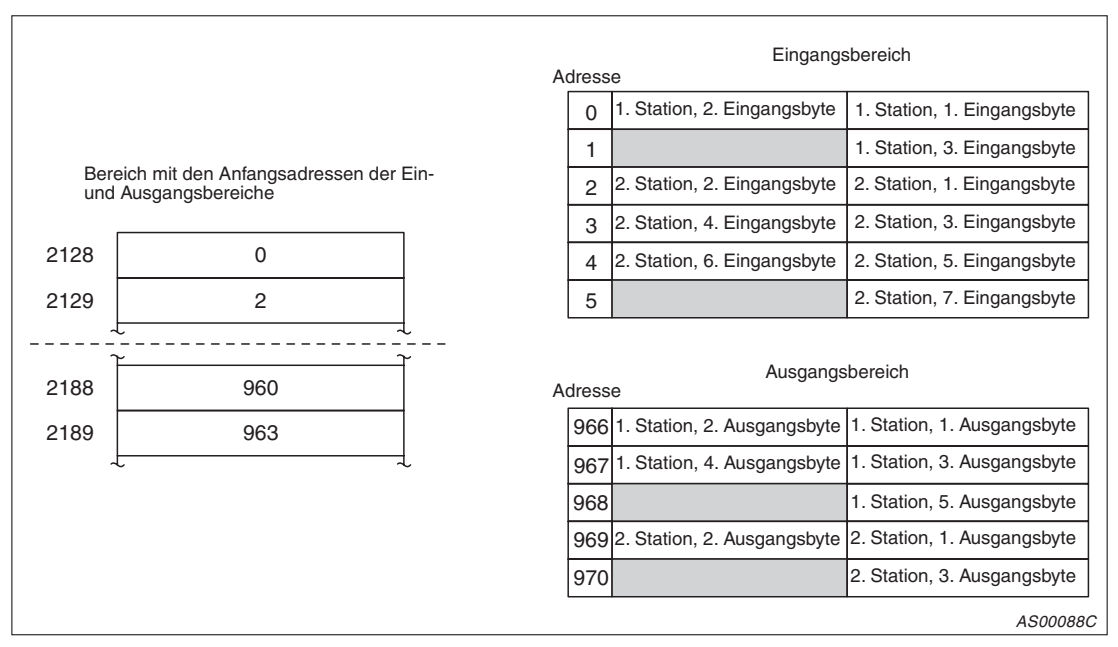

**Abb. 4-20:** Beispielhafte Belegung der Speicherbereiche

#### **Aktuelle Betriebsart 2254 (8CEH)**

In der Speicheradresse 2254 wird die Betriebsart gespeichert, die nach dem Start beim QJ71PB92D eingestellt ist.

| <b>Gespeicherter Wert</b>                         | <b>Betriebsart</b>           | <b>Bemerkung</b>                                                                          |  |  |
|---------------------------------------------------|------------------------------|-------------------------------------------------------------------------------------------|--|--|
| <b>ООООН</b>                                      | Normalbetrieb (Mode 0)       |                                                                                           |  |  |
| 0001H                                             | Parametriermodus (Mode 1)    | Die Betriebsart wird über den GX Configurator-DP                                          |  |  |
| Selbstdiagnose (Mode 2)<br>0002H                  |                              | oder das Ausgangssignal Y11 gewechselt. Die<br>Betriebsart wird nur temporär gespeichert. |  |  |
| 000E <sub>H</sub>                                 | Erweiterter Betrieb (Mode E) |                                                                                           |  |  |
| 0100 <sub>H</sub>                                 | Normalbetrieb (Mode 0)       |                                                                                           |  |  |
| 0101 <sub>H</sub>                                 | Parametriermodus (Mode 1)    | Registrierung der Betriebsart im Flash-ROM                                                |  |  |
| 0102H                                             | Selbstdiagnose (Mode 2)      |                                                                                           |  |  |
| Erweiterter Betrieb (Mode E)<br>010E <sub>H</sub> |                              |                                                                                           |  |  |

**Tab. 4-7:** Übersicht der einstellbaren Werte in der Speicherzelle <sup>2254</sup>

#### **Bereich zur Anforderung eines Betriebsartenwechsels 2255 (8CFH)**

Die Betriebsart des QJ71PB92D können Sie über das Ausgangssignal Y11 wechseln. Dabei können Sie die eingestellte Betriebsart im Flash-ROM registrieren oder nur im temporären Speicher ablegen.

Beim Einschalten der Spannungsversorgung oder Zurücksetzen der SPS-CPU wird der Wert FFFEH = ungültig in der Pufferspeicheradresse 2255 gespeichert. Wird nun der Betriebsartenwechsel über das Ausgangssignal Y11 angefordert, erkennt das QJ71PB92D einen Fehler, und die Betriebsart wird nicht geändert.

Wird der Betriebsartenwechsel nicht direkt nach dem Einschalten der Spannungsversorgung oder dem Zurücksetzen der SPS-CPU angefordert, wird die im Flash-ROM gespeicherte Betriebsart eingelesen.

| <b>Gespeicherter Wert</b> | <b>Betriebsart</b>           | <b>Bemerkung</b>                                                                                                    |  |  |
|---------------------------|------------------------------|----------------------------------------------------------------------------------------------------|--|--|
| <b>ООООН</b>              | Normalbetrieb (Mode 0)       |                                                                                                    |  |  |
| 0001 <sub>H</sub>         | Parametriermodus (Mode 1)    | Andert die aktuelle Betriebsart, ohne sie im                                                                                            |  |  |
| 0002H                     | Selbstdiagnose (Mode 2)      | Flash-ROM zu speichern                                                                                                    |  |  |
| 000E <sub>H</sub>         | Erweiterter Betrieb (Mode E) |                                                                                                    |  |  |
| 0100 <sub>H</sub>         | Normalbetrieb (Mode 0)       | Ändert die aktuelle Betriebsart und speichert sie im                                                                                    |  |  |
| 0101 <sub>H</sub>         | Parametriermodus (Mode 1)    | Flash-ROM                                                                                                    |  |  |
| 0102H                     | Selbstdiagnose (Mode 2)      | Die gespeicherte Betriebsart wird automatisch beim                                                                                      |  |  |
| 010E <sub>H</sub>         | Erweiterter Betrieb (Mode E) | nächsten Start des Moduls eingestellt.                                                                                                  |  |  |
| <b>FFFFH</b>              | Parametriermodus (Mode 1)    | Wechselt in den Normalbetrieb und löscht die<br>registrierte Betriebsart im Flash-ROM<br>Standardeinstellung: Parametriermodus (Mode 1) |  |  |

**Tab. 4-8:** Einstellbare Werte in der Speicherzelle 2255

#### **Status-Code der Selbstdiagnose 2558 (8D2H)**

Anhand von Codes wird der Teststatus in der Pufferspeicheradresse 2558 gespeichert.

| Code              | <b>Teststatus</b>                                        |  |  |  |
|-------------------|----------------------------------------------------------|--|--|--|
| 0001H             | Während des MPU-Tests                                    |  |  |  |
| 0002H             | Während des Zähler-Tests                                 |  |  |  |
| 0003 <sub>H</sub> | Während des Interrupt-Tests                              |  |  |  |
| 0004 <sub>H</sub> | Während des RAM-1-Tests                                  |  |  |  |
| 0005 <sub>H</sub> | Während des RAM-2-Tests                                  |  |  |  |
| 0010 <sub>H</sub> | Während der Vertauschung der Byte-Reihenfolge            |  |  |  |
| 0011 <sub>H</sub> | Während des Flash-ROM-Tests                              |  |  |  |
| 8001 <sub>H</sub> | Fehler erkannt beim MPU-Test                             |  |  |  |
| 8002H             | Fehler erkannt beim Zähler-Test                          |  |  |  |
| 8003 <sub>H</sub> | Fehler erkannt beim Interrupt-Test                       |  |  |  |
| 8004 <sub>H</sub> | Fehler erkannt beim RAM-1-Test                           |  |  |  |
| 8005H             | Fehler erkannt beim RAM-2-Test                           |  |  |  |
| 8010 <sub>H</sub> | Fehler bei der Vertauschung der Byte-Reihenfolge erkannt |  |  |  |
| 8011 <sub>H</sub> | Fehler erkannt beim Flash-ROM-Test                       |  |  |  |

**Tab. 4-9:** Übersicht über die Testzustände

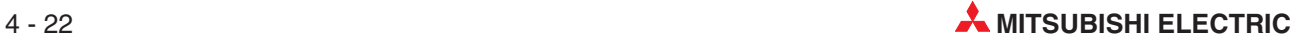

# **5 Funktionen**

## **5.1 Datenaustausch mit Slave-Stationen**

Die Hauptfunktion des QJ71PB92D ist der Austausch von Ein- und Ausgangsdaten zwischen der CPU und den Slave-Stationen, die an einem PROFIBUS/DP-Netzwerk angeschlossen sind.

Dazu wird das Abbild der Eingänge aus dem Pufferspeicher der Baugruppe gelesen bzw. der Puffer mit dem Ausgangsabbild beschrieben. Für den Datenaustausch zwischen der CPU und dem QJ71PB92D werden entweder die automatische Aktualisierung, FROM- und TO-Anweisungen oder erweiterte Blockanweisungen verwendet.

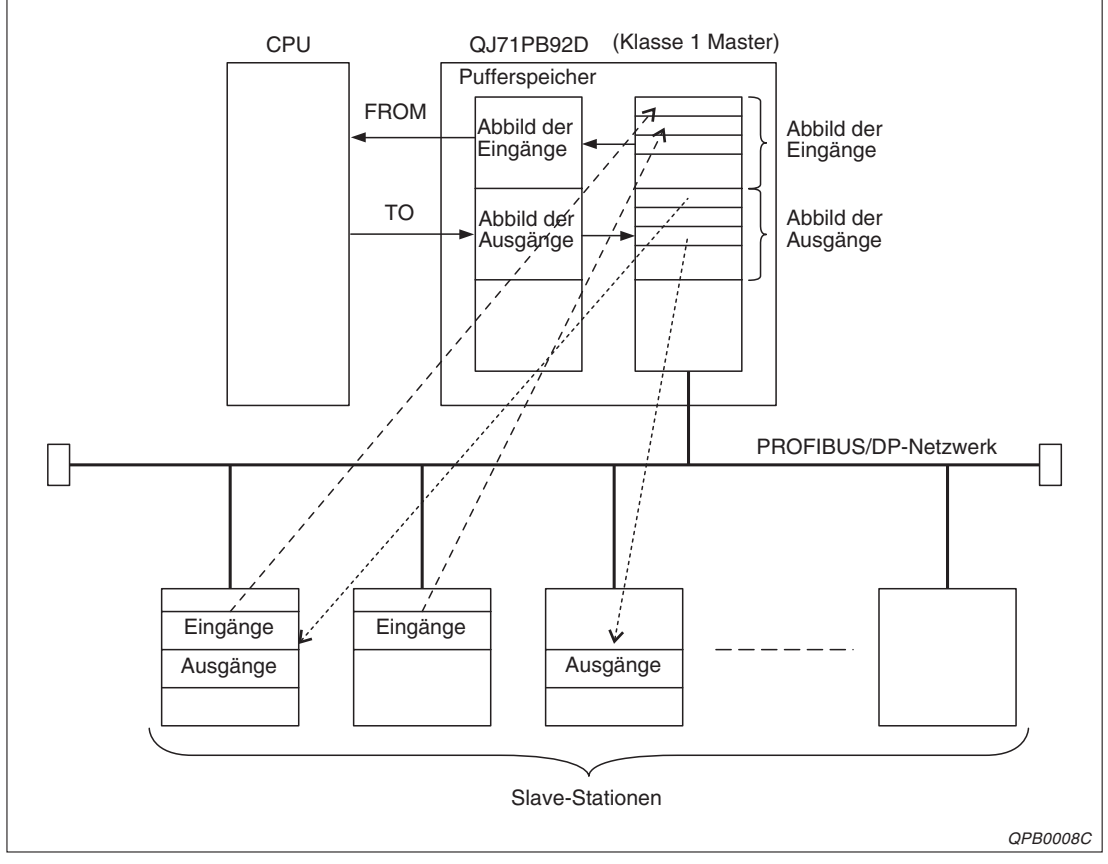

**Abb. 5-1:** Datenaustausch mit den Slave-Stationen

### **5.1.1 Ablauf des Datenaustauschs**

Der Austausch von Daten zwischen der CPU und den Slave-Stationen ist nachfolgend dargestellt. Die Auffrischung des Pufferspeichers wird asynchron ausgeführt.

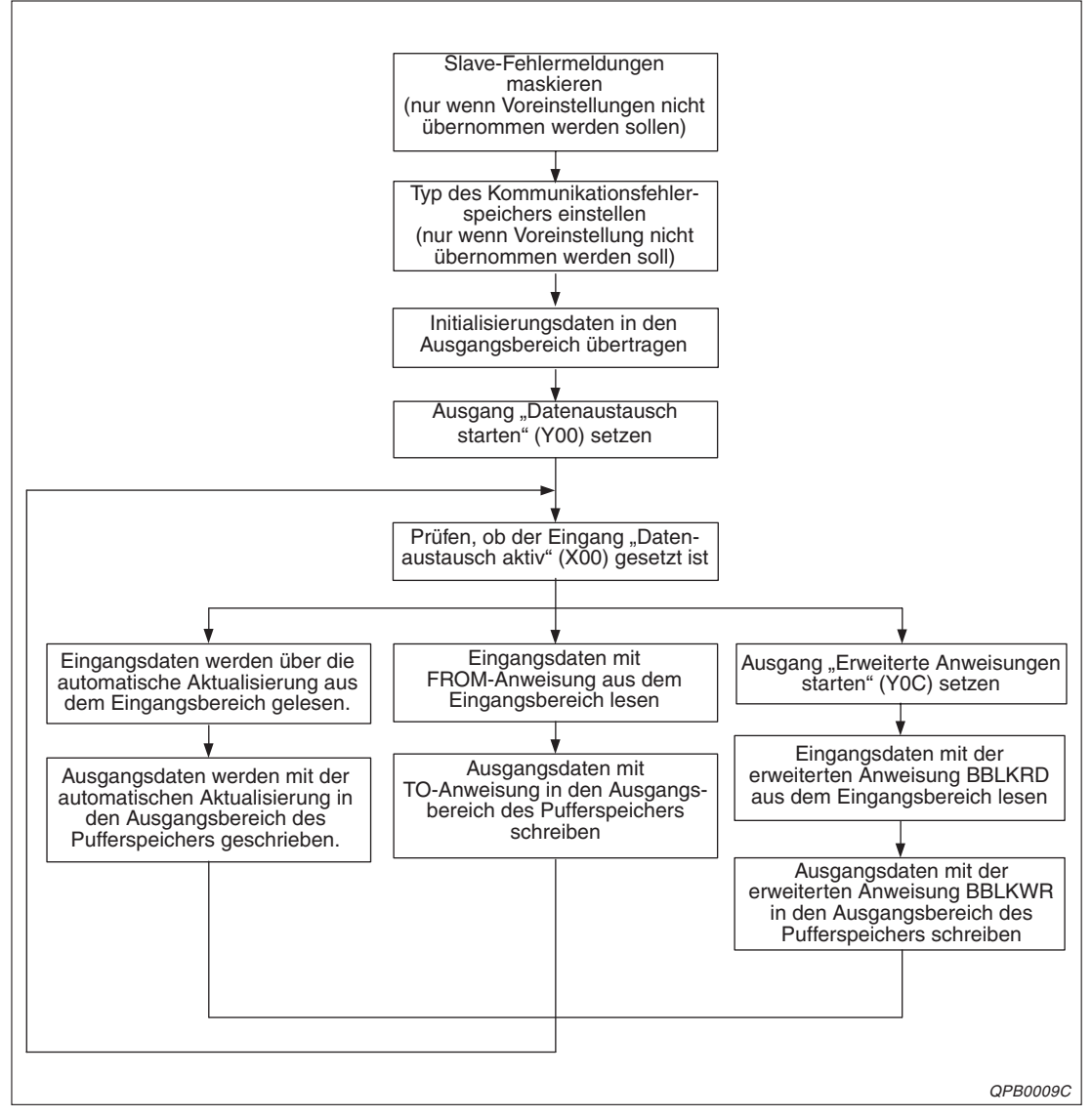

**Abb. 5-2:** Ablauf des Datenaustauschs

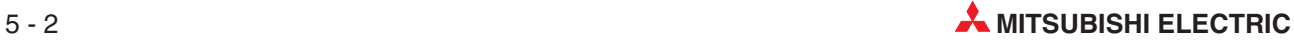

### **5.1.2 Globale Dienste**

Die vier Befehle SYNC, UNSYNC, FREEZE und UNFREEZE bilden die globalen Dienste. SYNC und FREEZE werden benutzt, um Slaves gleichzeitig anzusprechen. Mit UNSYNC und UNFREEZE werden diese Funktionen wieder aufgehoben.

Mit den globalen Diensten werden alle Slaves einer oder mehrerer Gruppen angesprochen. Maximal können acht Gruppen existieren, denen die Slaves mit Hilfe des GX Configurator-DP willkürlich zugeordnet werden können. Die globalen Funktionen werden im Multicast-Verfahren übertragen, um bestimmte Slaves auszuwählen.

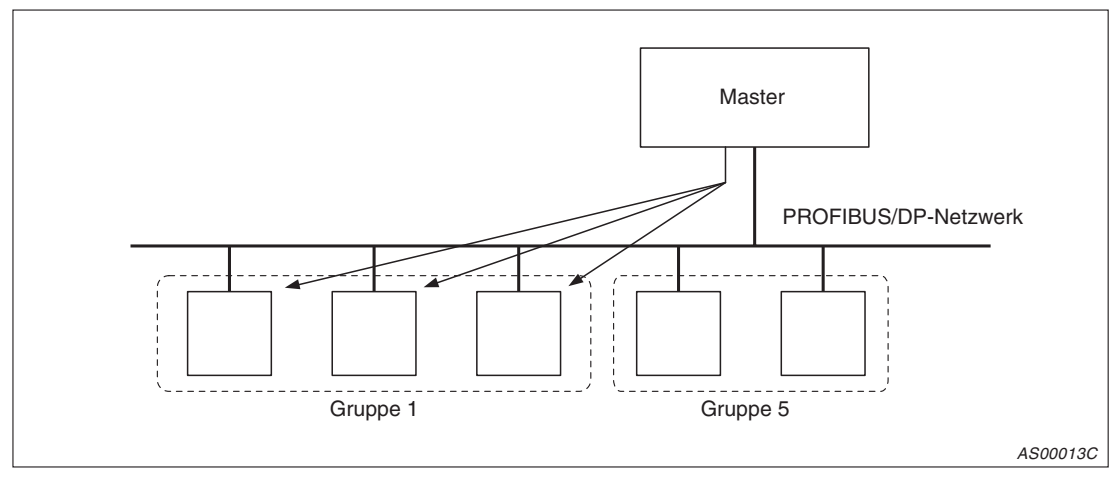

**Abb. 5-3:** Ansprechen einer Gruppe von Slaves mit globalen Befehlen

Die globalen Dienste werden vom Ablaufprogramm durch Setzen bzw. Abfragen der X/Y-Signale und durch TO- und FROM-Anweisungen gesteuert.

#### **Dienste SYNC und UNSYNC**

- Durch SYNC wird sichergestellt, dass die Ausgänge aller Slaves einer Gruppe gleichzeitig angesprochen werden.
- Mit UNSYNC wird diese Funktion wieder abgeschaltet.

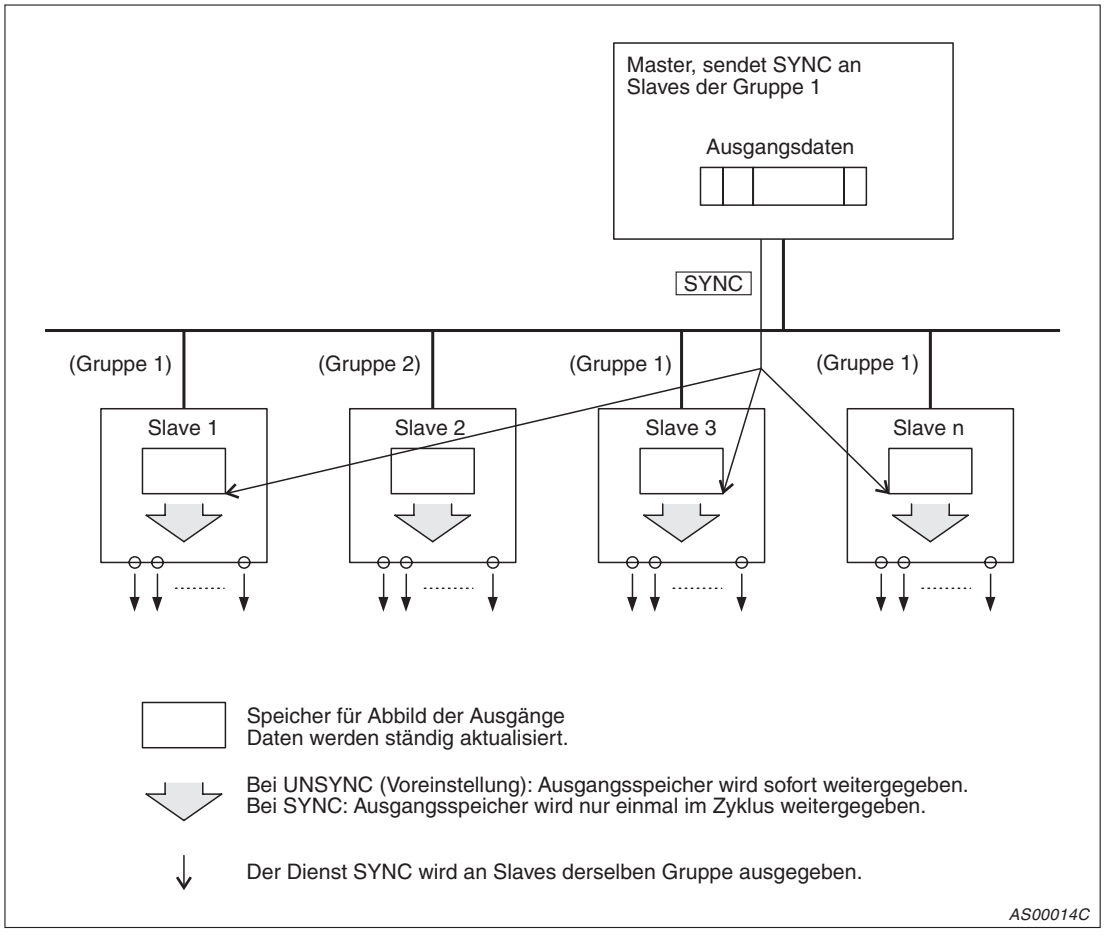

**Abb. 5-4:** SYNC-Befehl für Slaves in Gruppe 1

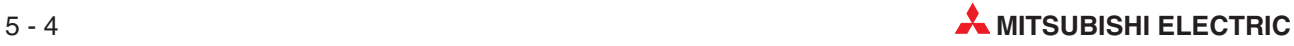

#### **Dienste FREEZE und UNFREEZE**

- Wenn FREEZE aktiviert ist, werden die Eingangsdaten aller Slaves einer Gruppe gleichzeitig gelesen.
- UNFREEZE hebt diese Funktion wieder auf.

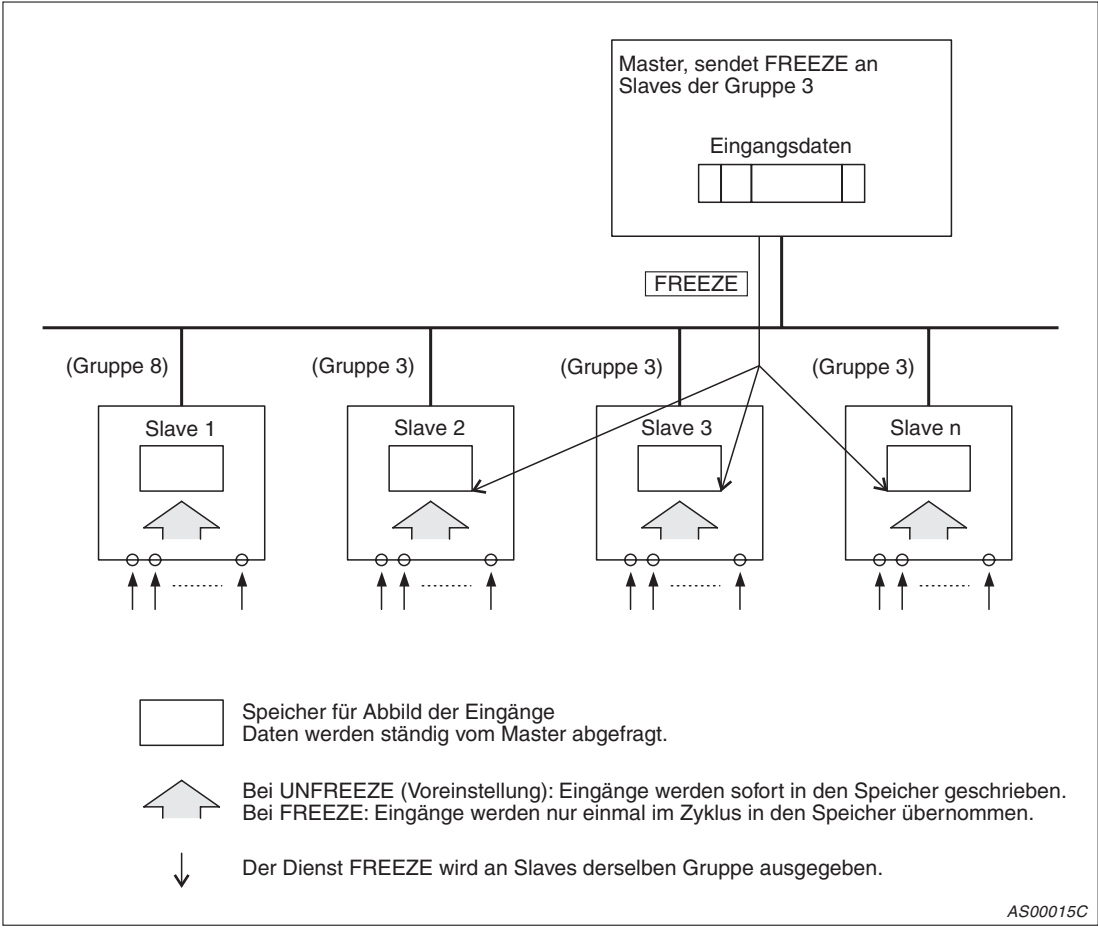

**Abb. 5-5:** FREEZE-Befehl für Slaves in Gruppe 3

#### **Auswahl einer Gruppe**

- Die Gruppennummern können im Bereich von 1 bis 8 liegen. Maximal zulässig sind acht Gruppen.
- Ein Slave kann einer beliebigen Gruppe zugeordnet werden.Ein Slave kann auch mehreren Gruppen zugeordnet sein. Mit dem GX Configurator-DP wird festgelegt, welcher Gruppe welcher Slave zugeordnet ist.
- Vom Ablaufprogramm können mehrere Gruppen für globale Dienste angewählt werden.
- Wenn vom Ablaufprogramm eine 0 als Gruppennummer übertragen wird, wird der globale Dienst zu allen Slaves übertragen.

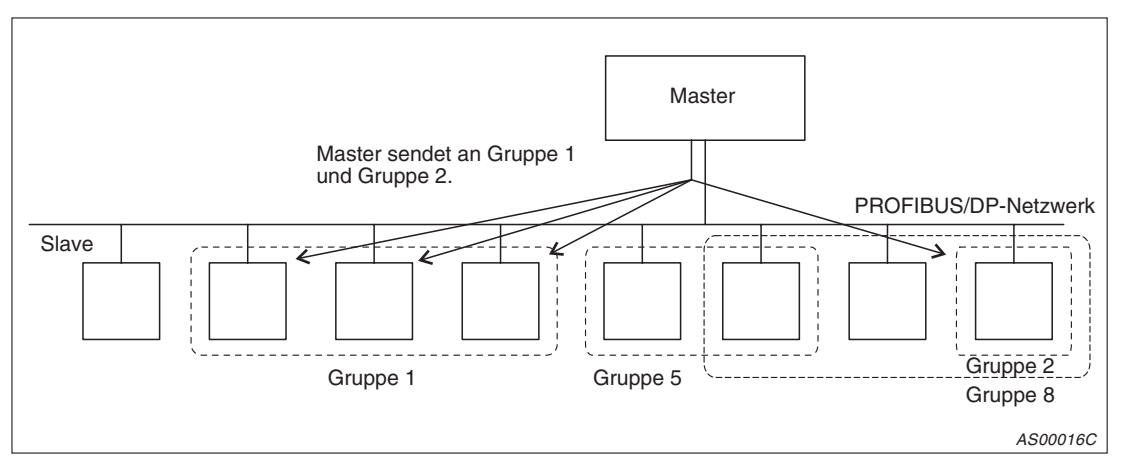

**Abb. 5-6:** Auswahl von Slaves für globale Dienste

#### **Ablauf zur Ausgabe eines globalen Dienstes**

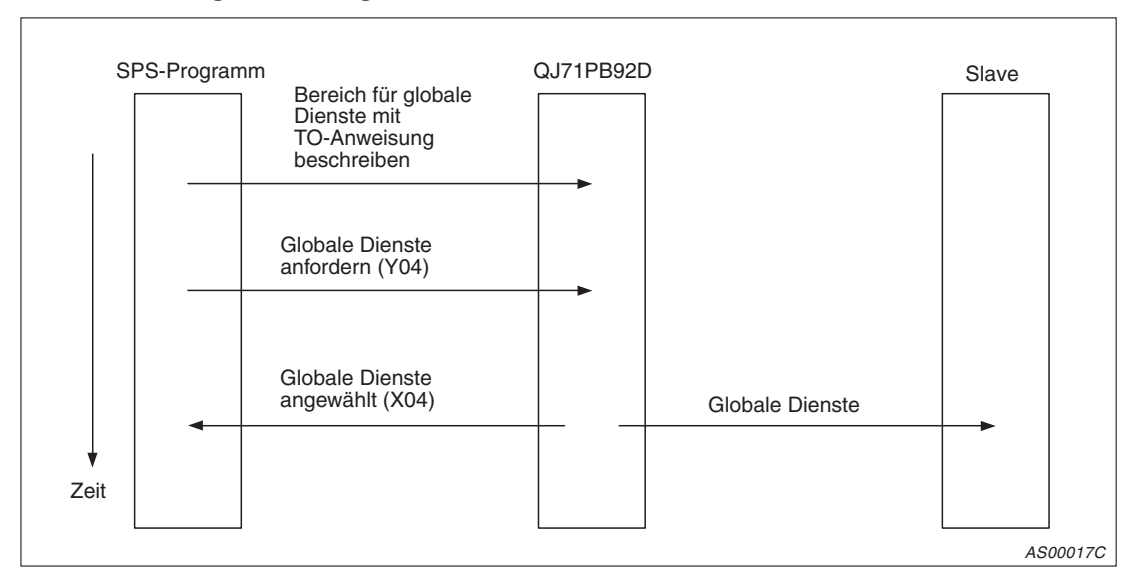

**Abb. 5-7:** Ablauf zur Ausgabe globaler Dienste

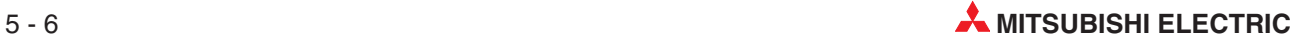

### <span id="page-60-0"></span>**5.1.3 Vertauschung von nieder- und höherwertigen Bytes**

Beim Senden und Empfangen der Daten können die höherwertigen und niederwertigen Bytes der E/A-Daten im Pufferspeicher vertauscht werden. Im Vergleich zu dem PROFIBUS/DP-Modul QJ71PB92D haben einige PROFIBUS/DP-Slave-Module eine umgedrehte Byte-Reihenfolge bei Wortdaten. Ist die Funktion "E/A-Bytes austauschen" aktiviert, wird die Byte-Reihenfolge durch den PROFIBUS/DP-Master umgedreht.

#### **Standardeinstellungen**

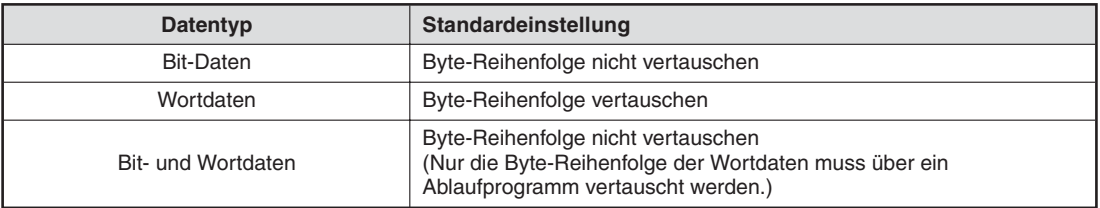

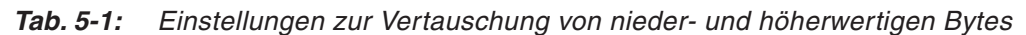

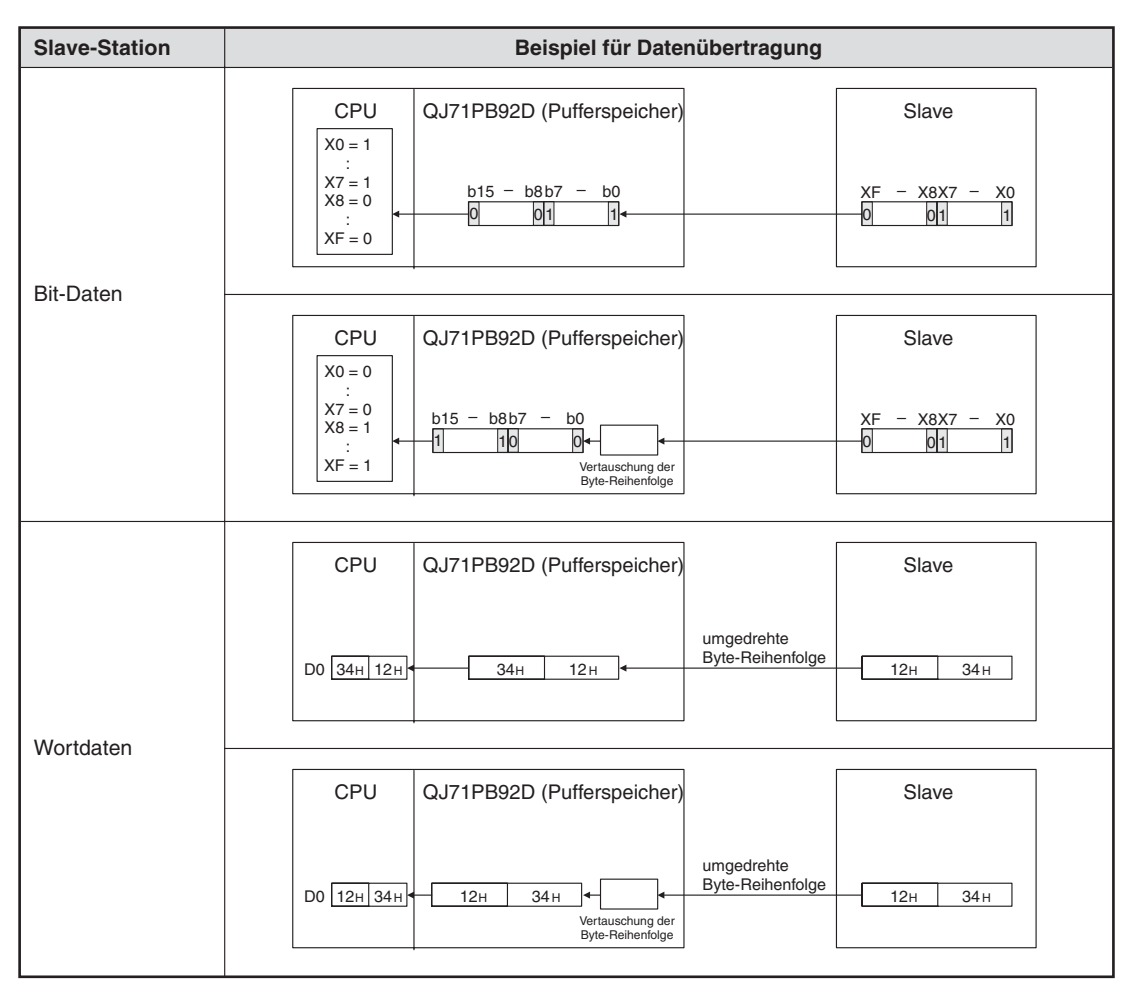

**Tab. 5-2:** Beispiele für den Datenaustausch von verschiedenen Datentypen (1)

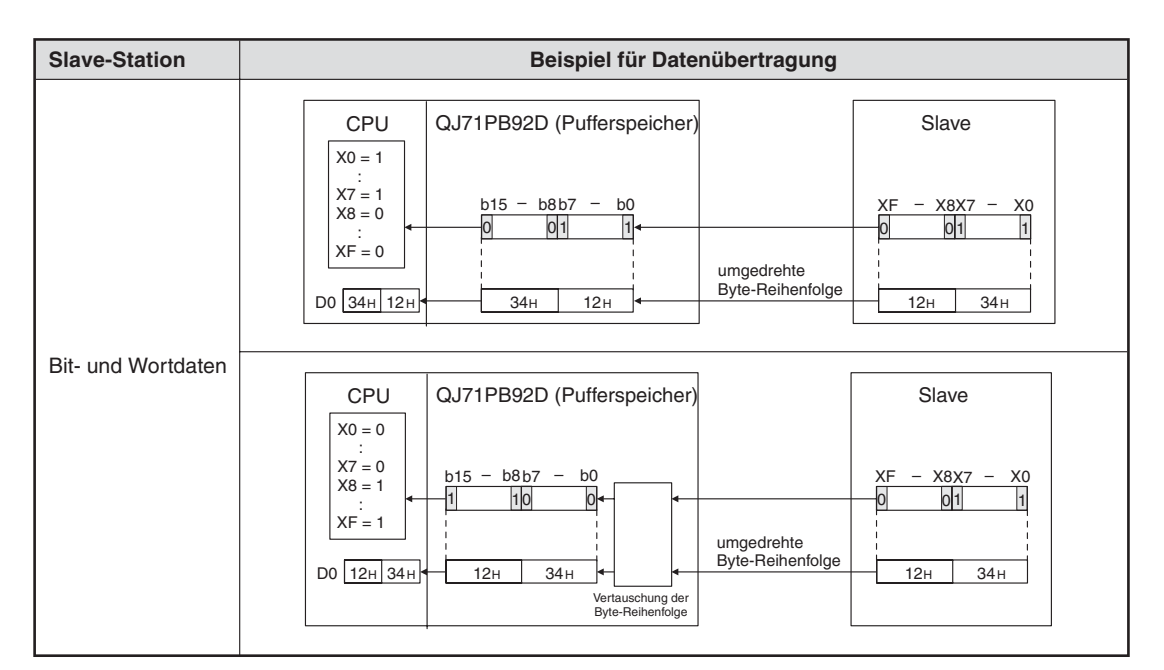

**Tab. 5[-2](#page-60-0):** Beispiele für den Datenaustausch von verschiedenen Datentypen (2)

## **5.2 E/A-Datenkonsistenz**

Mit der Funktion "E/A-Datenkonsistenz" wird der Pufferspeicher des DP-Masters für den gleichzeitigen Zugriff von der SPS-CPU und der Slave-Station gesperrt. Sie wird besonders bei High-Speed-Anwendungen benötigt. Allerdings setzt sie die Übertragungsgeschwindigkeit herab. Daher sollte diese Funktion nur aktiviert werden, wenn Datenkonsistenz benötigt wird.

Ist die Funktion aktiv, können Daten der SPS-CPU nicht gleichzeitig zum Datentransfer zwischen Slave und DP-Master (QJ71PB92D) ausgelesen werden. Es werden erst die Daten zwischen Slave und DP-Master übertragen und erst dann können die Daten der SPS-CPU ausgelesen werden. Ebenso werden Daten erst in die SPS-CPU geschrieben, bevor der Datentransfer zwischen Slave und DP-Master startet.

Die Verzögerungszeit für das Auslesen der Daten und den Datentransfer zwischen Slave und DP-Master ist von der Bus-Zyklus- und Abtastzeit abhängig (siehe Abs. [7.3\)](#page-78-0).

Die Funktion "E/A-Datenkonsistenz" kann nur in Zusammenhang mit der automatischen Aktualisierung oder den erweiterten Anweisungen verwendet werden. Verwenden Sie für die Datenübertragung TO-/FROM-Anweisung, steht die Konsistenzfunktion nicht zur Verfügung.

**HINWEIS** Die E/A-Datenkonsistenz ist erst ab einer SPS-CPU ab der Seriennummer 02092xxxxxxxxxx verfügbar (siehe Abs. [2.1.1\)](#page-17-0).

#### **E/A-Datenkonsistenz bei automatischer Aktualisierung**

Die Einstellungen zur automatischen Aktualisierung und damit auch für die Datenkonsistenz nehmen Sie mit dem Software-Paket GX-Configurator-DP vor. Detaillierte Informationen entnehmen Sie bitte dem Software-Handbuch des GX Configurator-DP.

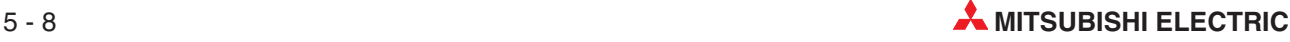

#### **E/A-Datenkonsistenz über erweiterte Anweisungen**

Mit den erweiterten Anweisungen BBLKRD und BBLKWR haben Sie einen Lese- und Schreibzugriff auf den Pufferspeicher des QJ71PB92D. Damit die erweiterten Anweisungen zur Verfügung stehen, muss das Ausgangssignal Y0C gesetzt sein. Nachdem die erweiterten Anweisungen beendet sind, muss dieses Signal (Y0C) wieder zurückgesetzt werden.

#### **BBLKRD/BBLKWR**

|    |            | Operanden                                      |                   |                                   |             |                        |                                    |                    |        |
|----|------------|------------------------------------------------|-------------------|-----------------------------------|-------------|------------------------|------------------------------------|--------------------|--------|
|    |            | <b>Interne Operanden</b><br>(System, Anwender) | File-<br>Register | <b>MELSECNET/H</b><br>Direkt J□/□ |             | Sondermo-<br>dul U□\G□ | Index-<br>Register Z <sup>II</sup> | Konstanten<br>K, H | Andere |
|    | <b>Bit</b> | <b>Wort</b>                                    |                   | <b>Bit</b>                        | <b>Wort</b> |                        |                                    |                    |        |
| n1 |            |                                                |                   |                                   |             |                        |                                    |                    |        |
| S  |            | $\bullet$                                      |                   |                                   |             |                        |                                    |                    |        |
| d  |            | e                                              |                   |                                   |             |                        |                                    |                    |        |
| n2 |            |                                                |                   |                                   |             |                        |                                    |                    |        |

**Tab. 5-3:** Operanden für MELSEC System Q

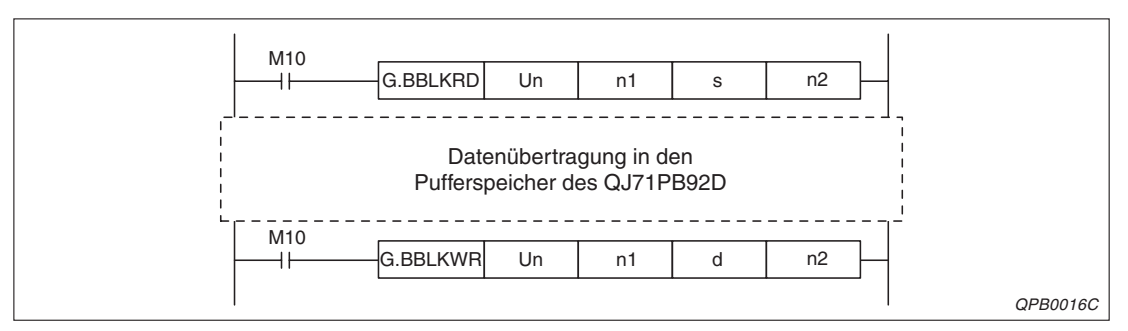

**Abb. 5-8:** Programmbeispiel für die Datenübertragung mit den erweiterten Anweisungen BBLKRD/BBLKWR

| Operand | <b>Befehlswert</b>                                                                | Einstellbereich | Datentyp   |
|---------|-----------------------------------------------------------------------------------|-----------------|------------|
| Un      | E/A-Adresse des QJ71PB92D                                                         | $0$ -FF $H$     | BIN-16-Bit |
| n1      | Anfangsadresse der zu übertragenden Daten                                         |                 | BIN-16-Bit |
| s/d     | Anfangsadresse des Operanden, in dem die<br>übertragenen Daten gespeichert werden |                 | Adresse    |
| n2      | Anzahl der zu übertragenen Daten                                                  | 1-960 (1H-3C0H) | BIN-16-Bit |

**Tab. 5-4:** Übersicht über die Variablen

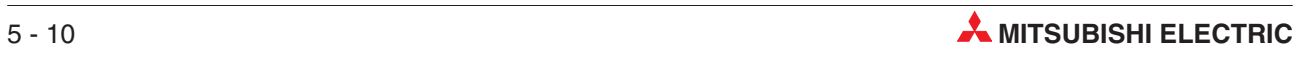

# **6 Inbetriebnahme**

## **6.1 Sicherheitshinweise**

**ACHTUNG**<br>
Setzen Sie<br>
die CPU vo Setzen Sie das PROFIBUS/DP-Modul nur unter den Betriebsbedingungen ein, die für **die CPU vorgeschrieben sind.**

> **Wird das PROFIBUS/DP-Modul unter anderen Bedingungen betrieben, kann das PROFIBUS/DP-Modul beschädigt werden und es besteht die Gefahr von elektrischen Schlägen, Feuer oder Störungen.**

> **Berühren Sie keine leitenden Teile oder elektronischen Bauteile des PROFIBUS/DP-Moduls. Dies kann zu Störungen oder zur Beschädigung des Moduls führen.**

> Schalten Sie die Versorgungsspannung der SPS allpolig ab, bevor eine PROFIBUS/DP-Leitung angeschlossen wird. Wird dies nicht beachtet, kann es zu Störungen oder zur **Beschädigung des PROFIBUS/DP-Moduls kommen.**

> Das Eindringen von leitenden Fremdkörpern in das Gehäuse des Moduls kann Feuer. **Störungen oder den Zusammenbruch des Datenaustauschs verursachen.**

> Öffnen Sie nicht das Gehäuse des Moduls. Dies kann den Zusammenbruch des Daten**austauschs, Störungen, Verletzungen und/oder Feuer zur Folge haben.**

> Schalten Sie die Versorgungsspannung der SPS allpolig ab, bevor das PROFIBUS/DP-**Modul montiert oder demontiert wird.**

> **Wird das PROFIBUS/DP-Modul unter Spannung montiert oder demontiert, können Störungen auftreten oder das PROFIBUS/DP-Modul kann beschädigt werden.**

> **Schalten Sie den Abschlusswiderstand nicht während des Betriebs des PROFI-BUS/DP-Moduls ein oder aus.**

> Wenn der Schalter auf dem PROFIBUS/DP-Modul während des Betriebs betätigt wird. **kann ein Busfehler auftreten, oder Fehlermeldungen werden nicht ausgegeben, wenn ein Fehler auftritt.**

Da das Gehäuse und die Klemmenabdeckung aus Kunststoff gefertigt sind, ist darauf zu achten, dass die Geräte keinen mechanischen Belastungen und starken Stößen ausgesetzt werden. Die Platinen dürfen in keinem Fall aus dem Gerät entfernt werden. Bei der Installation ist darauf zu achten, dass keine Drähte oder Metallspäne in das Gehäuse gelangen.

Setzen Sie zur Montage das PROFIBUS/DP-Modul mit dem Winkel in die dafür vorgesehene Führung des Baugruppenträgers ein, und ziehen Sie dann die Befestigungsschraube mit dem vorgeschriebenen Drehmoment an.

Die Anzugsmomente für die Befestigungsschrauben der Module und des Steckers der PROFI-BUS/DP-Leitung entnehmen Sie bitte der folgenden Tabelle:

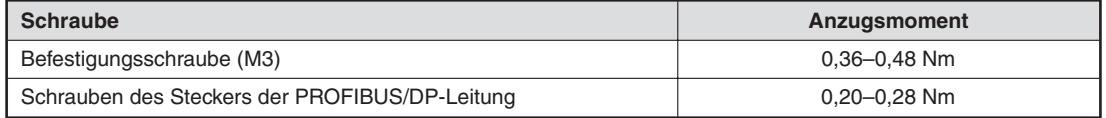

**Tab. 6-1:** Anzugsmomente der Befestigungsschrauben

Wenn das PROFIBUS/DP-Modul nicht korrekt montiert wird, kann das zum Zusammenbruch des Datenaustauschs, zu Störungen oder zum Ausfall von Teilen des Moduls führen.

## **6.2 Vorgehensweise**

Im Folgenden sind die Schritte zur Inbetriebnahme eines QJ71PB92D an einem PROFI-BUS/DP-Netzwerk dargestellt:

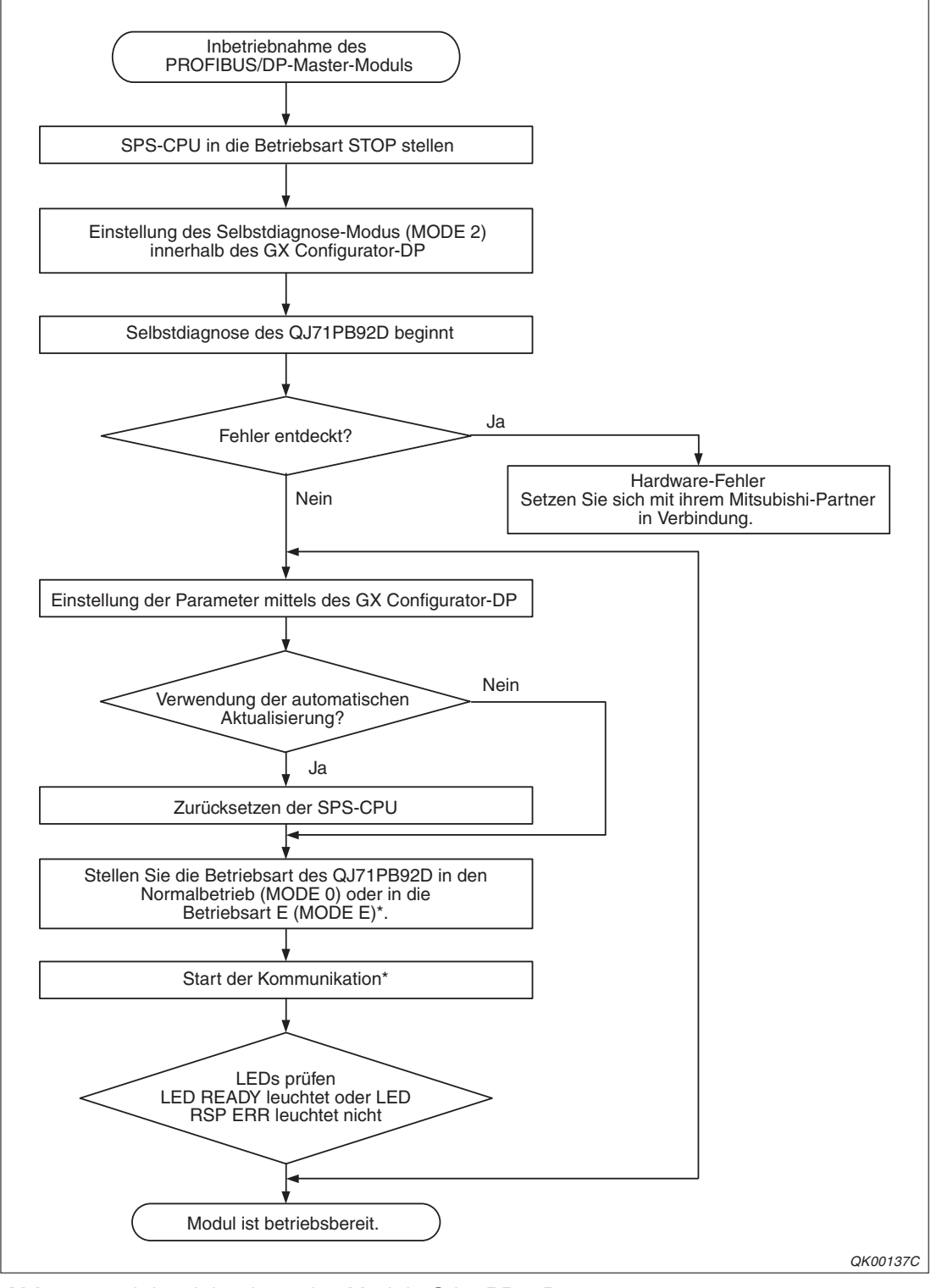

**Abb. 6-1:** Inbetriebnahme des Moduls QJ71PB92D

Die Umschaltung der Betriebsart und der Start der Kommunikation kann mit dem GX Configurator-DP oder den E/A-Signalen vorgenommen werden.

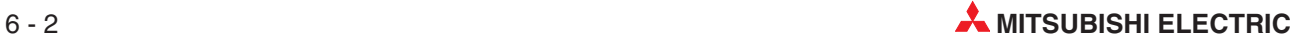

### **6.2.1 Selbstdiagnose**

#### **Vorgehensweise**

- Stellen Sie beim QJ71PB92D den Selbstdiagnose-Modus (MODE 2) ein, indem Sie entweder den GX Configurator-DP oder das Ausgangssignal Y11 zur Betriebsartumstellung verwenden. Die Selbstdiagnose startet automatisch.
- Während der Selbstdiagnose blinkt die TEST-LED.
- Sind bei der Selbstdiagnose keine Fehler aufgetreten, erlischt die TEST- und die FAULT-LED.Sind Fehler bei der Selbstdiagnose aufgetreten, leuchten die TEST- sowie die FAULT-LED.

**HINWEIS** Sind Fehler bei der Selbstdiagnose aufgetreten, wird der entsprechende Status-Code in der Pufferspeicheradresse 2258 (8D2H) gespeichert.

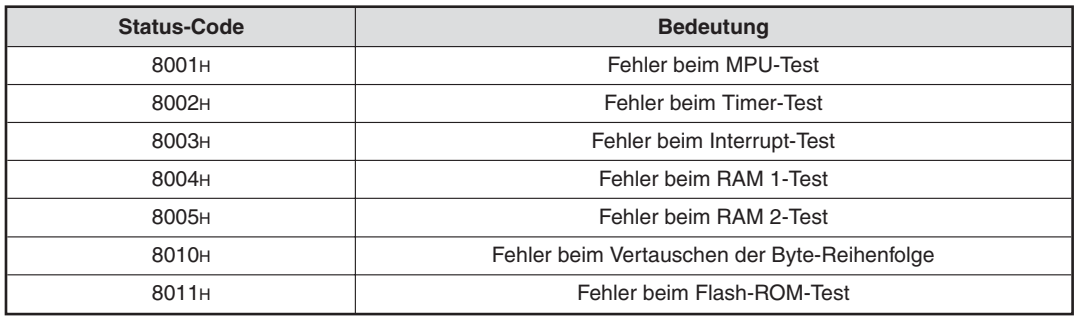

#### **6.2.2 Parametrierung**

Zur Parametrierung des Moduls wird die Software GX Configurator-DP eingesetzt. Es stehen diverse Kommunikationswege, wie z. B. über die RS232-, USB-Schnittstelle, das ETHERNET oder MELSECNET zur Verfügung.

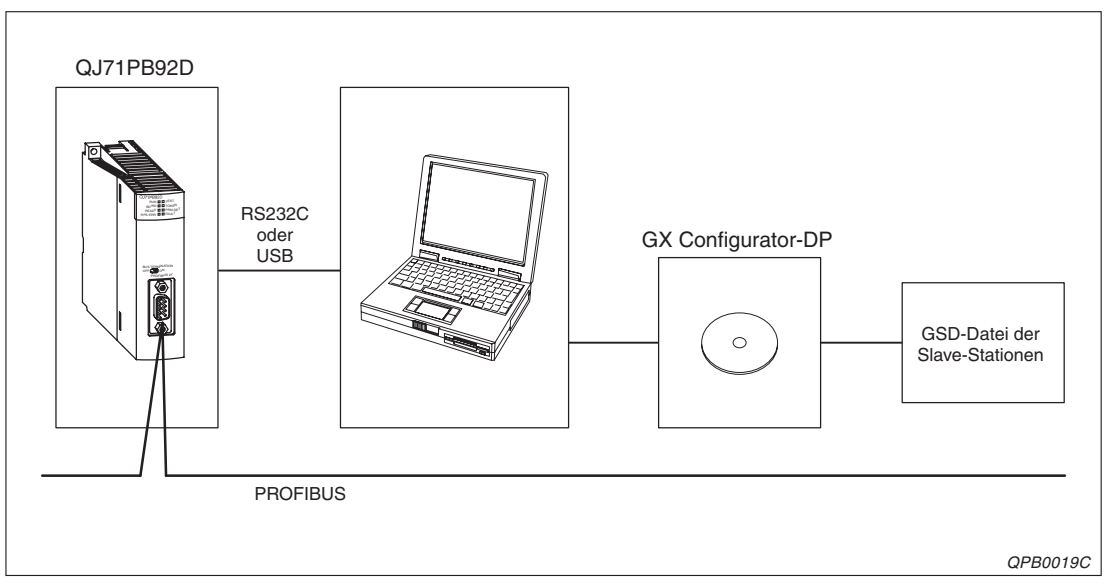

**Abb. 6-2:** Ablauf der Parametrierung

#### **Busparameter des QJ71PB92D:**

Die Werte für ST-Delay Response (Max T\_sdr), Quiet Time (T\_qui), Setup Time (T\_set) sind von der Übertragungsgeschwindigkeit abhängig. Die Werte für das QJ71PB92D sind:

|           | < 187,5 kBit/s | 500 kBit/s | $1.5$ MBit/s | 3 MBit/s | 6 MBit/s | 12 MBit/s |
|-----------|----------------|------------|--------------|----------|----------|-----------|
| Max T sdr | 60             | 100        | 150          | 250      | 450      | 800       |
| _qui      |                |            |              |          |          |           |
| set       |                |            |              |          |          | 16        |

**Tab. 6-2:** Maximale Werte für Max T\_sdr, T\_qui und T\_set in Abhängigkeit von der Übertragungsgeschwindigkeit

#### **Vorgehensweise bei der Parametrierung**

- Starten Sie das Software-Programm GX Configurator-DP und erstellen Sie ein neues Projekt. Wählen Sie dabei das QJ71PB92D mit der entsprechenden Betriebsart aus.
- **② Öffnen Sie das Dialogfenster GSD-Datenbank** über Setup → GSD-Datenbank und registrieren Sie die GSD-Datei jedes Slaves.
- Stellen Sie die Master-Parameter wie folgt ein:

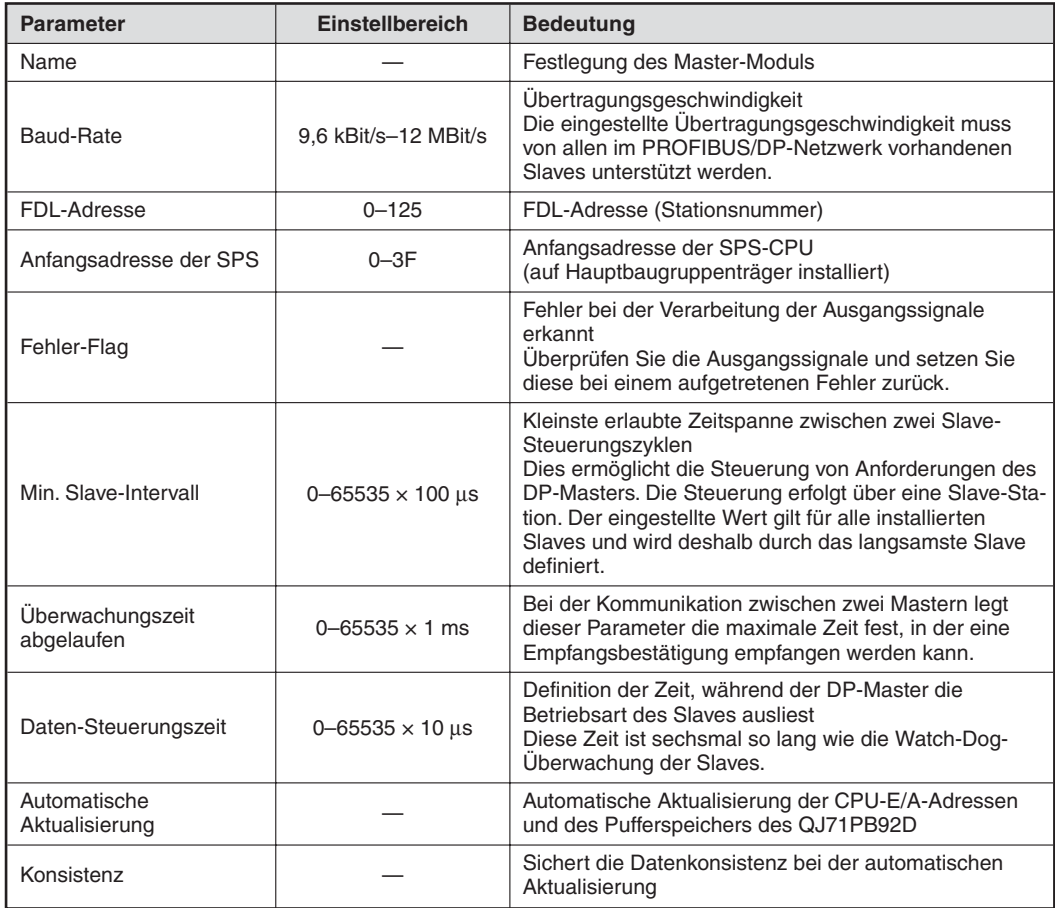

**Tab. 6-3:** Einstellbare Master-Parameter

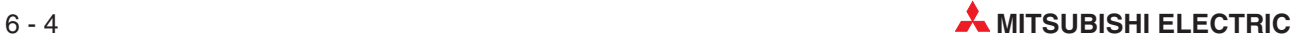

**HINWEIS** Wird das Fehler-Flag freigegeben, werden durch eine Störung einer einzigen Slave-Station alle Ausgangssignale zurückgesetzt. Um die Ausgabe der Ausgangssignale fortzusetzen, können Sie eine der folgenden Aktionen ausführen:

- Schalten Sie den Ausgang Y0 (Datenaustausch starten) aus und wieder ein.
- Führen Sie an der SPS-CPU einen Reset aus.
- Stellen Sie die Busparameter ein:

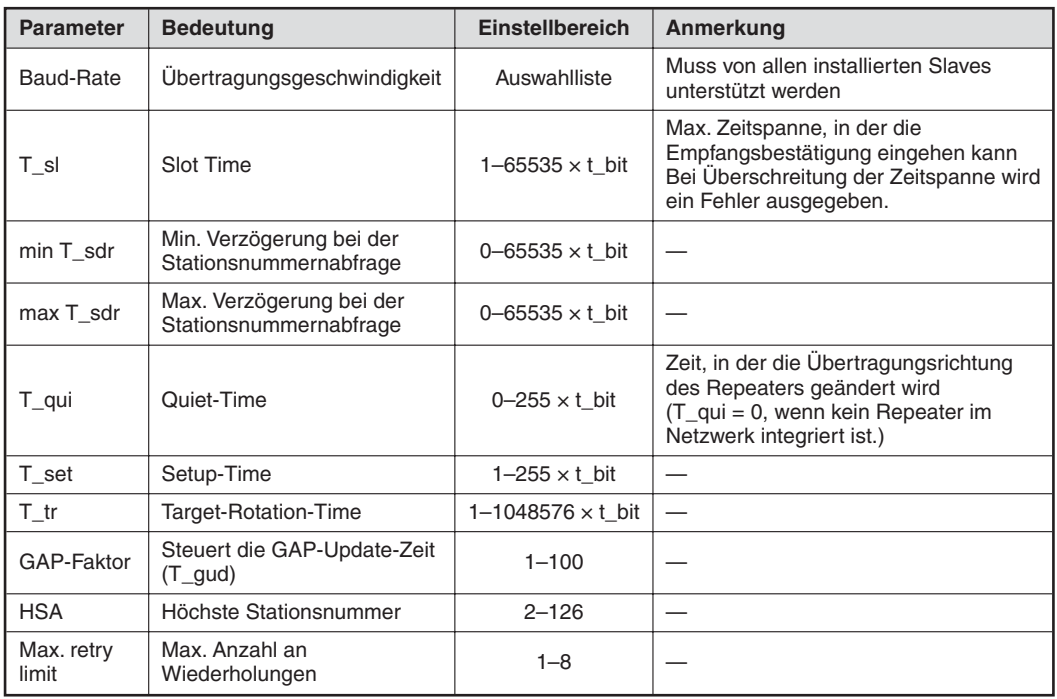

**Tab. 6-4:** Einstellbare Busparameter

Stellen Sie die Slave-Parameter wie folgt ein:

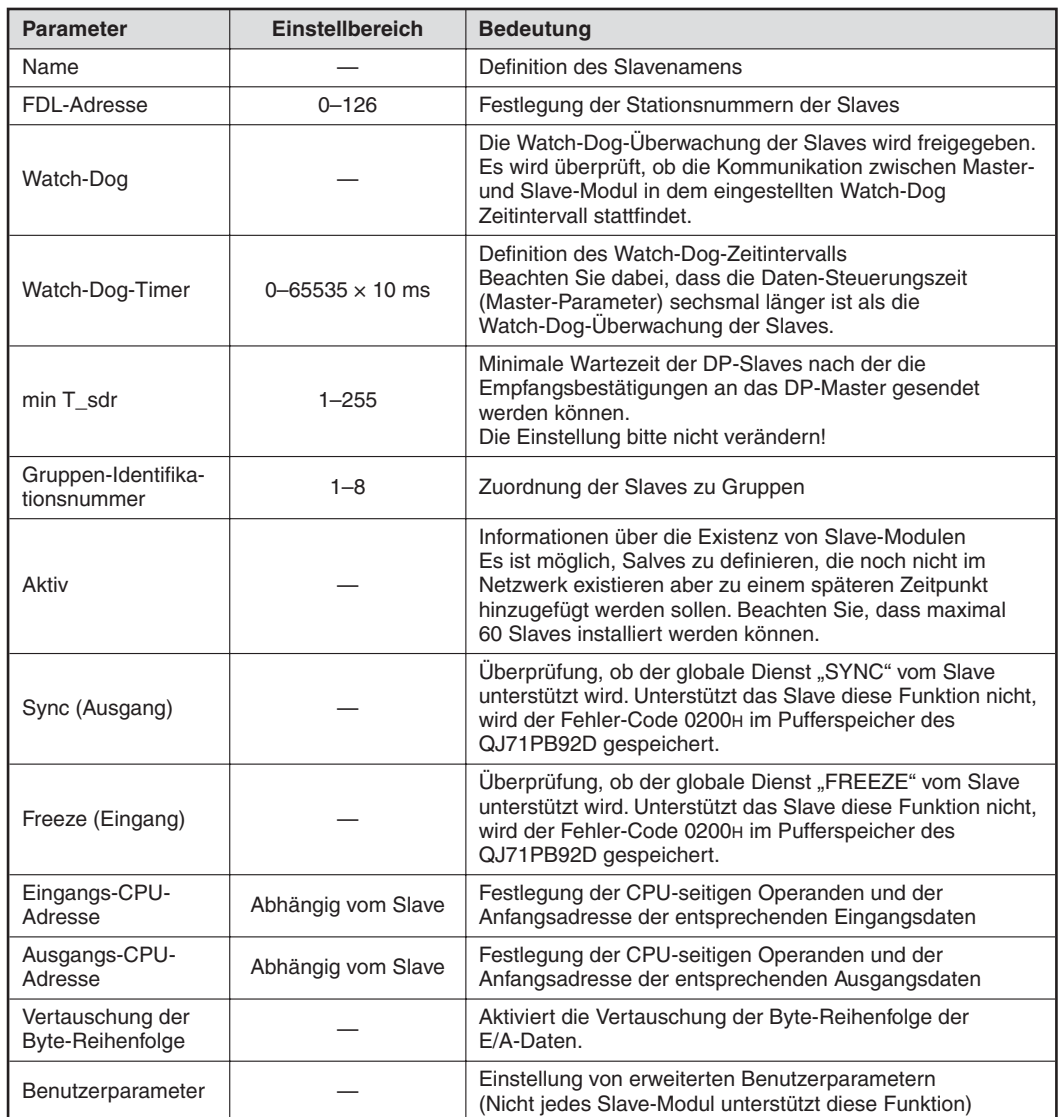

**Tab. 6-5:** Einstellbare Slave-Parameter

 Übertragen Sie die eingestellten Parameter zum DP-Master-Modul  $(Aktionen \rightarrow Schreiben aut PB92D)$ 

**HINWEISE** Nähere Informationen zu den Parametereinstellungen entnehmen Sie bitte dem Software-Handbuch zum GX Configurator-DP.

> Während der Übertragung der Parameter in das QJ71PB92D mit dem GX Configurator-DP darf nicht die Versorgungsspannung der SPS ausgeschaltet oder an der SPS-CPU ein Reset ausgeführt werden. Dadurch kann das QJ71PB92D beschädigt werden. Folgen Sie den Anweisungen des GX Configurator-DP auf dem Monitor.

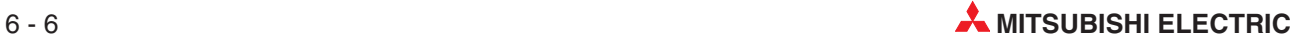

## **6.3 Gehäusekomponenten**

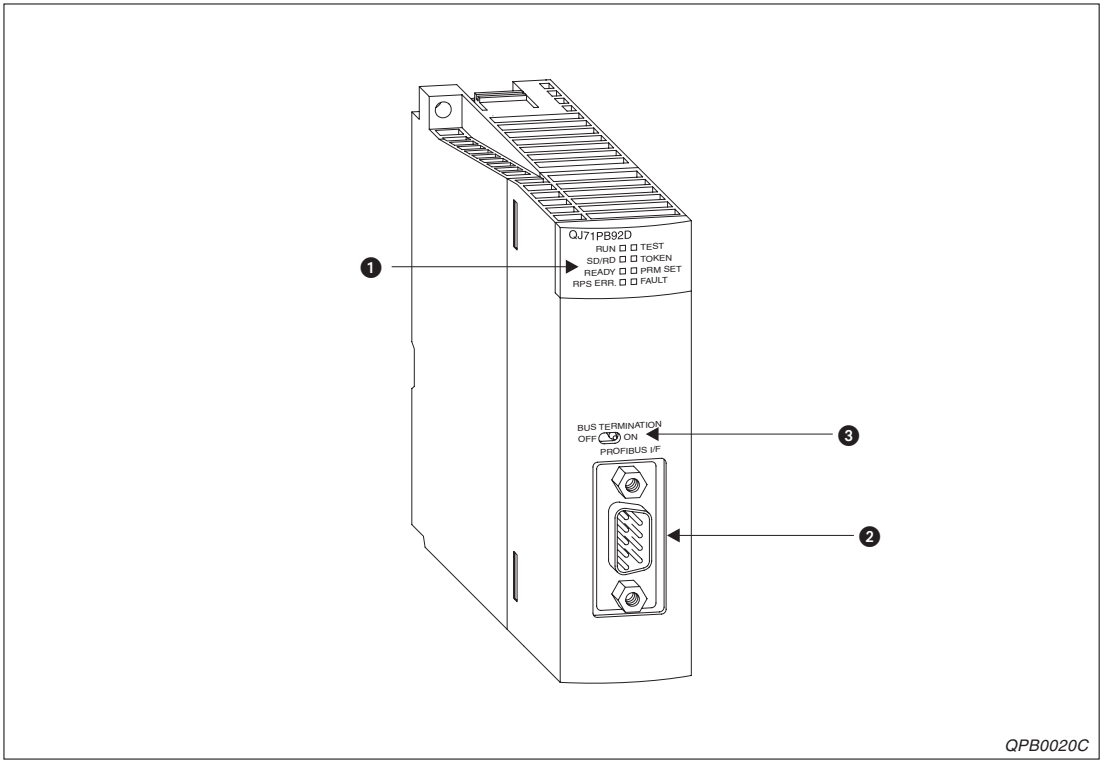

**Abb. 6-3:** Gehäusekomponenten des QJ71PB92D

| <b>Nummer</b> | <b>Beschreibung</b>                                       |  |  |  |
|---------------|-----------------------------------------------------------|--|--|--|
| a             | LED-Anzeige                                               |  |  |  |
| 2             | Anschluss der PROFIBUS/DP-Leitung (D-Sub-Buchse, 9-polig) |  |  |  |
| 3             | Schalter für Abschlusswiderstand                          |  |  |  |

**Tab. 6-6:** Übersicht der Gehäusekomponenten

### **6.3.1 LED-Anzeige**

| Leuchtdiode    | <b>Bedeutung</b>                                                                                                    |
|----------------|----------------------------------------------------------------------------------------------------|
| <b>RUN</b>     | Zeigt den Betriebszustand des Moduls an<br>Normalbetrieb<br>FIN:<br>AUS: Fehler                                                                              |
| SD/RD          | Blinkt während des Datenaustauschs mit einem Slave innerhalb des PROFIBUS/DP-Netzwerks<br>Die Blinkfrequenz wird vom Parameter "Data Control Time" bestimmt. |
| <b>READY</b>   | Leuchtet, wenn die Zuordnung der Busteilnehmer läuft oder abgeschlossen ist                                                                                  |
| RPS ERR.       | Kommunikationsfehler<br>FIN:                                                                                                    |
| TEST           | EIN:<br>Während der Selbstdiagnose                                                                                                    |
| <b>TOKEN</b>   | Leuchtet, wenn ein Token zugeteilt wurde                                                                                                    |
| <b>PRM SET</b> | EIN:<br>Baugruppe befindet sich im Parametriermodus<br>Während des Normalbetriebs, wenn keine Parametrierung vorhanden ist<br>Blinkt:                        |
| <b>FAULT</b>   | Fehler<br>EIN:                                                                                                    |

**Tab. 6-7:** Zustände der LEDs

#### **6.3.2 Schalter für den Abschlusswiderstand**

Die beiden Enden des Busses müssen mit Widerständen abgeschlossen werden. Der in dem PROFIBUS/DP-Modul integrierte Abschlusswiderstand (2 × 200 Ω, 1/2 Ω) kann mit einem Schalter aktiviert und deaktiviert werden.

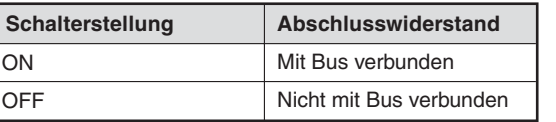

**Tab. 6-8:** Positionen des Schalters für den Abschlusswiderstand

**HINWEISE** | Betätigen Sie den Schalter für den Abschlusswiderstand nur mit den Fingern. Bei Betätigung mit einem Schraubendreher oder einem ähnlichen Werkzeug kann der Schalter beschädigt werden.

> Entfernen Sie während des Betriebs des PROFIBUS/DP-Netzwerkes nicht die PROFI-BUS/DP-Leitung von dem QJ71PB92D, wenn der Abschlusswiderstand des Moduls eingeschaltet ist. Bei nicht mehr angeschlossener Leitung fehlt der Widerstand im Netzwerk. Das verursacht einen Fehler und stoppt den Datenaustausch.

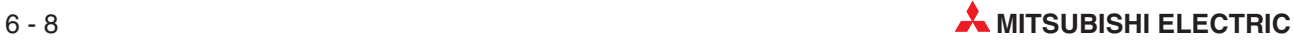
### <span id="page-72-0"></span>**6.4 Verdrahtung**

#### **Vorsichtsmaßnahmen**

#### **E ACHTUNG:**

Schalten Sie die Versorgungsspannung der SPS allpolig ab. bevor eine PROFIBUS/DP-Leitung angeschlossen wird. Wird dies nicht beachtet, kann es zu Störungen oder **Zerstörung der Baugruppe führen.**

**Das Eindringen von leitfähigen Fremdkörpern in das Gehäuse der Baugruppe kann Feuer oder Störungen verursachen oder zum Zusammenbruch des Datenaustauschs führen.**

#### **Vorsichtsmaßnahmen bei der Verdrahtung**

- Verlegen Sie die Kabel nicht zusammen mit spannungsführenden Leitungen. Dadurch vermeiden Sie, dass induktive und kapazitive Störimpulse eingekoppelt werden können.
- Die Leitungen zu den Ein- und Ausgangsmodulen sollten so weit wie möglich von der PROFIBUS/DP-Leitung entfernt sein.

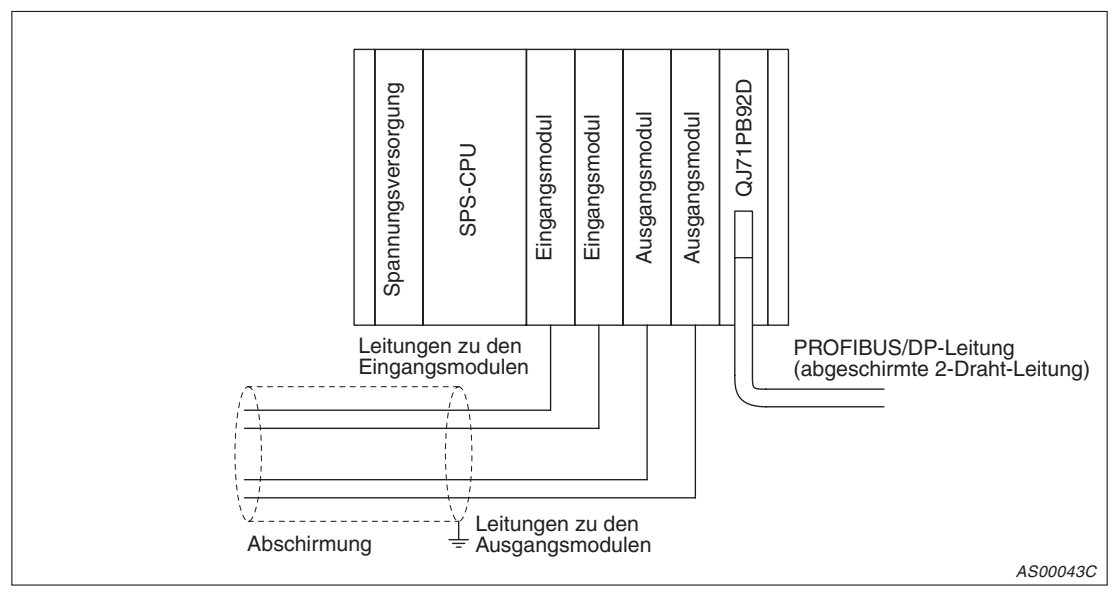

**Abb. 6-4:** Leitungsführung zu den Ein-/Ausgabemodulen

- Die Klemmen FG und LG des SPS-Netzteils sollten mit dem Schutzleiter verbunden sein. Falls danach durch eine anormale Spannung an der FG-Klemme keine Kommunikation möglich ist, kann das PROFIBUS/DP-Modul ohne Erdung betrieben werden.
- Ziehen Sie bei laufendem Datenaustausch nicht den Busstecker vom QJ71PB92D, wenn der Abschlusswiderstand des PROFIBUS/DP-Moduls eingeschaltet ist (Schalterstellung ON). Bei abgezogenem Stecker fehlt der Widerstand im Netzwerk. Das verursacht einen Fehler und stoppt den Datenaustausch.

### <span id="page-73-0"></span>**6.4.1 Anschluss der PROFIBUS/DP-Leitung**

| <b>Pin-Nummer</b> | <b>Symbol</b> | <b>Bezeichnung</b> | <b>Belegung</b>                                                                      |  |
|-------------------|---------------|--------------------|--------------------------------------------------------------------------------------|--|
|                   |               | <b>SHIELD</b>      | Abschirmung                                                                          |  |
| $\overline{2}$    |               | <b>RP</b>          | Reserviert für die Spannungsversorgung<br>(Dieses Signal ist optional.)              |  |
| 3                 | B/B'          | $RxD/TxD-P$        | Sende-/Empfangsdaten (+)                                                             |  |
| $\overline{4}$    |               | CNTR-P             | Control-P (Dieses Signal ist optional.)                                              |  |
| 5                 | C/C'          | <b>DGND</b>        | Datenmasse<br>(wird nur bei angeschlossenem Abschlusswiderstand verwendet)           |  |
| 6                 |               | <b>VP</b>          | Pluspol der Spannung<br>(wird nur bei angeschlossenem Abschlusswiderstand verwendet) |  |
| 7                 |               | <b>RP</b>          | Reserviert für die Spannungsversorgung<br>(Dieses Signal ist optional.)              |  |
| 8                 | A/A'          | $RxD/TxD-N$        | Sende-/Empfangsdaten (-)                                                             |  |
| 9                 |               | CNTR-N             | Control-N (Dieses Signal ist optional.)                                              |  |

**Tab. 6-9:** Pin-Belegung des PROFIBUS/DP-Anschlusses

### **Anschluss der Leitung an das PROFIBUS/DP-Modul**

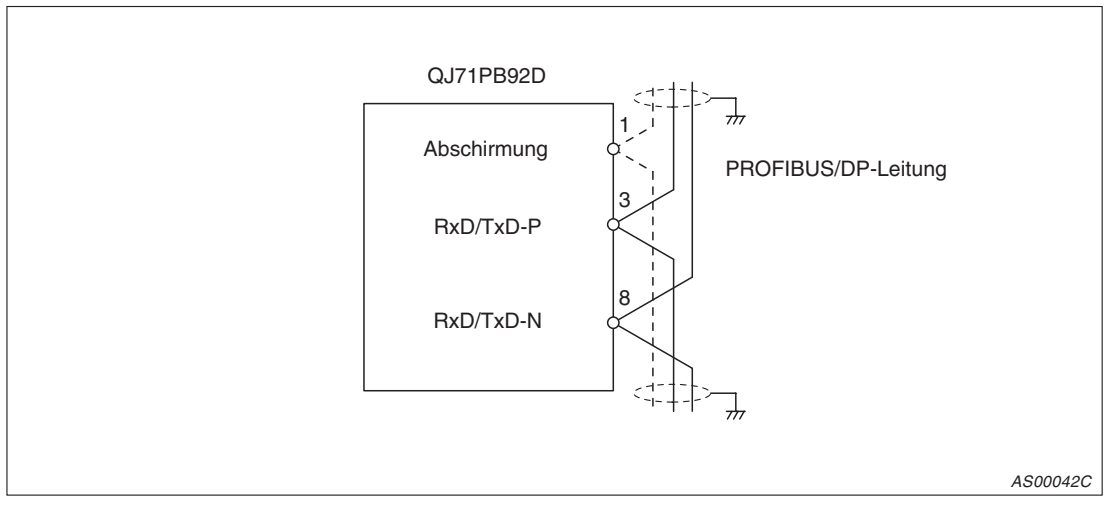

**Abb. 6-5:** Anschluss der Busleitung an das QJ71PB92D

**HINWEISE** Nähere Hinweise zur Installation und den EMV-Richtlinien entnehmen Sie bitte dem System-Q-Hardware-Handbuch.

Verwenden Sie eine PROFIBUS/DP-Leitung, bei der die Abschirmung geflochten ist.

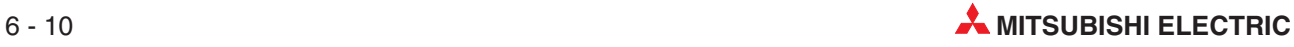

### **6.5 Wartung und Inspektion**

Überprüfen Sie generell die Verbindungen und befestigen Sie gegebenenfalls lose Leitungen. Detaillierte Informationen für die Wartung und Inspektion entnehmen Sie bitte dem System-Q-Hardware-Handbuch.

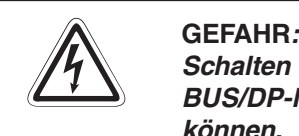

Schalten sie die externe Versorgungsspannung allpolig aus, bevor Sie das PROFI-**BUS/DP-Modul reinigen, da andernfalls Störungen oder Fehlfunktionen auftreten können.**

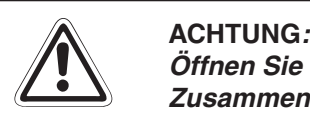

**Öffnen Sie nicht das Gehäuse des Moduls.**

**Zusammenbruch des Datenaustauschs, Störungen, Verletzungen und/oder Feuer können die Folge sein.**

Schalten Sie die Versorgungsspannung der SPS allpolig ab, bevor das PROFIBUS/DP-**Modul montiert oder demontiert wird.** Wird das PROFIBUS/DP-Modul unter Spannung montiert oder demontiert, kann es zu

**Störungen oder zur Beschädigung des Moduls kommen.**

**Berühren Sie keine leitenden Teile oder elektronischen Bauteile des PROFIBUS/DP-Moduls. Dies kann zu Störungen oder Beschädigung des Moduls führen.**

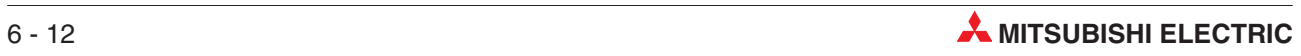

# <span id="page-76-0"></span>**7 Zeitbedarf für den Datenaustausch**

### **7.1 Bus-Zykluszeit bei einer Master-Station**

Zur Erklärung der Bus-Zykluszeit der Datenübertragung dient nachstehende Darstellung. Bei diesem Beispiel besteht das Netzwerk aus einem Master und drei Slaves.

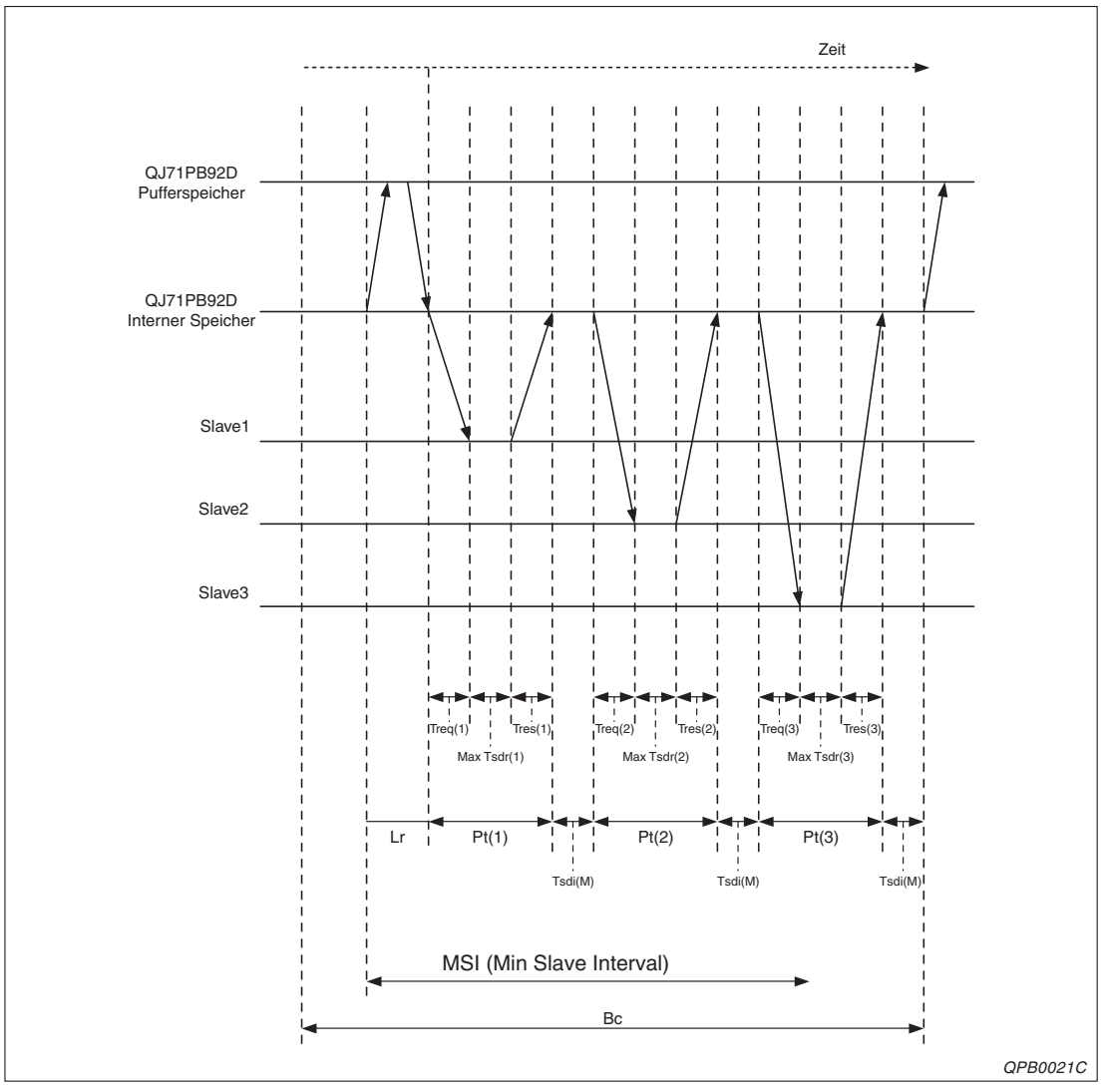

**Abb. 7-1:** Bus-Zykluszeit bei einer Master-Station

<span id="page-77-0"></span>Die Bus-Zykluszeit der Übertragung (Bc = Bus cycle time) berechnet sich wie folgt:

$$
BC = Max \left\{ MSI, \sum_{i=1}^{Number\, ofSlave-Station} (Pt (i) + Tsdi (M)) + Lr \right\}
$$

wobei der größte Wert von A und B = Max (A,B), MSI der Polling cycle minimum cycle (Einstellung mit GX Configurator-DP), Lr die Data refresh time (1,5 ms pro Slave-Station) und Tsdi (M) die Antwort/Ansprechzeit des Masters ist. Pt ist die Polling Time für die Station i mit:

$$
Pt (i) = Treq (i) + Max Tsdr (i) + Tres (i),
$$

Die Antwort/Ansprechzeit des Masters ist abhängig von der Übertragungsgeschwindigkeit und wird in der GSD-Datei des Masters gespeichert.

Treq (i) entspricht der Request transmission time für Station i mit:

Treeq (i) = 
$$
\frac{\{(Anzahl der Ausgangsbytes zu Station i + 9) \times 11\}}{\text{Übertragungsgeschwindigkeit}}.
$$

Max Tsdr (i) entspricht der Response time der Station i pro Übertragungsgeschwindigkeit. Die Response time wird in der GSD-Datei der Slaves gespeichert. Tres (i) entspricht der Response transmission time der Station i mit:

Treeq (i) = 
$$
\frac{\{(Anzahl der Eingangsbytes von Station i + 9) \times 11\}}{\text{Übertragungsgeschwindigkeit}}.
$$

#### **Antwort/Ansprechzeit des Masters**

| Ubertragungs-<br>aeschwindiakeit           | 9.6             | 19.2            | 93.75           | 197.5 | 500   | 1.5<br>kByte/s   kByte/s   kByte/s   kByte/s   kByte/s   MByte/s   MByte/s   MByte/s   MByte/s |          |        | 12       |
|--------------------------------------------|-----------------|-----------------|-----------------|-------|-------|------------------------------------------------------------------------------------------------|----------|--------|----------|
| <b>Antwort/Ansprechzeit</b><br>des Masters | $10 \text{ ms}$ | $15 \text{ ms}$ | $15 \text{ ms}$ | 80 ms | 80 ms | 150 ms $\vert$                                                                                 | 150 ms l | 150 ms | 150 ms 1 |

**Tab. 7-1:** Antwort/Ansprechzeit des Masters in Abhängigkeit der Übertragungsgeschwindigkeit

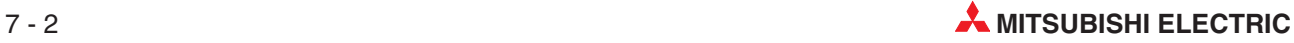

### <span id="page-78-0"></span>**7.2 Bus-Zykluszeit bei mehreren Master-Stationen**

Wenn mehrere Master am selben Bus angeschlossen sind, gilt folgendes Schema:

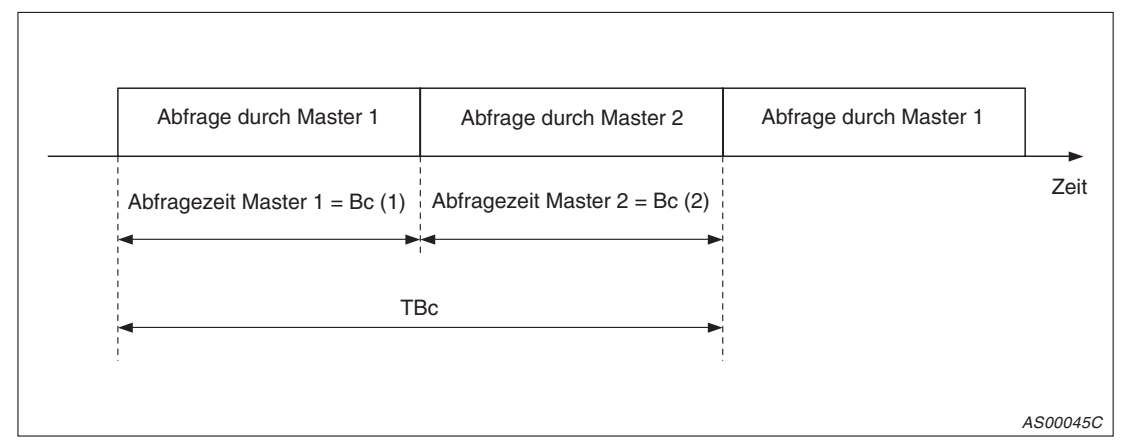

**Abb. 7-2:** Bus-Zykluszeit in Netzwerken mit mehreren Master-Stationen

Im Beispiel sind zwei Master am Bus angeschlossen. Bc (1) und Bc (2) sind die Abfragezeiten (Bc) von Master 1 bzw. Master 2. Die gesamte Abfragezeit kann wie folgt berechnet werden:

$$
TBC = \sum_{n=1}^{Anzahl der}
$$

Die einzelnen Taktzeiten (Bc (1) und Bc (2)) können mit der Formel aus Abs. [7.1](#page-77-0) berechnet werden.

### **7.3 Verzögerungszeit bei der Datenübertragung**

Die Verzögerungszeit bei der Datenübertragung ist abhängig davon, ob bei der Übertragung Datenkonsistenz gewährleistet ist oder nicht. Die Funktion der Datenkonsistenz steht Ihnen nur bei der automatischen Aktualisierung oder den erweiterten Anweisungen zur Verfügung.

#### **Ohne Datenkonsistenz**

|                | Verzögerungszeit bei der Datenübertragung |
|----------------|-------------------------------------------|
| I Standardwert | Bus-Zykluszeit                            |
| I Maximalwert  | Bus-Zvkluszeit $\times$ 2                 |

**Tab. 7-2:** Verzögerung der Ausgangssignale

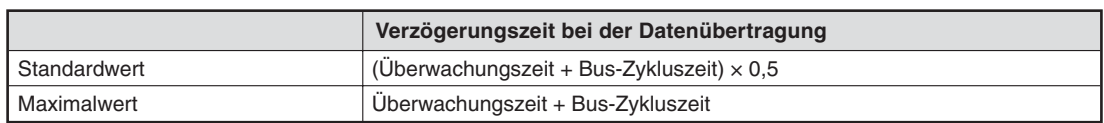

**Tab. 7-3:** Verzögerung der Eingangssignale

### **Mit Datenkonsistenz**

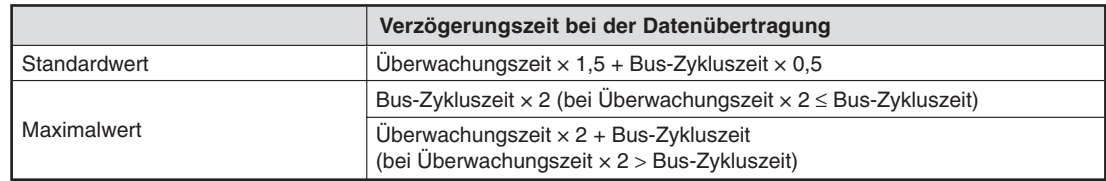

**Tab. 7-4:** Verzögerung der Ausgangssignale

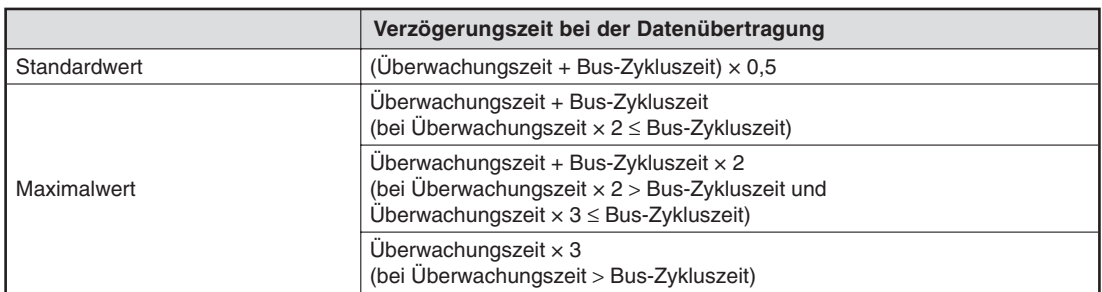

**Tab. 7-5:** Verzögerung der Eingangssignale

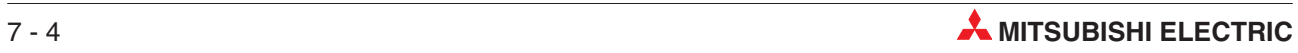

# **8 Programmierung**

Im Folgenden finden Sie Programmbeispiele für die Ausführung globaler Dienste und den Datenaustausch, bei dem Datenkonsistenz über die erweiterten Anweisungen BBLKRD/ BBLKWR angefordert wird. Während der Kommunikation befindet sich das QJ71PB92D im Normalbetrieb (Mode 0) und im erweiterten Betrieb (Mode E). Die Anfangsadresse des QJ71PB92D ist 00H.

**HINWEIS** Für die Beispielprogramme ist beim QJ71PB92D die automatische Aktualisierung aktiv.Nähere Informationen zur Einstellung der automatischen Aktualisierung über die Parametrier-Software entnehmen Sie bitte dem Software-Handbuch des GX Configurator-DP.

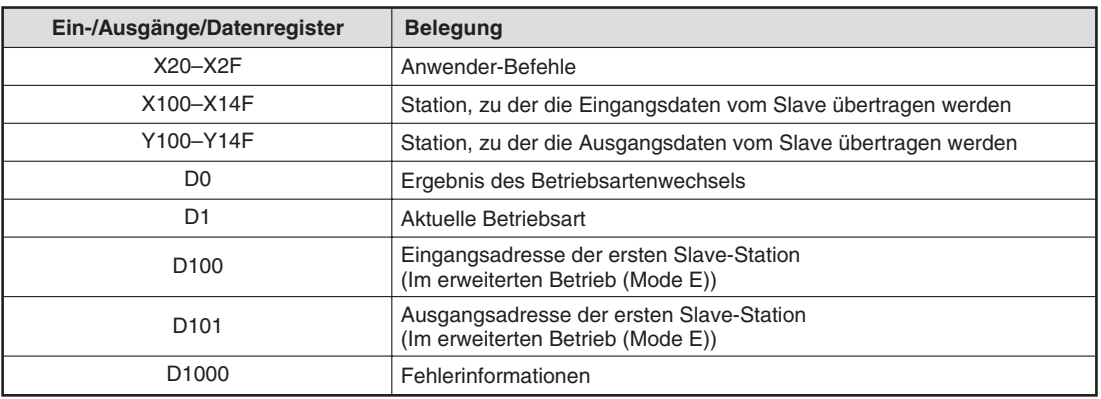

#### **Belegung von Ein-, Ausgängen und Datenregistern für die Programmbeispiele**

**Tab. 8-1:** Ein-, Ausgänge und Datenregister für die Programmbeispiele

## <span id="page-81-0"></span>**8.1 Datenaustausch mit automatischer Aktualisierung**

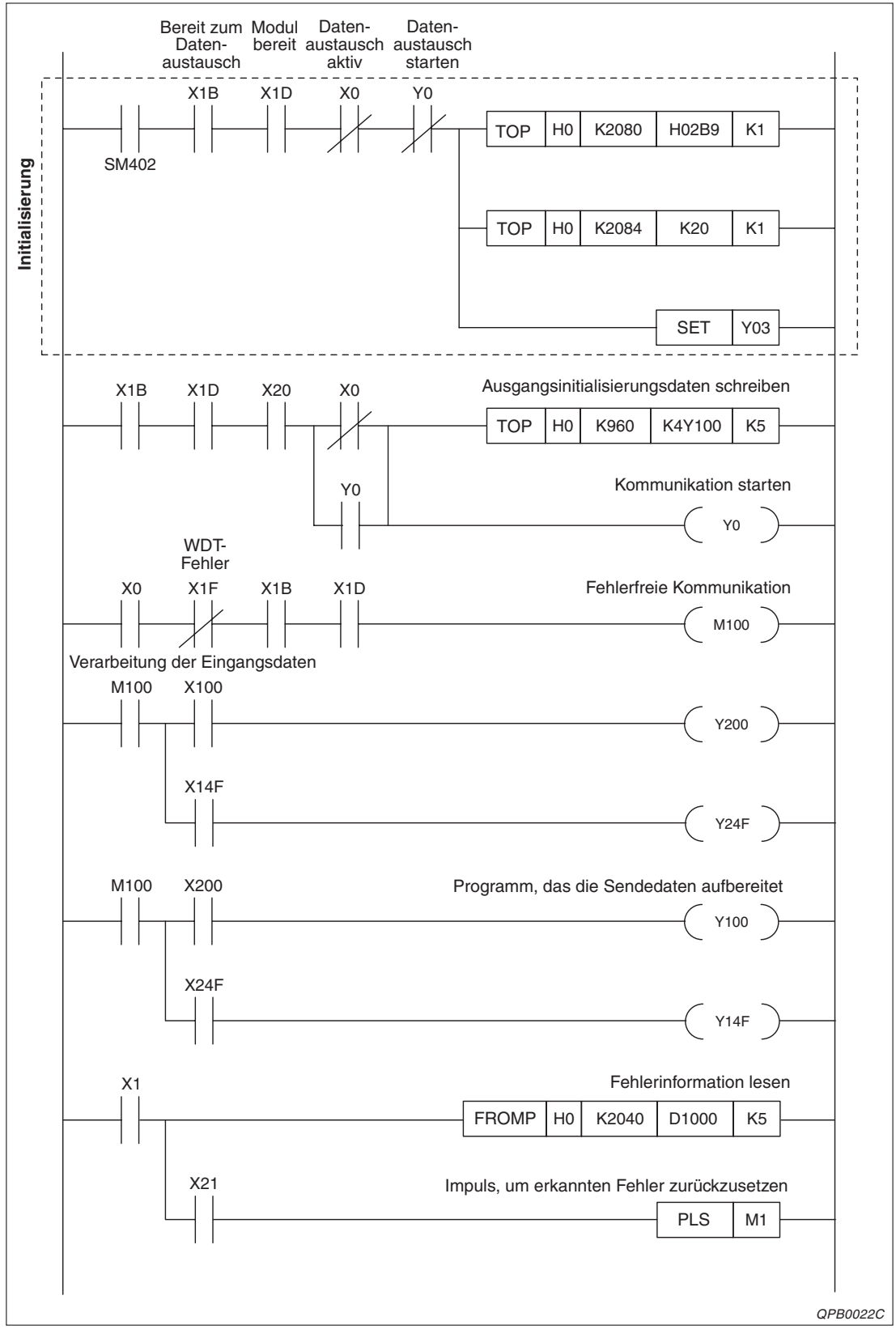

**Abb. 8-1:** Datenübertragung mit automatischer Aktualisierung (1)

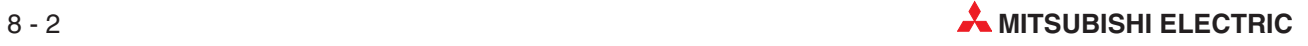

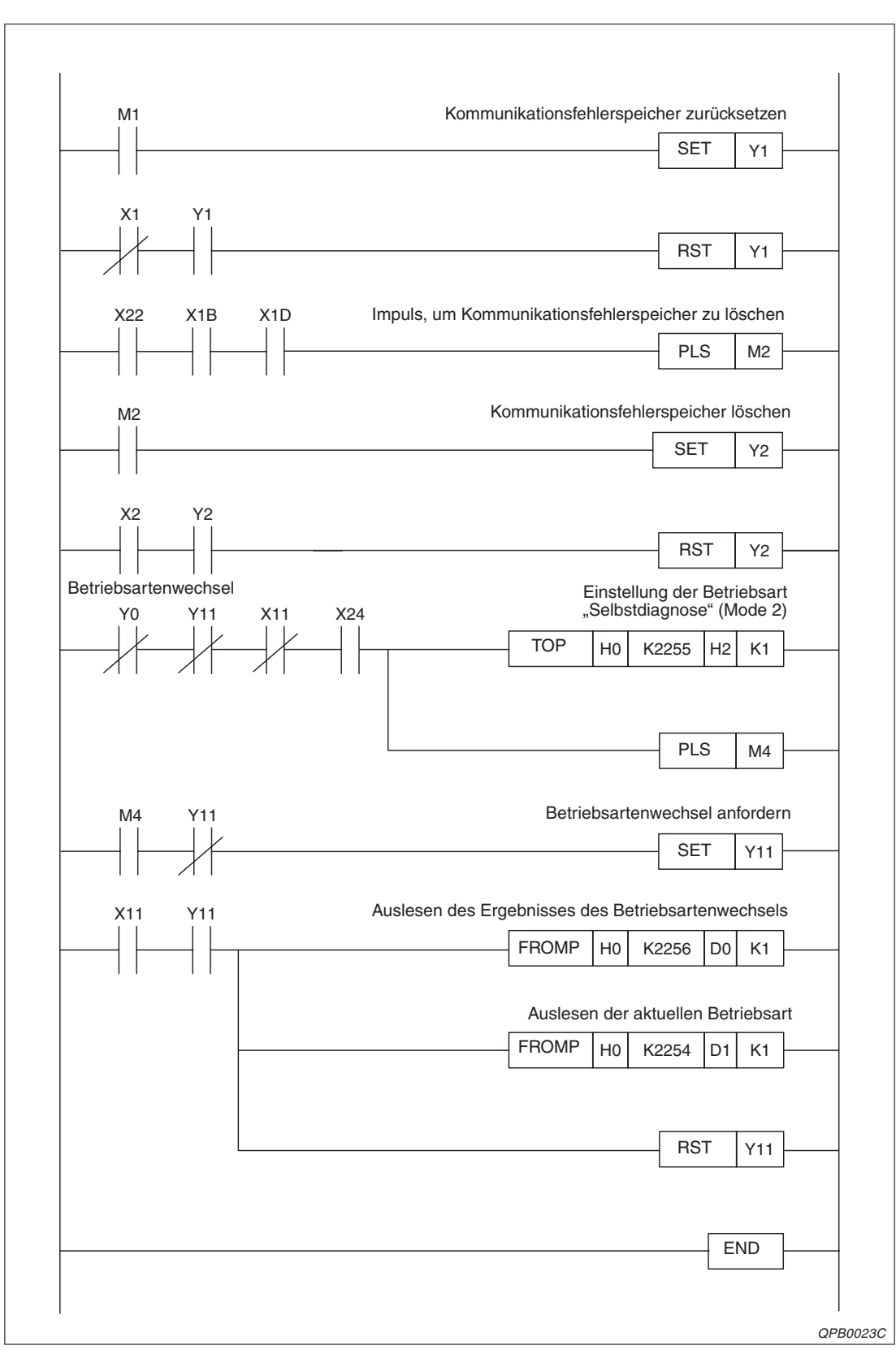

**Abb. 8[-1](#page-81-0):** Datenübertragung mit automatischer Aktualisierung (2)

## <span id="page-83-0"></span>**8.2 Datenaustausch mit TO/FROM-Anweisungen**

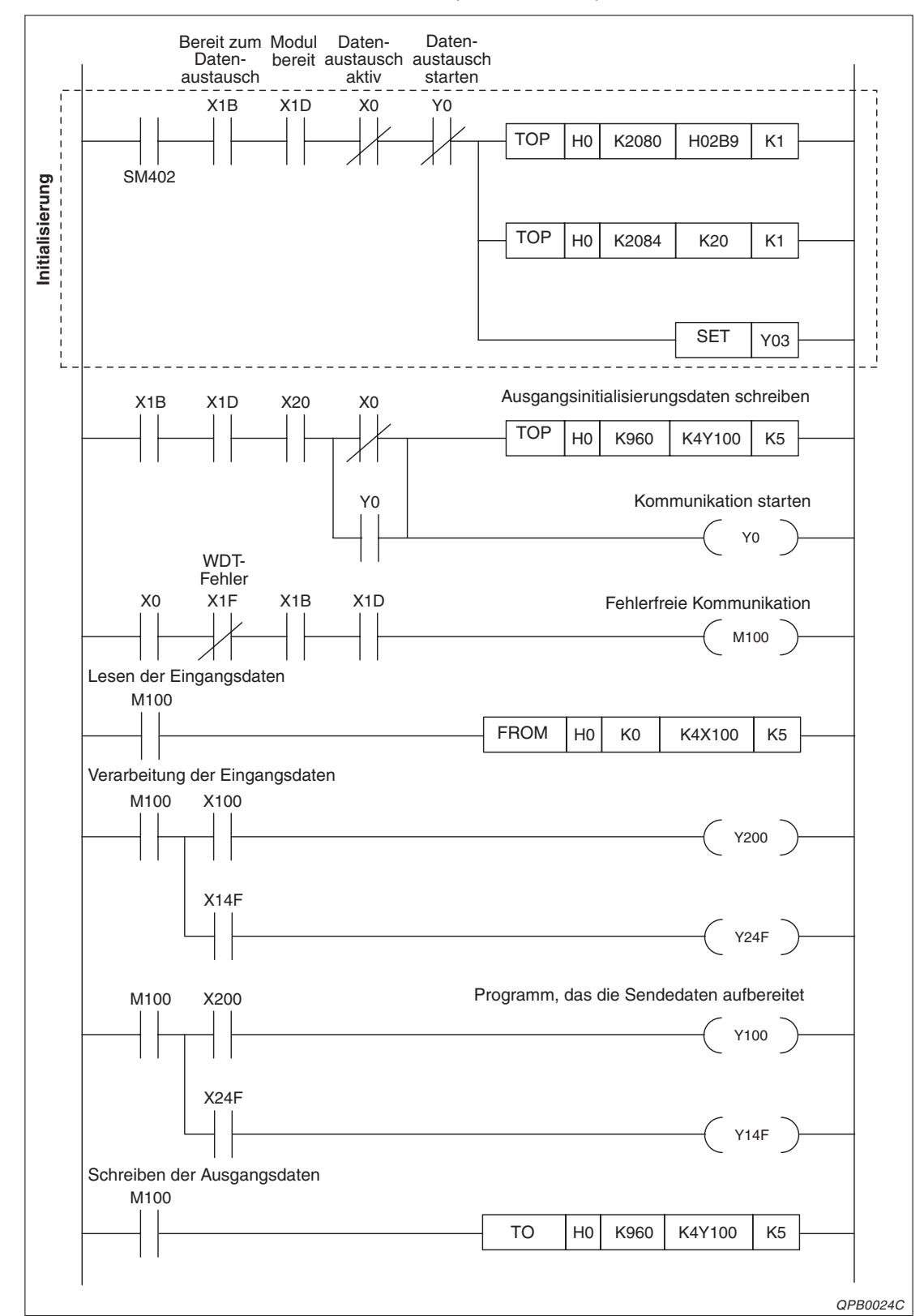

Der Betriebsartenschalter steht in Position 0 (Normalbetrieb).

**Abb. 8-2:** Datenaustausch mit TO-/FROM-Anweisungen (Mode 0) (1)

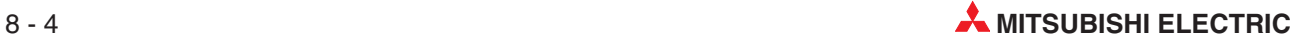

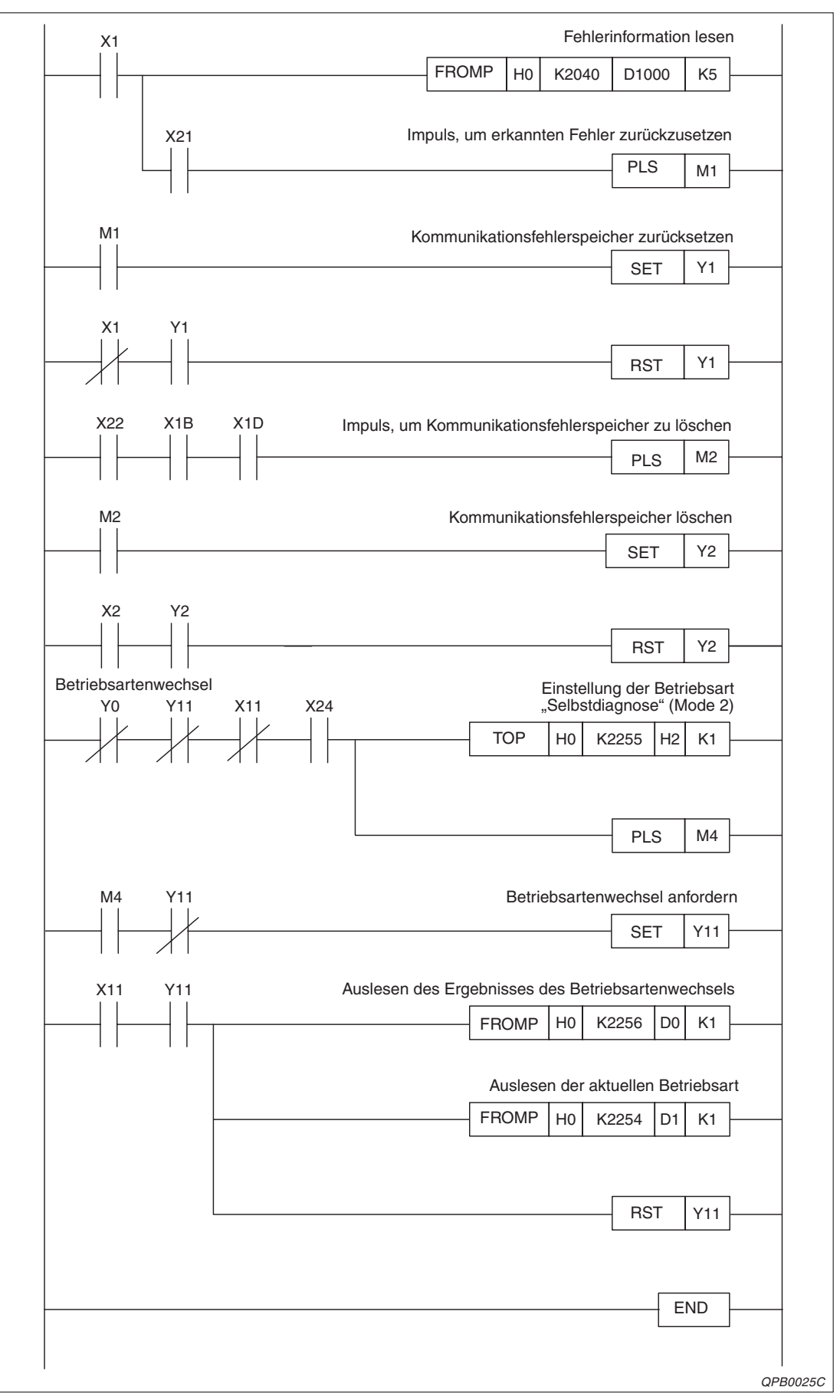

**Abb. 8[-2](#page-83-0):** Datenaustausch mit TO-/FROM-Anweisungen (Mode 0) (2)

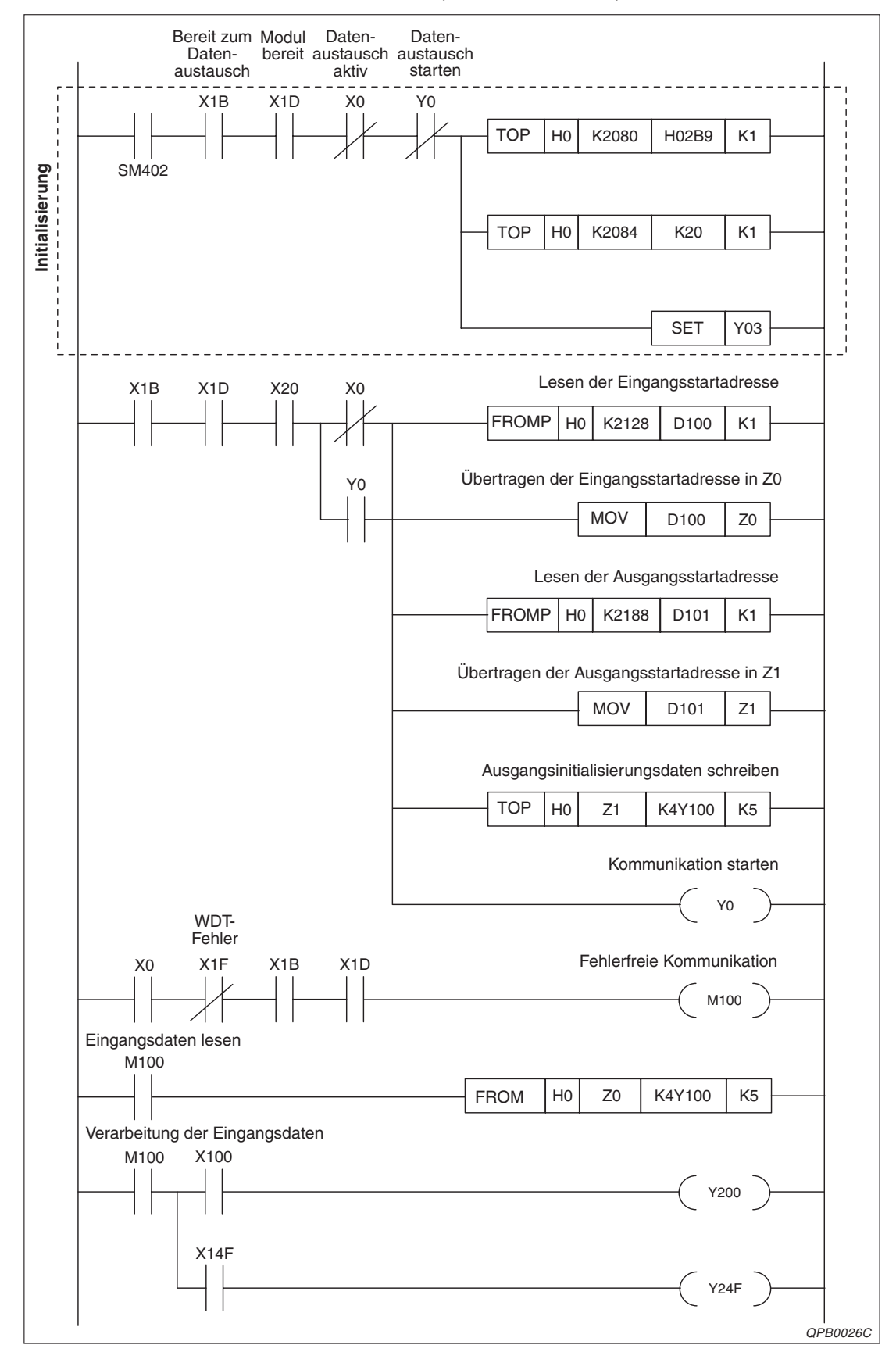

<span id="page-85-0"></span>Der Betriebsartenschalter steht in Position E (erweiterter Betrieb).

**Abb. 8-3:** Datenaustausch mit TO-/FROM-Anweisungen (Mode E) (1)

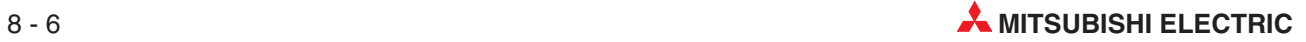

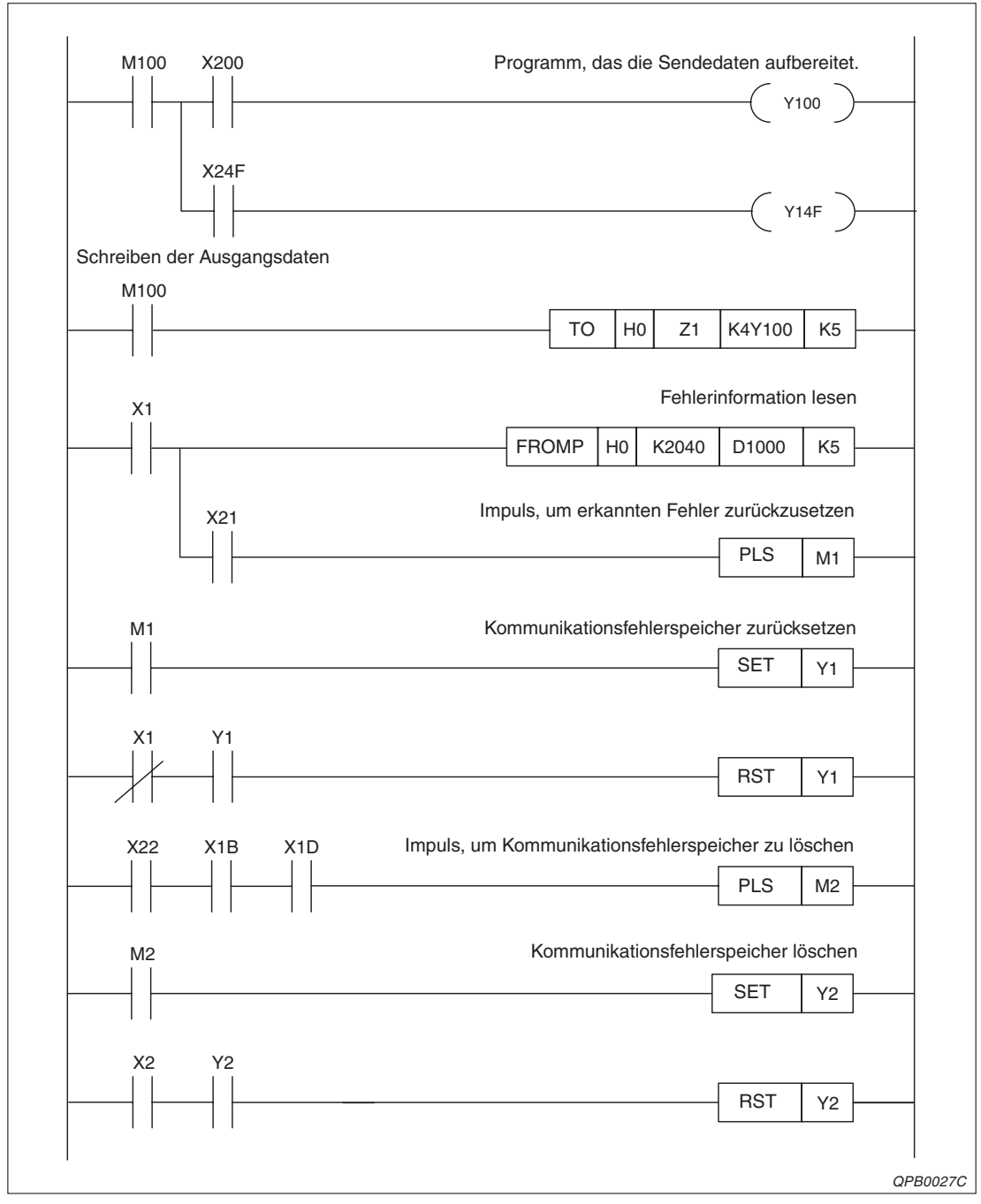

**Abb. 8[-3](#page-85-0):** Datenaustausch mit TO-/FROM-Anweisungen (Mode E) (2)

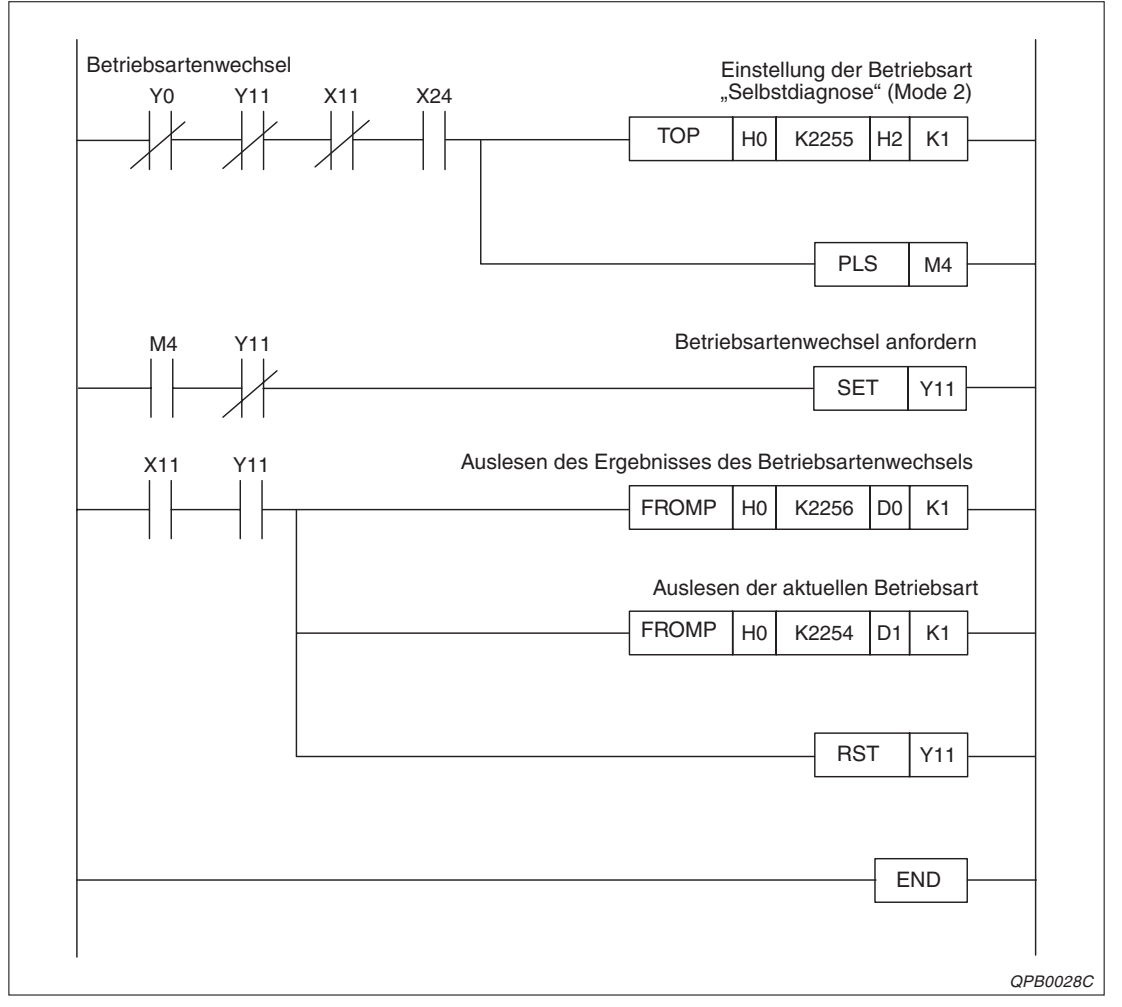

**Abb. 8[-3](#page-85-0):** Datenaustausch mit TO-/FROM-Anweisungen (Mode E) (3)

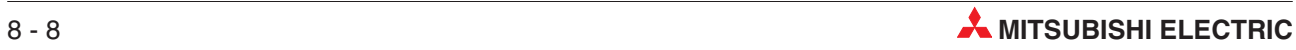

## <span id="page-88-0"></span>**8.3 Datenaustausch mit erweiterten Anweisungen**

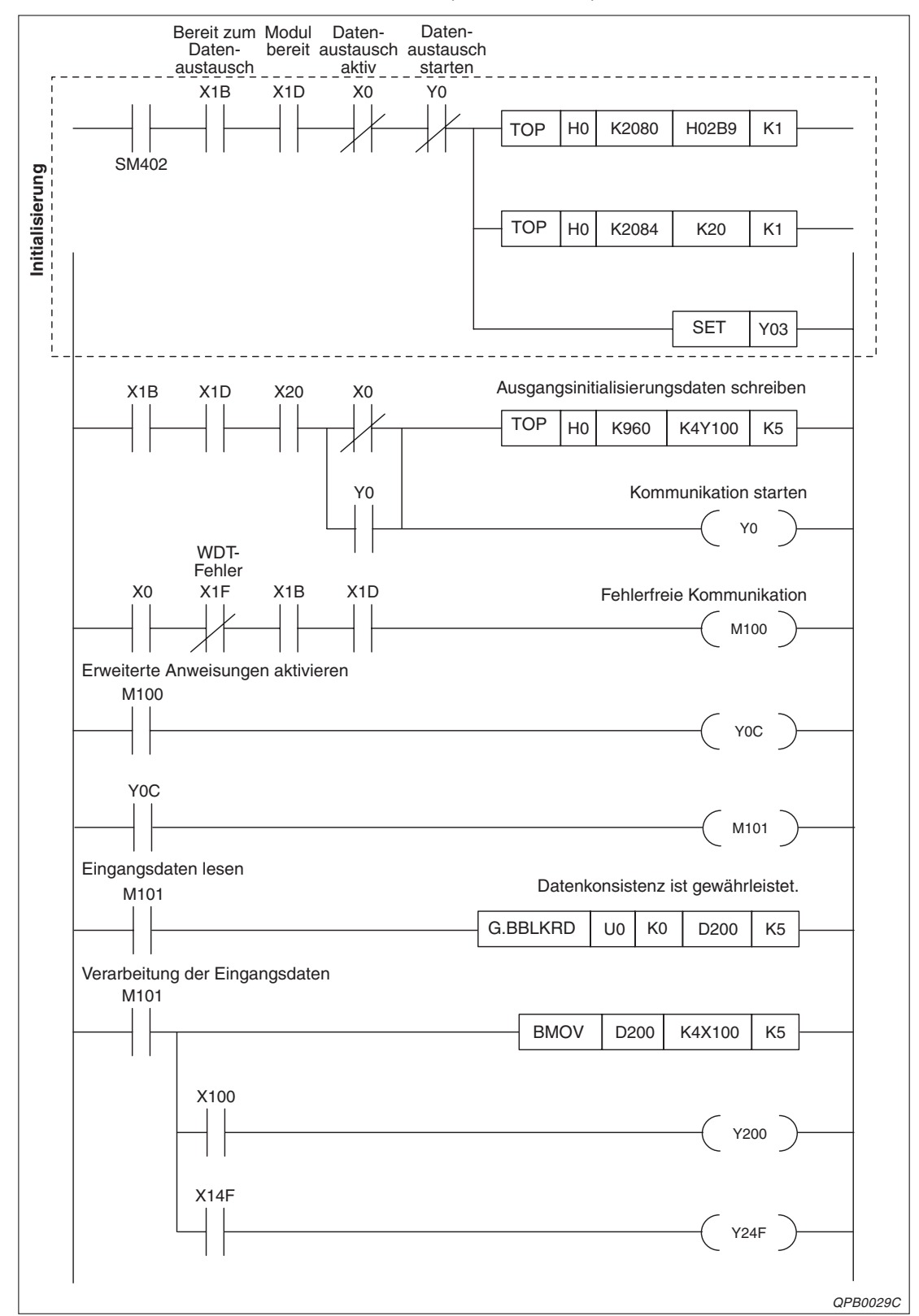

Der Betriebsartenschalter steht in Position 0 (Normalbetrieb).

**Abb. 8-4:** Datenaustausch mit erweiterten Anweisungen (Mode 0) (1)

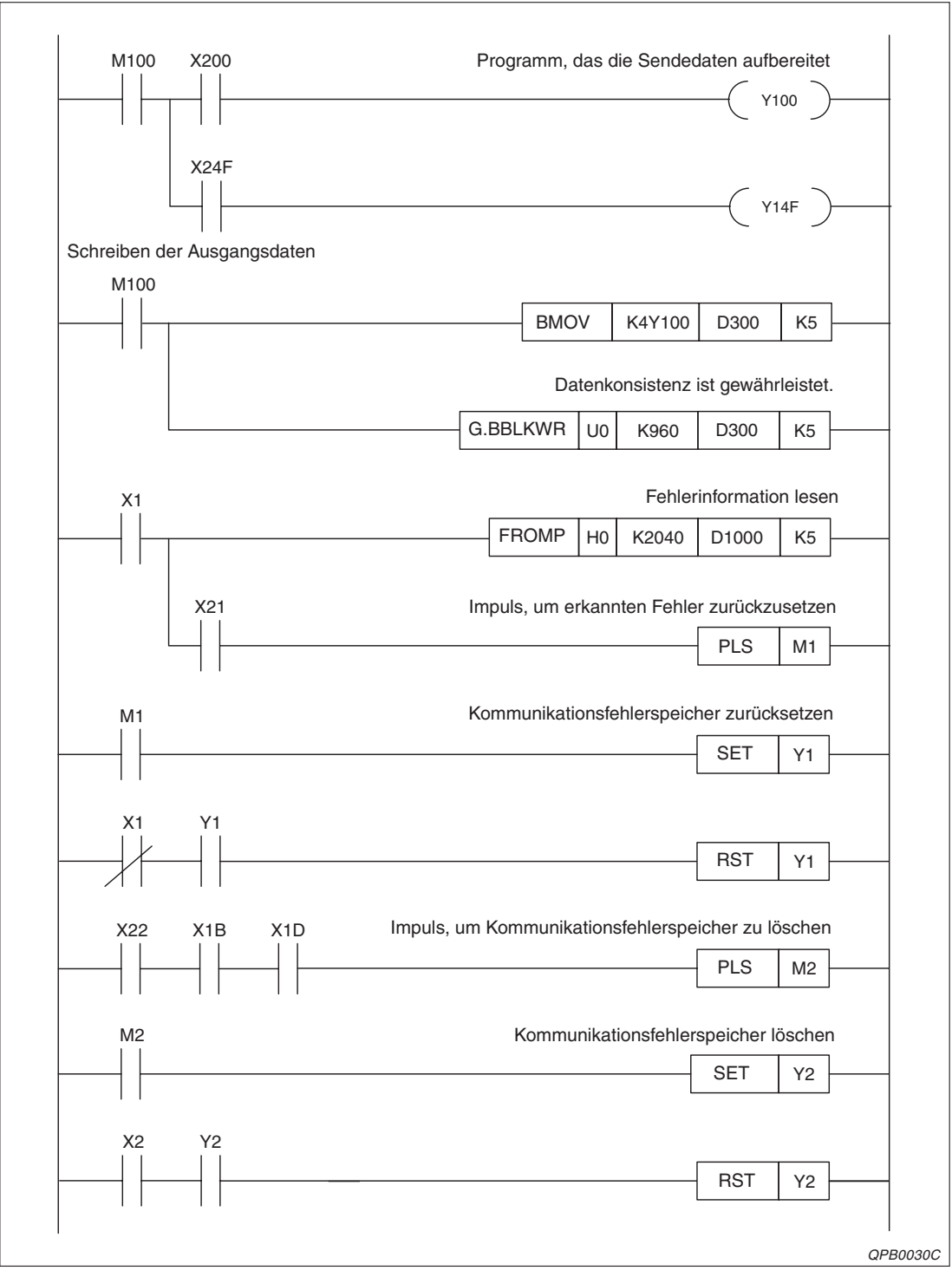

**Abb. 8[-4](#page-88-0):** Datenaustausch mit erweiterten Anweisungen (Mode 0) (2)

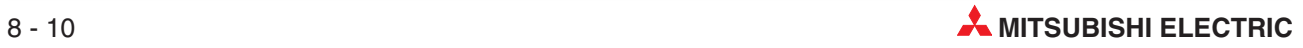

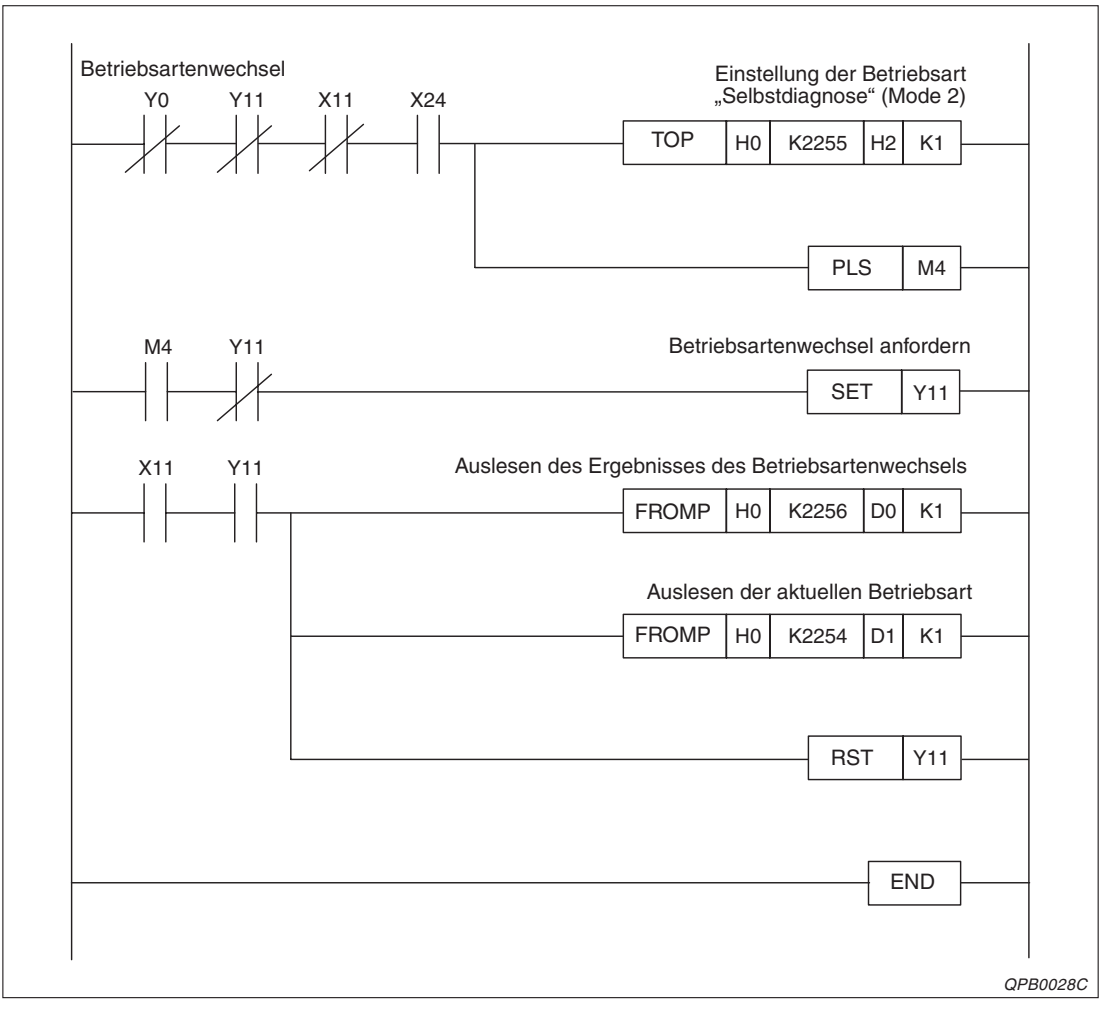

**Abb. 8[-4](#page-88-0):** Datenaustausch mit erweiterten Anweisungen (Mode 0) (3)

## <span id="page-91-0"></span>**8.4 Globale Dienste**

Der globale Dienst SYNC wird in diesem Beispiel zu jedem Slave in den Gruppen 1 und 2 übertragen. Nähere Hinweise zu globalen Diensten finden Sie in Abs. [5.1.2](#page-56-0) und Abs. [3.2](#page-28-0).

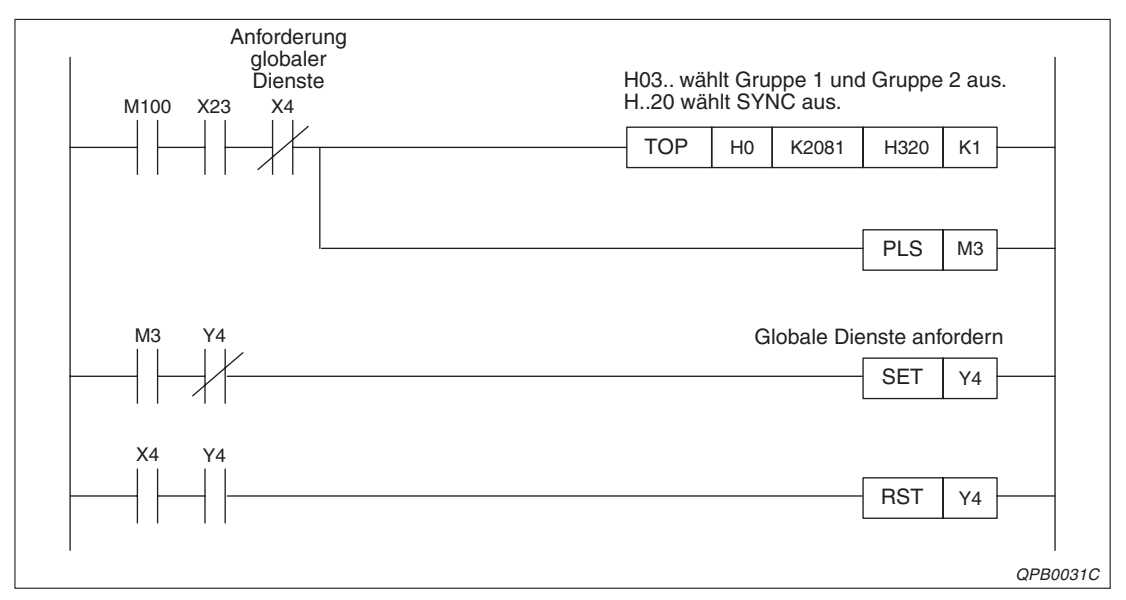

**Abb. 8-5:** Anwahl des globalen Dienstes SYNC für die Slaves in den Gruppen 1 und 2

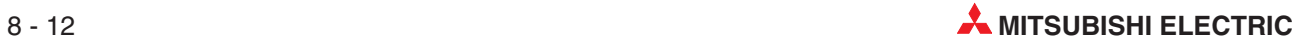

# <span id="page-92-0"></span>**9 Fehlerdiagnose**

## **9.1 Fehlerdiagnose durch Auswertung der LEDs**

Die folgende Tabelle gibt eine Übersicht über die Zustände der einzelnen LEDs, wenn sich das Modul in den Betriebsarten 0 oder E befindet:

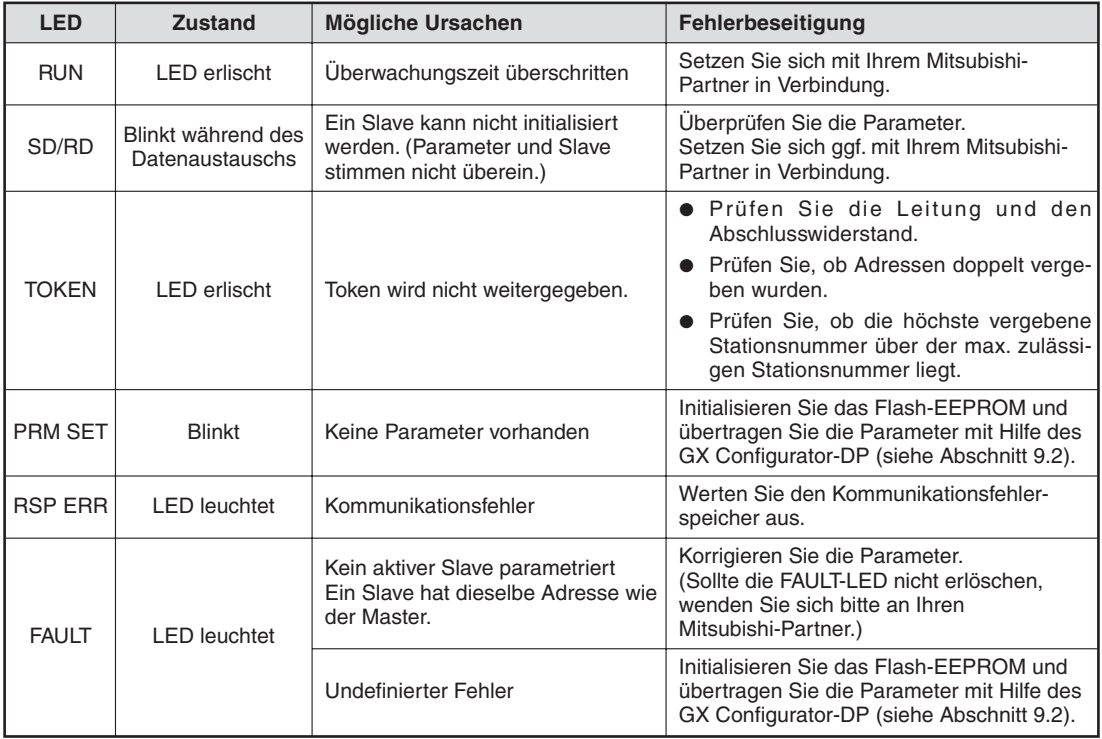

**Tab. 9-1:** LED-Fehlerdiagnose

HINWEIS | Betreiben Sie das QJ71PB92D im Normal- oder im erweiterten Betrieb, sind die LEDs "TEST" und "PRM SET" ausgeschaltet.

### <span id="page-93-0"></span>**9.2 Initialisierung des Flash-EEPROM**

Wenn die LED "PRM SET" blinkt oder die LED "FAULT" leuchtet, können auch die im Flash-EEPROM des QJ71PB92D gespeicherten Parameter beschädigt sein. In diesem Fall sollte das Flash-EEPROM wie nachfolgend beschrieben neu initialisiert werden.

- Schalten Sie die SPS-CPU in die Betriebsart STOP.
- Übertragen Sie mit Hilfe der Programmier-Software GX Developer oder GX IEC Developer die SPS-Parameter aus der SPS-CPU in ihr Projekt.
- Klicken Sie im Dialogfenster **SPS-Parameter** auf die Registerkarte **E/A-Zuweisung**.
- Klicken Sie in der Registerkarte **E/A-Zuweisung** auf **Schalterstellung**.

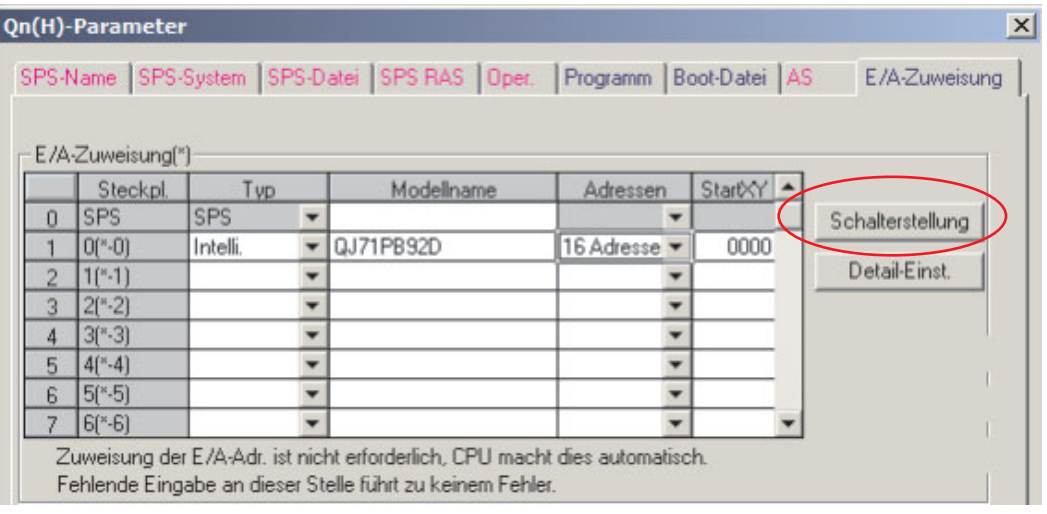

**Abb. 9-1:** Dialogfenster **E/A-Zuweisung**

 Wählen Sie – wie in der folgenden Abbildung gezeigt – als Eingabeformat **HEX** und stellen Sie die "Schalter" 1 und 5 auf den Wert FF01H ein. Die Schalter 2, 3 und 4 müssen nicht eingestellt werden.

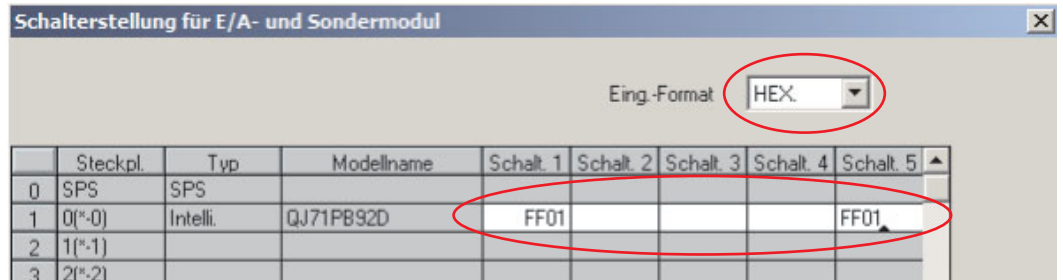

**Abb. 9-2:** Einstellung der "Schalter" 1 und 5 des QJ71PB92D

- Klicken Sie auf das Schaltfeld **Ende**, um die Einstellungen zu übernehmen.
- Übertragen Sie die geänderten SPS-Parameter in die SPS-CPU und schalten Sie anschließend die Versorgungsspannung der SPS aus und wieder ein oder führen Sie an der SPS-CPU einen Reset aus.
- Nach dem Reset oder dem Aus- und Wiedereinschalten der Spannung läuft das QJ71PB92D in der Betriebsart zur Parametereinstellung (Modus 1) an. Die Initialisierung des Flash-EEPROMs nehmen Sie nun mit Hilfe der Operandentest-Funktion des GX Developer oder GX IEC Developer in der folgenden Reihenfolge vor:
	- **–** Schreiben Sie in die Pufferspeicheradr. 2255 (8CFH) des QJ71PB92D den Wert 9H.

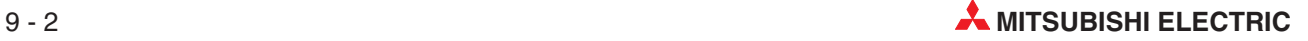

Schalten Sie den Ausgang Y11 (Anforderung Betriebsartenwechsel) EIN.

Nachdem der Eingang X11 (Betriebsartenwechsel abgeschlossen) eingeschaltet wurde, schalten Sie Y11 (Anforderung Betriebsartenwechsel) wieder AUS.

**–** Schreiben Sie in die Pufferspeicheradr. 2255 (8CFH) des QJ71PB92D den Wert FH.

Schalten Sie den Ausgang Y11 (Anforderung Betriebsartenwechsel) EIN.

Nachdem der Eingang X11 (Betriebsartenwechsel abgeschlossen) eingeschaltet wurde, schalten Sie Y11 (Anforderung Betriebsartenwechsel) wieder AUS.

**–** Schreiben Sie in die Pufferspeicheradr. 2255 (8CFH) des QJ71PB92D den Wert AH.

Schalten Sie den Ausgang Y11 (Anforderung Betriebsartenwechsel) EIN.

Nachdem der Eingang X11 (Betriebsartenwechsel abgeschlossen) eingeschaltet wurde, schalten Sie Y11 (Anforderung Betriebsartenwechsel) wieder AUS.

Nun leuchtet die TEST-LED und die Initialisierung des Flash-EEPROM beginnt. Die Initialisierung des Flash-EEPROM ist beendet, wenn die TEST-LED nicht mehr leuchtet.

- Übertragen Sie mit Hilfe der Programmier-Software GX Developer oder GX IEC Developer die SPS-Parameter aus der SPS-CPU in ihr Projekt.
- Löschen Sie die Einstellung der Schalter 1 und 5.

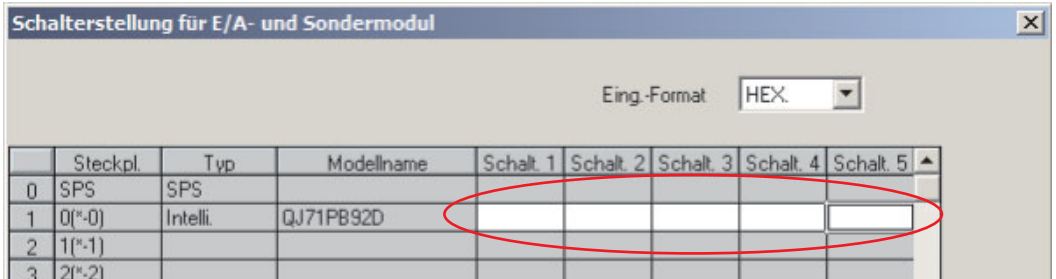

**Abb. 9-3:** Für den Betrieb des QJ71PB92D müssen die Einstellungen der Schalter 1 und 5 gelöscht werden.

- Klicken Sie auf das Schaltfeld **Ende**, um die Einstellungen zu übernehmen.
- Übertragen Sie die geänderten SPS-Parameter in die SPS-CPU und schalten Sie anschließend die Versorgungsspannung der SPS aus und wieder ein oder führen Sie an der SPS-CPU einen Reset aus.
- Wenn nach dem Reset oder dem Aus- und Wiedereinschalten der Spannung die LED "PRM SET" des QJ71PB92D leuchtet, war die Initialisierung des Flash-EEPROM erfolgreich und das PROFIBUS-Modul hat denselben Zustand wie bei der Auslieferung. Übertragen Sie nun mit dem GX Configurator-DP die Parameter in das QJ71PB92D. Leuchtet die LED "PRM SET" nicht, setzen Sie sich mit Ihrem Mitsubishi-Partner in Verbindung.

### <span id="page-95-0"></span>**9.3 Erweiterte Fehlerdiagnose für Mitsubishi Slaves**

### **AJ95TB2-16T**

Das AJ95TB2-16T sendet gerätespezifische Fehlerdaten mit einer Datenlänge von sieben Byte an den Master. Der Header ist ein Byte lang.

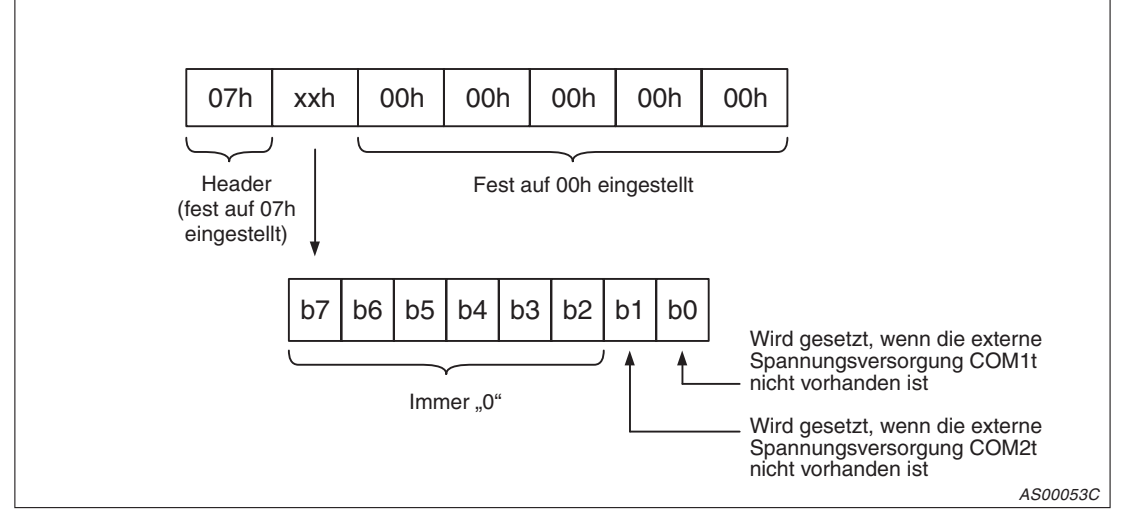

**Abb. 9-4:** Erweiterte Fehlerdiagnose für AJ95TB2-16T

### **AJ95TB32-16DT**

Von dem AJ95TB32-16DT werden gerätespezifische Fehlerdaten mit einer Datenlänge von sieben Byte an den Master gesendet. Die Daten bestehen aus einem Header und sechs Byte Nutzdaten.

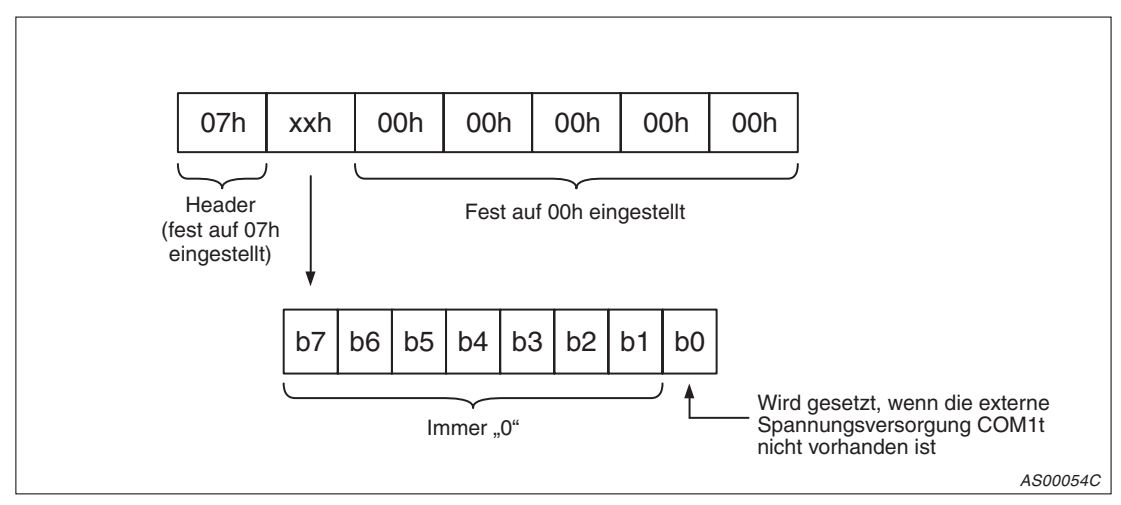

**Abb. 9-5:** Erweiterte Fehlerdiagnose für AJ95TB32-16DT

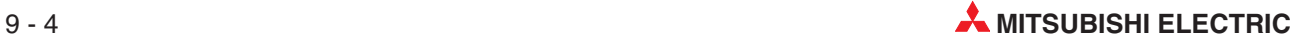

### **AJ95TB3-16D**

Das AJ95TB3-16D sendet gerätespezifische Fehlerdaten mit einer Datenlänge von sieben Byte (1 Byte Header und 6 Byte Nutzdaten) an den Master.

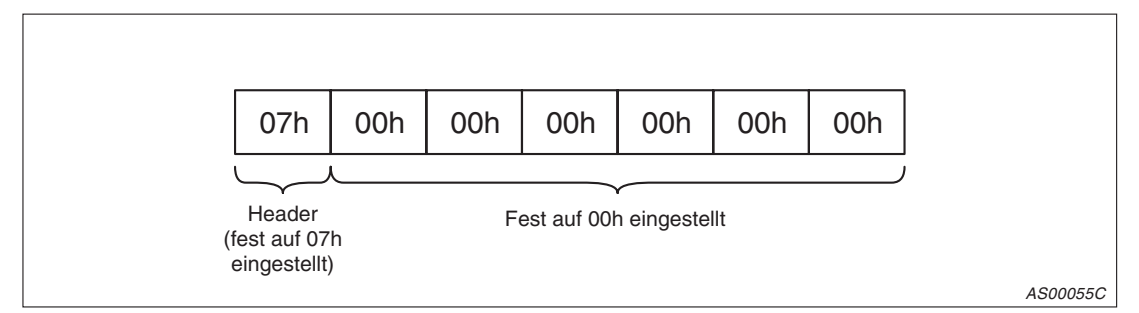

**Abb. 9-6:** Erweiterte Fehlerdiagnose für AJ95TB3-16D

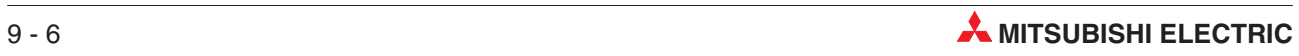

<span id="page-98-0"></span>**A Technische Daten**

## **A.1 Betriebsbedingungen**

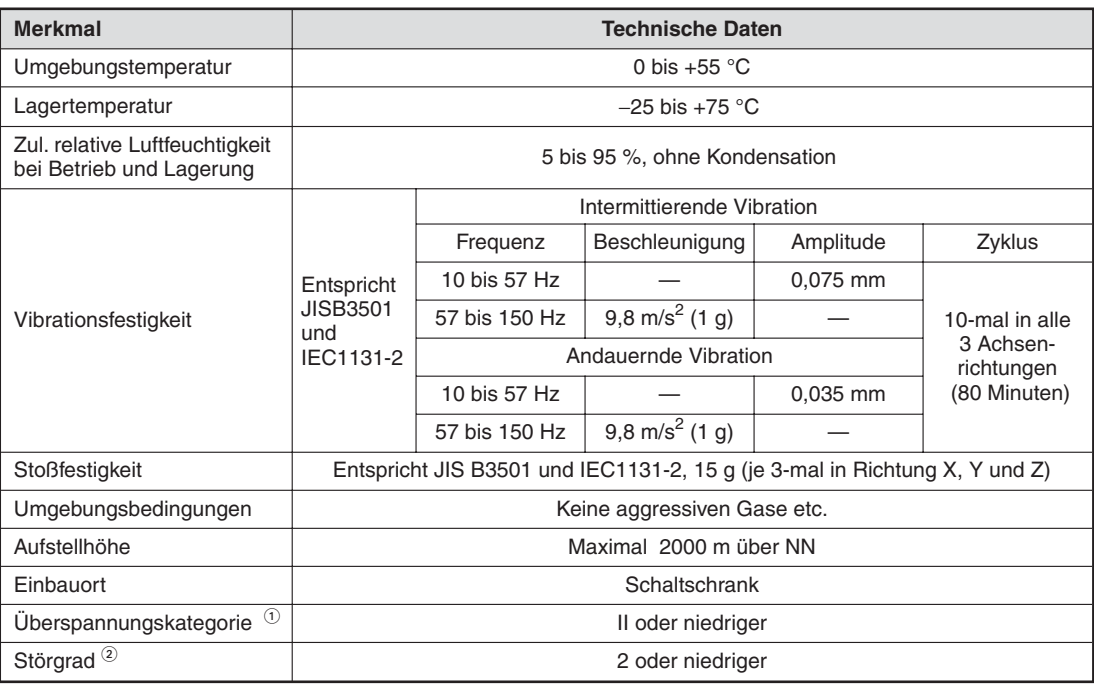

**Tab. A-1:** Betriebsbedingungen für das QJ71PB92D

- $^{\text{\textregistered}}$  Gibt an, in welchem Bereich der Spannungsversorgung vom öffentlichen Netz bis zur Maschine das Gerät angeschlossen ist Kategorie II gilt für Geräte, die ihre Spannung aus einem festen Netz beziehen.Die Überspan-
- nungsfestigkeit für Geräte, die mit Spannungen bis 300 V betrieben werden, beträgt 2500 V.  $\overline{a}$  Gibt einen Index für den Grad der Störungen an, die von dem Modul an die Umgebung abgegeben werden Störgrad 2 gibt an, dass keine Störungen induziert werden. Bei Kondensation kann es jedoch zu induzierten Störungen kommen.

## <span id="page-99-0"></span>**A.2 Leistungsmerkmale**

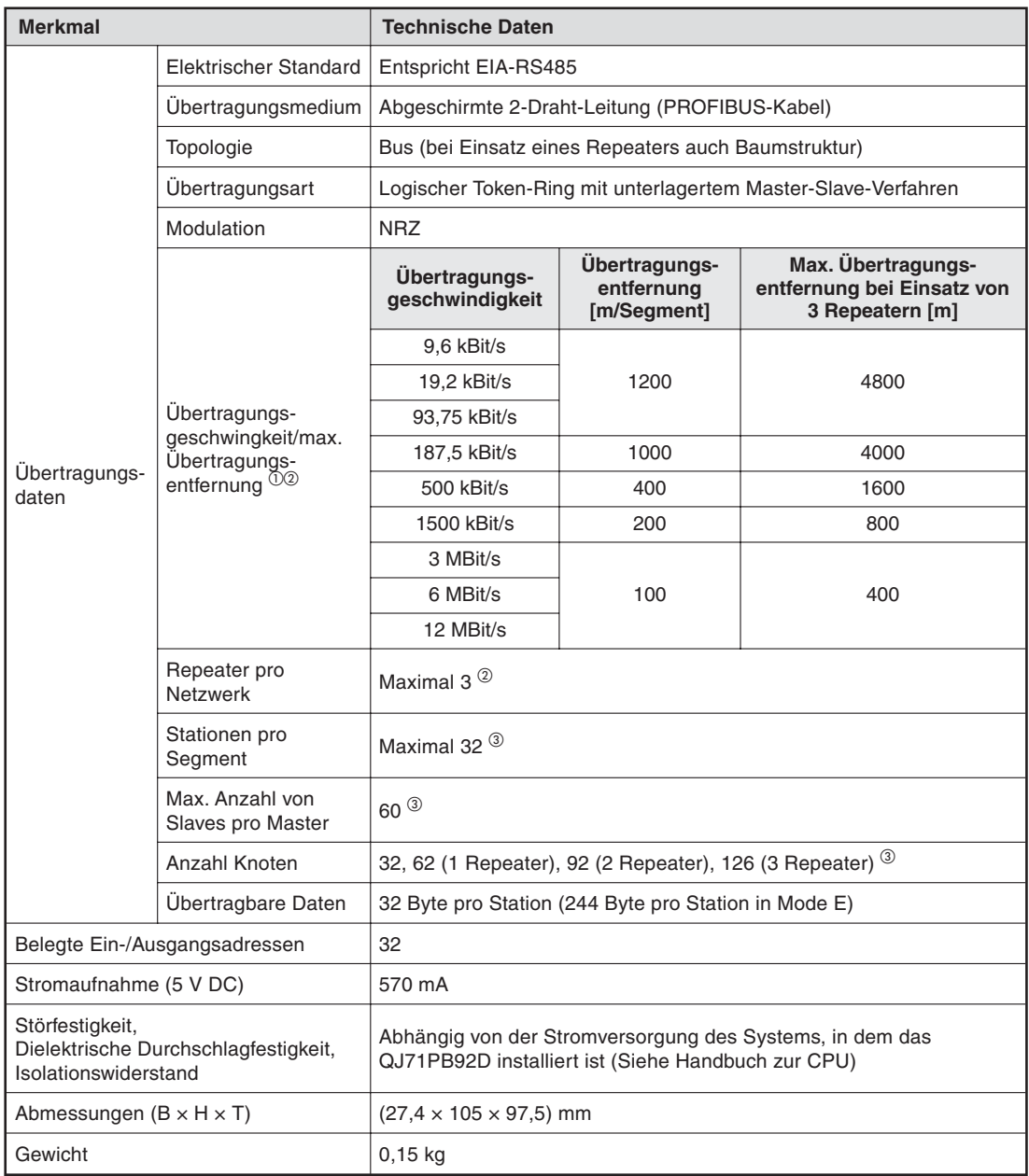

### **Tab. A-2:** Leistungsdaten des QJ71PB92D

- $^\text{\textregistered}$  Die Übertragungsgeschwindigkeit wird mit ±0,3 % eingehalten (entspricht EN50170, 2. Auflage).
- $\overline{a}$  Berechnung der Strecke [m/Netzwerk], um die die Übertragungsentfernung verlängert werden kann, wenn Repeater eingesetzt werden:

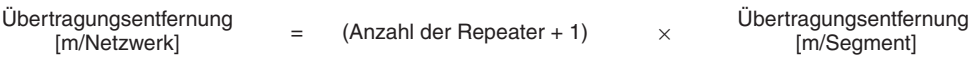

 $\degree$  Werden mehr als 32 Byte an Fehlerinformationen pro Slave-Station übertragen, reduziert sich die Anzahl der Master- und Slave-Stationen sowie die Anzahl der Knoten. Die maximale Datenlänge der Fehlerinformationen, die das QJ71PB92D von den Slave-Stationen empfangen kann, ist abhängig von der minimalen und maximalen Stationsnummer der Slave-Stationen innerhalb der Parametereinstellungen.

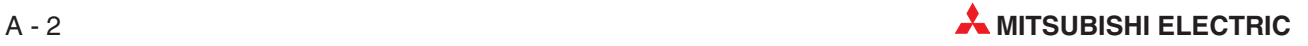

## <span id="page-100-0"></span>**A.3 Abmessungen des Moduls**

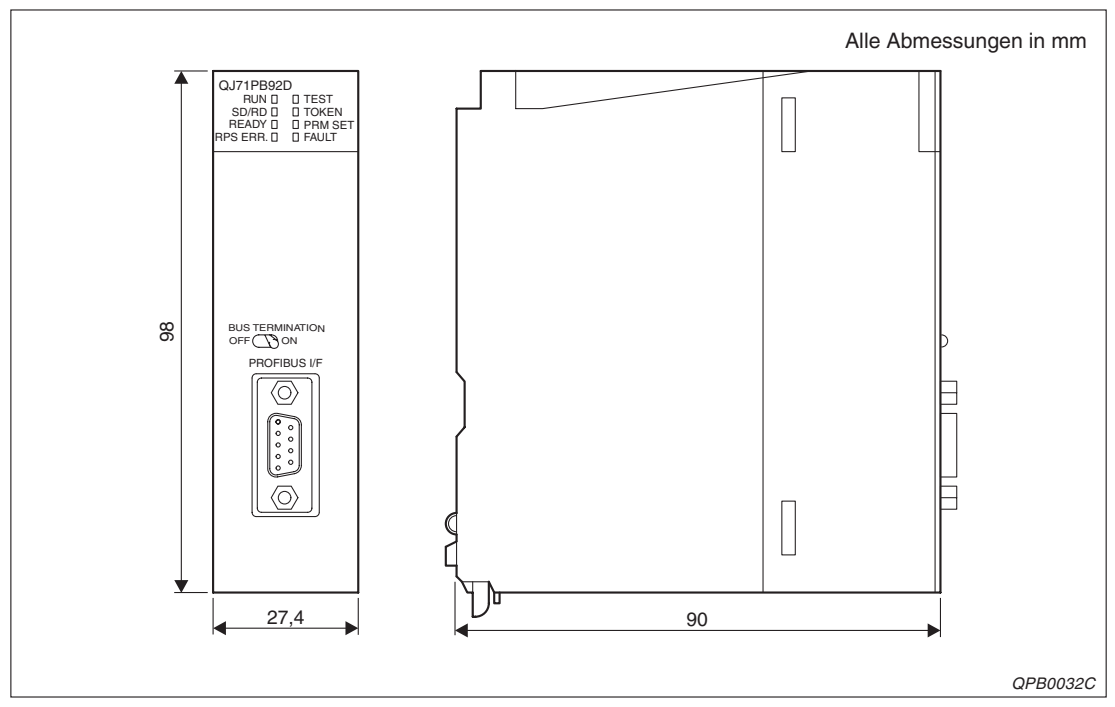

**Abb. A-1:** Abmessungen des QJ71PB92D

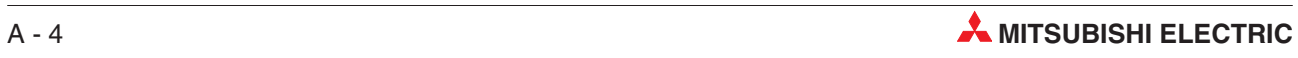

# **Index**

### **A**

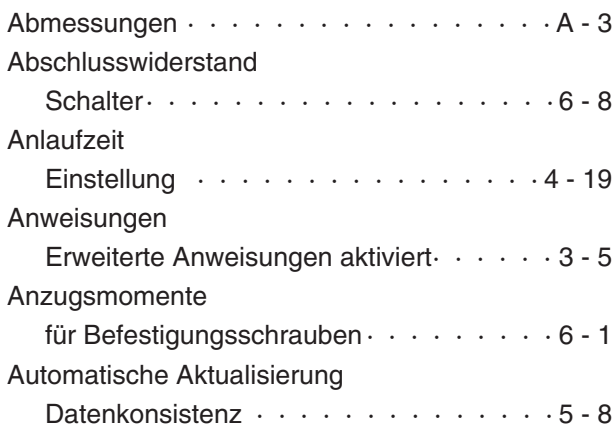

### **B**

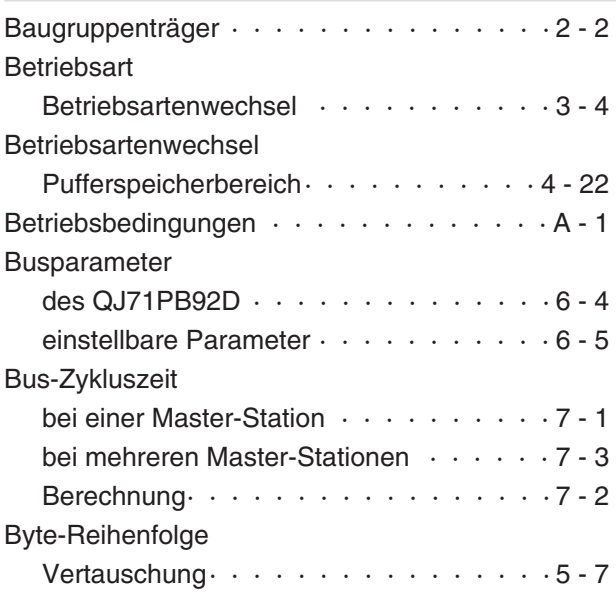

**C**

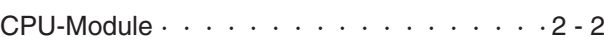

**D**

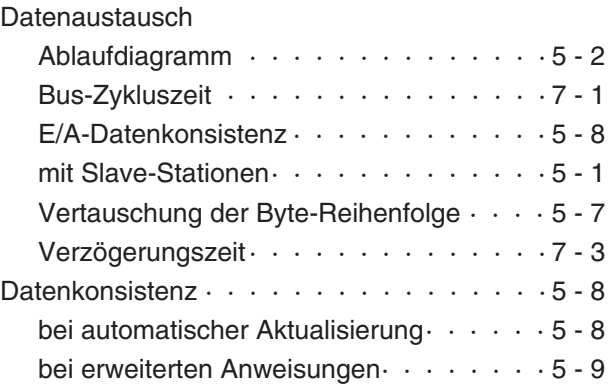

### **E**

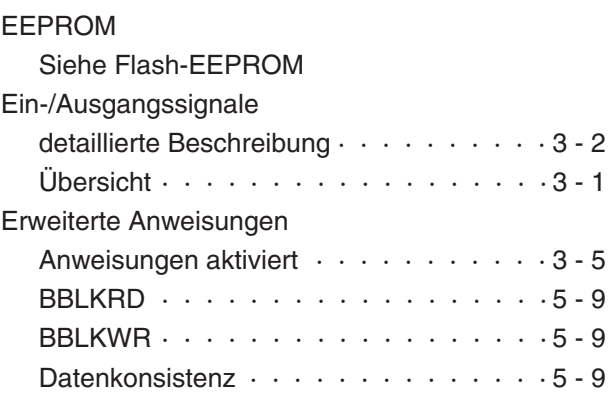

**F**

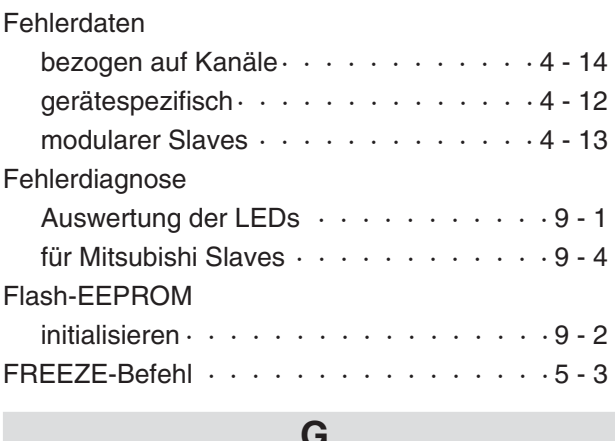

### **G**

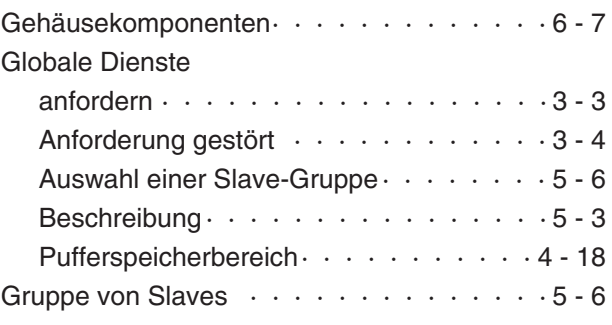

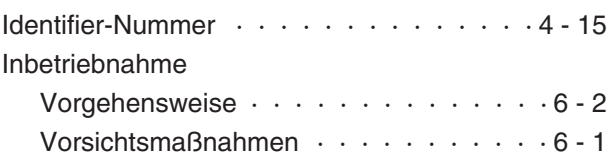

**I**

п

### **K**

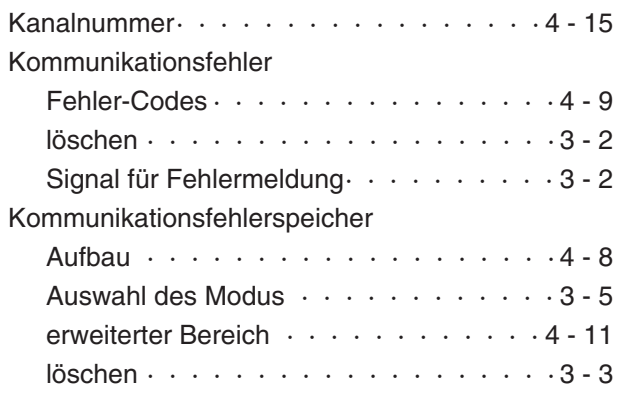

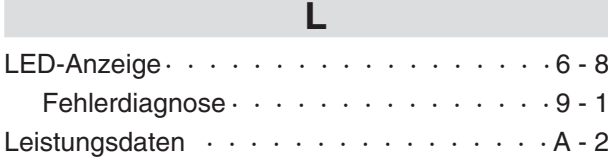

### **M**

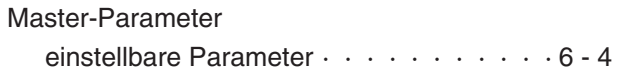

### **P**

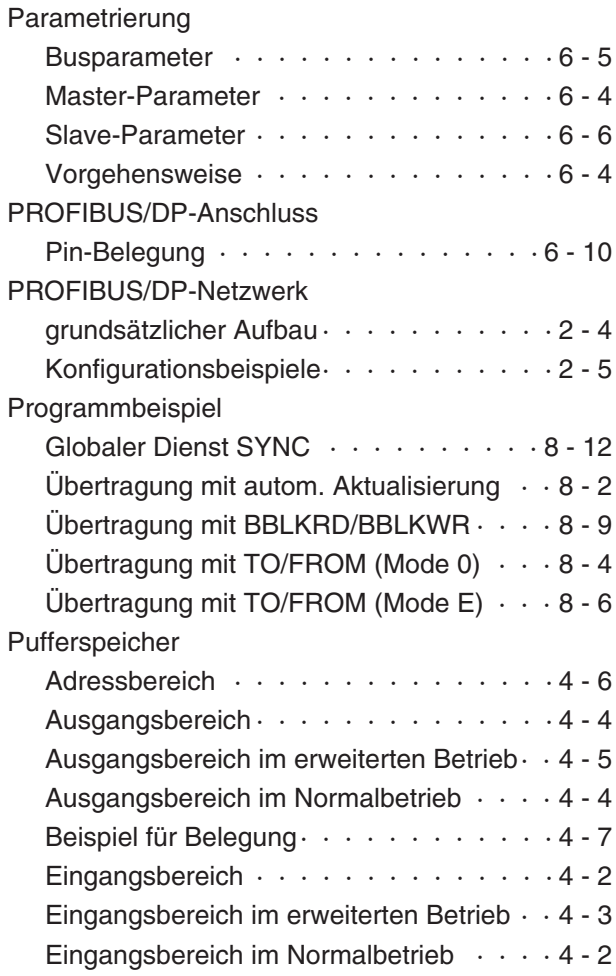

## **S**

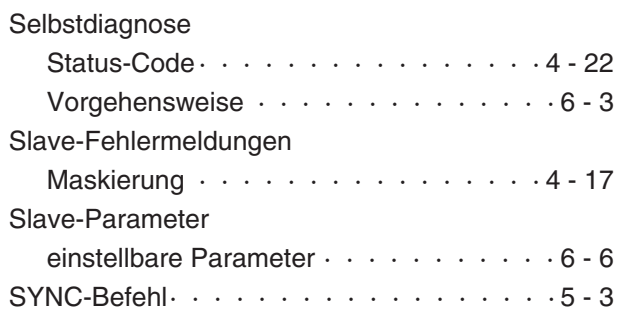

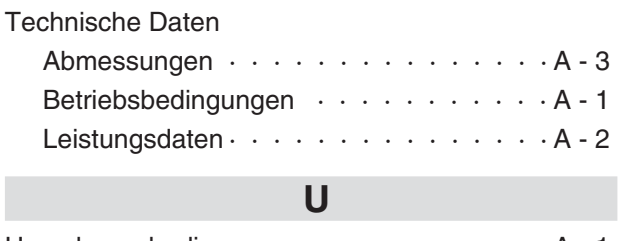

**T**

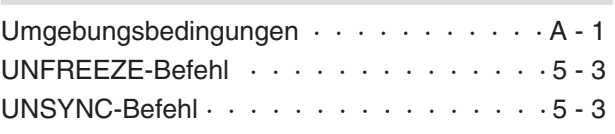

### **V**

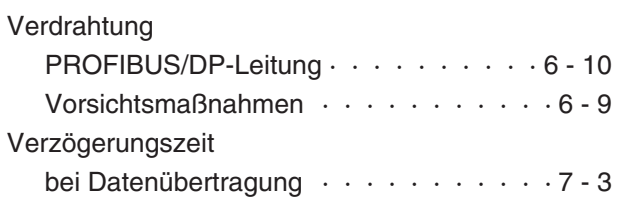

## **Z**

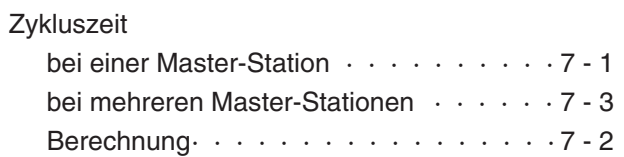

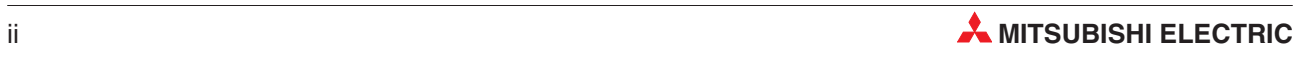

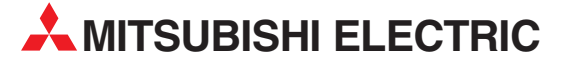

MITSUBISHI ELECTRIC **EUROPA** EUROPE B.V. German Branch Gothaer Straße 8 **D-40880 Ratingen** Telefon: 02102 / 486-0 Telefax: 02102 / 486-1120 E-Mail: megfamail@meg.mee.com MITSUBISHI ELECTRIC **FRANKREICH** EUROPE B.V. French Branch 25, Boulevard des Bouvets **F-92741 Nanterre Cedex** Telefon: +33 1 55 68 55 68 Telefax: +33 1 55 68 56 85 E-Mail: factory.automation@fra.mee.com MITSUBISHI ELECTRIC **IRLAND** EUROPE B.V. Irish Branch Westgate Business Park, Ballymount **IRL-Dublin 24** Telefon: +353 (0) 1 / 419 88 00 Fax: +353 (0) 1 / 419 88 90 E-Mail: sales.info@meir.mee.com MITSUBISHI ELECTRIC **ITALIEN** EUROPE B.V. Italian Branch Via Paracelso 12 **I-20041 Agrate Brianza (MI)** Telefon: +39 039 6053 1 Telefax: +39 039 6053 312 E-Mail: factory.automation@it.mee.com MITSUBISHI ELECTRIC **SPANIEN** EUROPE B.V. Spanish Branch Carretera de Rubí 76-80 **E-08190 Sant Cugat del Vallés<br>Telefon: +34 9 3 / 565 3160<br>Telefax: +34 9 3 / 589 1579** E-Mail: industrial@sp.mee.com MITSUBISHI ELECTRIC **UK** EUROPE B.V. UK Branch Travellers Lane **GB-Hatfield Herts. AL10 8 XB** Telefon: +44 (0) 1707 / 27 61 00 Telefax: +44 (0) 1707 / 27 86 95 E-Mail: automation@meuk.mee.com MITSUBISHI ELECTRIC **JAPAN** CORPORATION Office Tower "Z" 14 F 8-12,1 chome, Harumi Chuo-Ku **Tokyo 104-6212** Telefon: +81 3 6221 6060 Telefax: +81 3 6221 6075 MITSUBISHI ELECTRIC **USA** AUTOMATION 500 Corporate Woods Parkway **Vernon Hills, IL 60061** Telefon: +1 847 / 478 21 00 Telefax: +1 847 / 478 22 83

**HEADQUARTERS**

#### **KUNDEN-TECHNOLOGIE-CENTER DEUTSCHLAND**

MITSUBISHI ELECTRIC EUROPE B.V. Kunden-Technologie-Center Nord Revierstraße 5 **D-44379 Dortmund** Telefon: (02 31) 96 70 41-0 Telefax: (02 31) 96 70 41-41 MITSUBISHI ELECTRIC EUROPE B.V. Kunden-Technologie-Center Süd-West Kurze Straße 40 **D-70794 Filderstadt** Telefon: (07 11) 77 05 98-0 Telefax: (07 11) 77 05 98-79 MITSUBISHI ELECTRIC EUROPE B.V. Kunden-Technologie-Center Süd-Ost Am Söldnermoos 8 **D-85399 Hallbergmoos** Telefon: (08 11) 99 87 40 Telefax: (08 11) 99 87 410

**EUROPÄISCHE VERTRETUNGEN** Koning & Hartman B.V. **BELGIEN** Researchpark Zellik, Pontbeeklaan 43 **BE-1731 Brussels** Telefon: +32 (0)2 / 467 17 51 Telefax: +32 (0)2 / 467 17 45 E-Mail: info@koningenhartman.com AKNATHON **BULGARIEN** Andrej Ljapchev Lbvd. Pb 21 4 **BG-1756 Sofia** Telefon: +359 (0) 2 / 97 44 05 8 Telefax: +359 (0) 2 / 97 44 06 1 E-Mail: louis poulsen **DÄNEMARK** industri & automation Geminivej 32 **DK-2670 Greve** Telefon: +45 (0) 70 / 10 15 35 Telefax: +45 (0) 43 / 95 95 91 E-Mail: lpia@lpmail.com UTU Elektrotehnika AS **ESTLAND** Pärnu mnt.160i **EE-11317 Tallinn** Telefon: +372 (0) 6 / 51 72 80 Telefax: +372 (0) 6 / 51 72 88 E-Mail: utu@utu.ee Beijer Electronics OY **FINNLAND** Ansatie 6a **FI-01740 Vantaa** Telefon: +358 (0) 9 / 886 77 500 Telefax: +358 (0) 9 / 886 77 555 E-Mail: info@beijer.fi UTECO A.B.E.E. **GRIECHENLAND** 5, Mavrogenous Str. **GR-18542 Piraeus** Telefon: +302 (0) 10 / 42 10 050 Telefax: +302 (0) 10 / 42 12 033 E-Mail: sales@uteco.gr SIA POWEL **LETTLAND** Lienes iela 28 **LV-1009 Riga** Telefon: +371 784 / 2280 Telefax: +371 784 / 2281 E-Mail: utu@utu.lv UAB UTU POWEL **LITAUEN** Savanoriu pr. 187 **LT-2053 Vilnius** Telefon: +370 (0) 52323-101 Telefax: +370 (0) 52322-980 E-Mail: powel@utu.lt INTEHSIS SRL **MOLDAWIEN** Bld. Traian 23/1 **MD-2060 Kishinev** Telefon: +373 (0)22/ 66 4242 Telefax: +373 (0)22/ 66 4280 E-Mail: intehsis@mdl.net Koning & Hartman B.V. **NIEDERLANDE** Donauweg 2 B **NL-1000 AK Amsterdam** Telefon: +31 (0)20 / 587 76 00 Telefax: +31 (0)20 / 587 76 05 E-Mail: info@koningenhartman.com Beijer Electronics A/S **NORWEGEN** Teglverksveien 1 **N-3002 Drammen** Telefon: +47 (0) 32 / 24 30 00 Telefax: +47 (0) 32 / 84 85 77 E-Mail: info@beijer.no GEVA **ÖSTERREICH** Wiener Straße 89 **AT-2500 Baden** Telefon: +43 (0) 2252 / 85 55 20 Telefax: +43 (0) 2252 / 488 60 E-Mail: office@geva.at MPL Technology Sp. z o.o. **POLEN** ul. Sliczna 36 **PL-31-444 Kraków**

Telefon: +48 (0) 12 / 632 28 85 Telefax: +48 (0) 12 / 632 47 82 E-Mail: krakow@mpl.pl

D-40880 Ratingen | Hotline: 01805 000-7650 | megfa-mail@meg.mee.com |

**EUROPÄISCHE VERTRETUNGEN** Sirius Trading & Services srl **RUMÄNIEN** Str. Biharia Nr. 67-77 **RO-013981 Bucuresti 1** Telefon: +40 (0) 21 / 201 1146 Telefax: +40 (0) 21 / 201 1148 E-Mail: sirius@siriustrading.ro Beijer Electronics AB **SCHWEDEN** Box 426 **S-20124 Malmö** Telefon: +46 (0) 40 / 35 86 00 Telefax: +46 (0) 40 / 35 86 02 E-Mail: info@beijer.se ECONOTEC AG **SCHWEIZ** Postfach 282 **CH-8309 Nürensdorf** Telefon: +41 (0) 1 / 838 48 11 Telefax: +41 (0) 1 / 838 48 12 E-Mail: info@econotec.ch **CRAFT SERBIEN & MONTENEGRO** Consulting & Engineering d.o.o. Branka Krsmanovica Str. 43-V **18000 Nis** Telefon: +381 (0)18 / 531 226 Telefax: +381 (0)18 / 532 334 E-Mail: craft@bankerinter.net INEA SR d.o.o. **SERBIEN & MONTENEGRO** Karadjordjeva 12/260 **113000 Smederevo** Telefon: +381 (0)26 / 617 163 Telefax: +381 (0)26 / 617 163 E-Mail: vladstoj@yubc.net AutoCont Control s.r.o. **SLOWAKEI** Radlinského 47<br>**SK-02601 Dolný Kubín**<br>Telefon: +421 435868 210 Telefax: +421 435868 210 E-Mail: info@autocontcontrol.sk INEA d.o.o. **SLOWENIEN** Stegne 11 **SI-1000 Ljubljana** Telefon: +386 (0) 1-513 8100 Telefax: +386 (0) 1-513 8170 E-Mail: inea@inea.si AutoCont **TSCHECHISCHE REPUBLIK** Control Systems s.r.o. Nemocnicni 12 **CZ-702 00 Ostrava 2** Telefon: +420 59 / 6152 111 Telefax: +420 59 / 6152 562 E-Mail: consys@autocont.cz GTS **TÜRKEI** Darülaceze Cad. No. 43 Kat. 2 **TR-80270 Okmeydani-Istanbul** Telefon: +90 (0) 212 / 320 1640 Telefax: +90 (0) 212 / 320 1649 E-Mail: gts@turk.net CSC Automation Ltd. **UKRAINE** 15, M. Raskova St., Fl. 10, Office 1010 **UA-02002 Kiev** Telefon: +380 (0) 44 / 494 33 55 Telefax: +380 (0) 44 / 494 33 66 E-Mail: csc-a@csc-a.kiev.ua Meltrade Ltd. **UNGARN** Fertõ Utca 14. **HU-1107 Budapest** Telefon: +36 (0)1 / 431-9726 Telefax: +36 (0)1 / 431-9727 E-Mail: office@meltrade.hu Tehnikon **WEISSRUSSLAND** Oktjabrskaya 16/5, Ap 704 **BY-220030 Minsk** Telefon: +375 (0) 17 / 210 46 26 Telefax: +375 (0) 17 / 210 46 26 E-Mail: tehnikon@belsonet.net

#### **VERTRETUNG AFRIKA**

CBI Ltd. **SÜDAFRIKA** Private Bag 2016 **ZA-1600 Isando** Telefon: +27 (0) 11/ 928 2000 Telefax: +27 (0) 11/ 392 2354 E-Mail: cbi@cbi.co.za

**VERTRETUNGEN MITTLERER OSTEN** Texel Electronics Ltd. **ISRAEL**

Box 6272 **IL-42160 Netanya** Telefon: +972 (0) 9 / 863 08 91 Telefax: +972 (0) 9 / 885 24 30 E-Mail: texel\_me@netvision.net.il

#### **VERTRETUNGEN EURASIEN**

Kazpromautomatics Ltd. **KASACHSTAN** 2, Scladskaya Str. **KAZ-470046 Karaganda** Telefon: +7 3212 50 11 50 Telefax: +7 3212 50 11 50 E-Mail: info@kpakz.com Avtomatika Sever Ltd. **RUSSLAND** Lva Tolstogo Str. 7, Off. 311 **RU-197376 St Petersburg** Telefon: +7 812 1183 238 Telefax: +7 812 1183 239 E-Mail: as@avtsev.spb.ru Consys Promyshlennaya St. 42 **RUSSLAND RU-198099 St Petersburg** Telefon: +7 812 325 3653 Telefax: +7 812 147 2055 E-Mail: consys@consys.spb.ru Electrotechnical **RUSSLAND** Systems Siberia Shetinkina St. 33, Office 116 **RU-630088 Novosibirsk** Telefon: +7 3832 / 119598 Telefax: +7 3832 / 119598 E-Mail: info@eltechsystems.ru Elektrostyle **RUSSLAND** Poslannikov Per., 9, Str.1 **RU-107005 Moscow** Telefon: +7 095 542 4323 Telefax: +7 095 956 7526 E-Mail: info@estl.ru Elektrostyle **RUSSLAND** Krasnij Prospekt 220-1, Office No. 312 **RU-630049 Novosibirsk** Telefon: +7 3832 / 106618 Telefax: +7 3832 / 106626 E-Mail: info@estl.ru ICOS **RUSSLAND** Industrial Computer Systems Zao Ryazanskij Prospekt, 8A, Off. 100 **RU-109428 Moscow** Telefon: +7 095 232 0207 Telefax: +7 095 232 0327 E-Mail: mail@icos.ru NPP Uralelektra **RUSSLAND** Sverdlova 11A **RU-620027 Ekaterinburg** Telefon: +7 34 32 / 53274. Telefax: +7 34 32 / 532745 E-Mail: elektra@etel.ru STC Drive Technique **RUSSLAND** Poslannikov Per., 9, Str.1 **RU-107005 Moscow** Telefon: +7 095 790 7210 Telefax: +7 095 790 7212

E-Mail: info@privod.ru

**MITSUBISHI ELECTRIC** INDUSTRIAL AUTOMATION Gothaer Straße 8 | Telefon: 02102 486-0 | Fax: 02102 486-7170 | www.mitsubishi-automation.de<br>D-40880 Ratingen | Hotline: 01805 000-7650 | megfa-mail@meg.mee.com | www.mitsubishi-automation.com